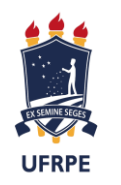

Universidade Federal Rural de Pernambuco Departamento de Física Programa de Pós-Graduação em Ensino de Física Mestrado Nacional Profissional em Ensino de Física

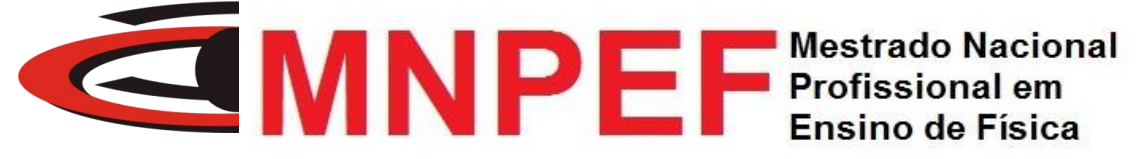

## O ENSINO DE TÓPICOS DE CINEMÁTICA ATRAVÉS DE ROBÓTICA EDUCACIONAL

Naltilene Teixeira Costa Silva

Produto Educacional associado à Dissertação de Mestrado de Naltilene Teixeira Costa Silva, apresentada ao Programa de Pós-Graduação da Universidade Federal Rural de Pernambuco no Curso de Mestrado Profissional de Ensino de Física (MNPEF), como parte dos requisitos necessários à obtenção do título de Mestre em Ensino de Física.

**Orientador:** Dr. Michael Lee Sundheimer

Recife - PE 2019

# Sumário

<span id="page-1-0"></span>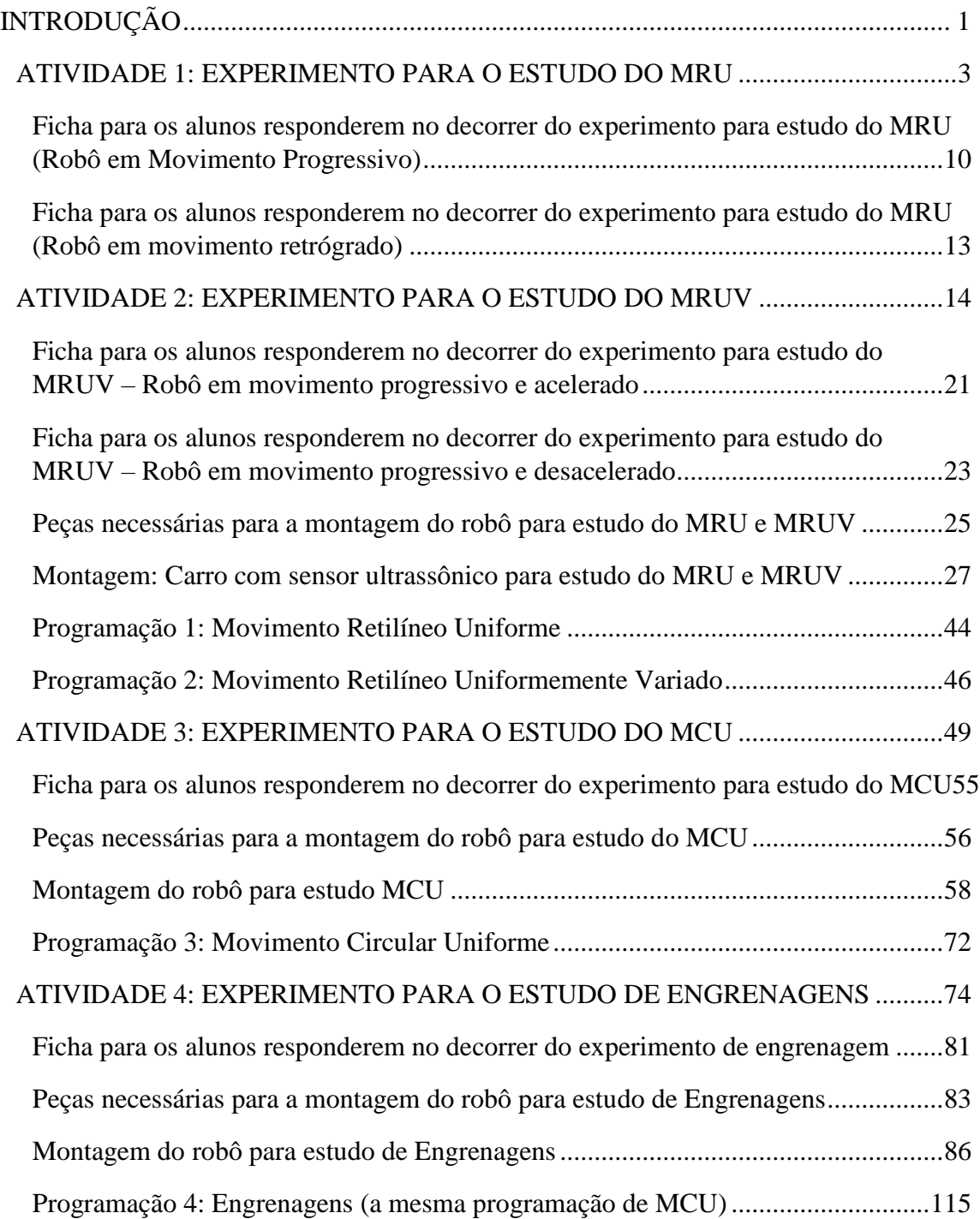

# **INTRODUÇÃO**

As novas tecnologias na sociedade vêm modificando expressivamente as formas de aquisição e difusão do conhecimento. Dentre as tecnologias, a robótica educacional amplia seu espaço nas escolas e propicia nos estudantes atitude crítica e proativa. Sua utilização de forma diversificada envolve competências distintas e potencializa-se como uma ferramenta benéfica no ensino e aprendizagem de Física, promovendo entusiasmo para uma reflexão mais acurada sobre as potencialidades de uma aprendizagem qualitativa.

Nesse ensejo, o presente material é uma proposta didática direcionada a professores de Física do Ensino Médio e refere-se a quatro atividades que integram a robótica educacional no ensino-aprendizagem de tópicos de Cinemática, por acreditar-se na potencialidade pedagógica que essa tecnologia oferece quando inserida no ambiente escolar. Ele se estabelece num Produto Educacional suscitado juntamente a partir de nossa Dissertação do Mestrado Nacional Profissional em Ensino de Física (MNPEF), dentro do programa de Pós-Graduação da Universidade Federal Rural de Pernambuco (UFRPE), intitulada: "O Ensino de Tópicos de Cinemática através de Robótica Educacional", sob a orientação do Prof. Dr. Michael Lee Sundheimer.

A primeira atividade é para estudo do Movimento Retilíneo Uniforme (MRU), a segunda para estudo do Movimento Retilíneo Uniformemente Variado (MRUV), a terceira para o estudo do Movimento Circular Uniforme e a quarta para o estudo de Engrenagens. Esta proposta foi vivenciada em turmas de 1º ano do Ensino Médio da Escola de Referência em Ensino Médio Maria Gayão Pessoa Guerra de Araçoiaba-PE.

O incremento da robótica educacional possibilita oportunidades diversificadas e instigantes de aprendizagem e de construção de conhecimento mediante a apropriação de linguagens e tecnologias aplicáveis na prática pedagógica do professor de física do Ensino Médio. De forma implícita, a realização de experimentos usando a robótica educacional modifica de uma forma profunda as possibilidades de uma vivência escolar mais significativa para o estudante, além disso, amplia o papel da ação docente como mediador na exploração da linguagem gráfica e das diversas formas de representação de dados e conceitos em detrimento da simples transmissão de informações.

## <span id="page-3-0"></span>*ATIVIDADE 1: EXPERIMENTO PARA O ESTUDO DO MRU*

**Público Alvo:** Primeiro Ano do Ensino Médio. **Tempo estimado:** 5 horas-aula

## **1) Apresentação**

Usando kits Mindstorms NXT da Lego será construído um robô (carro simples) com sensor ultrassônico no traseiro, conforme Fig. 1. O sensor registra a distância do robô da parede, medindo a posição em função do tempo através da programação do bloco microprocessador NTX. O robô será programado inicialmente para mover-se em linha reta com velocidades constantes determinadas pela potência do motor estabelecida na programação do carro. As potências podem ser variadas conforme o interesse do professor.

Os dados serão coletados do microcontrolador do robô e visualizados no Log de Dados no *software* da Lego, que permite análise e interpretação através de gráficos da posição versus tempo. A análise dos gráficos deve ser realizada com os estudantes com o objetivo de entender os dados obtidos. Além da importância geral, a habilidade de analisar gráficos é necessária para a resolução de questões de ENEM, que explora conceitos físicos através de gráficos de dados.

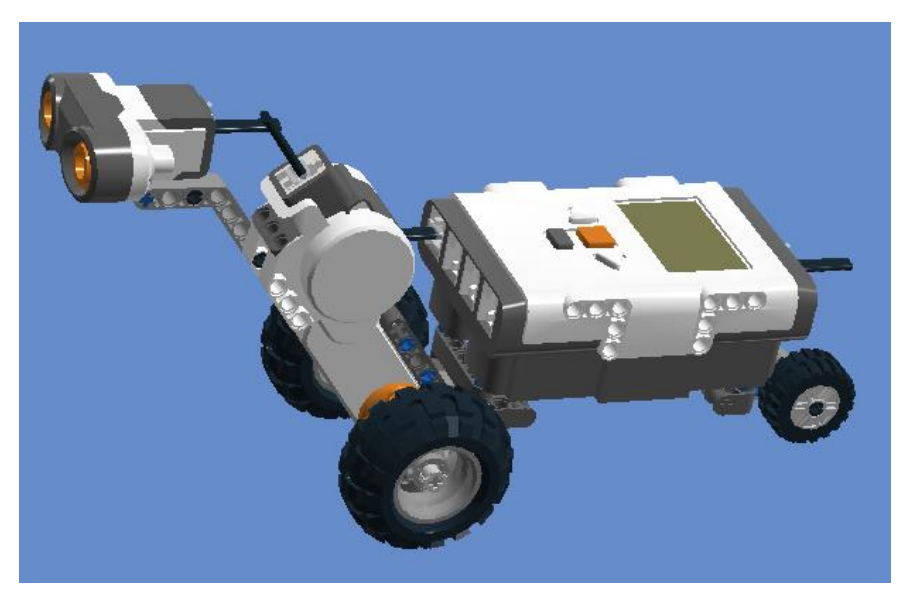

**Figura 1.** Robô utilizado na atividade para Estudo do MRU e MRUV.

Assim sabendo a distância e o tempo do deslocamento percorrido pelo robô do ponto de partida, pode-se usar as equações da cinemática para obter dados do robô em movimento, além de projetar, o deslocamento, o tempo e a velocidade, caso o robô continuasse em movimento.

#### **2) Objetivos**

Montar um experimento visando a compreensão do movimento: retilíneo uniforme utilizando o kit Mindstorms NXT da Lego. Compreender os gráficos da distância versus tempo com velocidade constante.

#### **3) Material necessário**

Kit NXT 9797, computador, calculadora, manual de montagem do robô (página 27).

#### **4) Habilidades trabalhadas**

Identificar e determinar as relações entre os diferentes tipos de movimentos através de uma linguagem gráfica e/ou matemática, possibilitando a efetiva compreensão destes fenômenos;

Reconhecer um movimento retilíneo uniforme (MRU), caracterizando-o como um movimento de velocidade constante;

Conceituar velocidade escalar média;

Interpretar graficamente os dados produzidos pelo Log de Dados usando o sensor ultrassônico;

Reconhecer aspectos do movimento retilíneo uniforme (MRU), identificando as grandezas que o caracterizam.

#### **5) Desenvolvimento da Aplicação da Atividade 1**

**1ª aula:** Apresentar o Kit NXT 9797 e o desafio proposto na apresentação. Os alunos responderão quatro questões aplicadas em provas anteriores do Enem, no intervalo de tempo de quatro minutos por questão. Formar equipes de quatro alunos, onde cada um assumirá funções distintas (organizador, construtor, programador, apresentador).

**2ª aula:** Construção, em grupos de quatro alunos, de um robô com sensor ultrassônico que inicialmente desloca-se com velocidade constante. A orientação para a construção do robô está proposta neste trabalho na página 27.

**3ª e 4ª aula:** Com a construção do robô os alunos serão orientados a observar o desempenho do robô em experimentos em que a potência do robô será alterada respectivamente em 20%, 40%, 50%, 80% e 100%. As equipes executarão a programação para estudo do MRU proposta na página 44 deste roteiro, usando o sensor ultrassônico e o Log de Dados que nos fornecerão o deslocamento em função do tempo usando como referência inicial de posição a parede da sala de aula. É importante incentivar discussões com os estudantes a respeito das grandezas e medidas relevantes a serem determinadas e verificadas de forma prática nas atividades experimentais. Os dados serão visualizados no Log de Dados baixados do microcontrolador do carro para análise, à medida que o professor explica os princípios e conceitos de física envolvidos no experimento. Os alunos deverão ser incentivados a formular uma relação de proporção entre as grandezas que convenham para calcular a velocidade constante em qualquer situação.

Com os dados coletados nos gráficos e na tabela abaixo no Log de Dados os alunos terão a variação da posição do robô (Δ*s*) e o intervalo de tempo (Δ*t*) gasto para realizar cada percurso e dessa forma os estudantes poderão usar esses dados para determinar a velocidade escalar média aproximadamente constante do robô, conforme a Eq. 1. Sendo: Δ*s* = *s* − *s*<sup>*o*</sup>, onde *s* = posição final e *s*<sup>*∂*</sup> = posição inicial; Δ*t* = *t* − *t*<sup>*∂*</sup>, onde *t*  $=$  tempo final e  $t<sub>o</sub>$  = tempo inicial.

$$
v_m = \frac{\Delta s}{\Delta t}
$$
 Eq. 1

Visando realizar extrapolações de novas posições que seriam ocupadas pelo robô caso continuasse em movimento, os estudantes descreverão a função horária da posição (Eq. 2) para cada velocidade encontrada.

$$
S = S_o + \nu t \qquad \qquad Eq. 2
$$

O gráfico abaixo apresenta uma reta ascendente e traz informações coletadas do sensor ultrassônico do deslocamento em função do tempo do robô para o motor em 20% de potência. As informações mostradas no gráfico e na tabela abaixo do gráfico mostram que o robô esteja em movimento tal que a posição da parede cresce linearmente no decorrer do tempo (movimento progressivo). É fácil perceber dados como a posição inicial *s<sup>o</sup>* do robô, 9,0 cm distante da parede e chega na posição final de 63 cm no intervalo de tempo de 10 s. Dessa forma, fica evidente, que o robô caminha no sentido de afastamento da parede e apresenta uma velocidade positiva aproximadamente constante de 5,7cm/s.

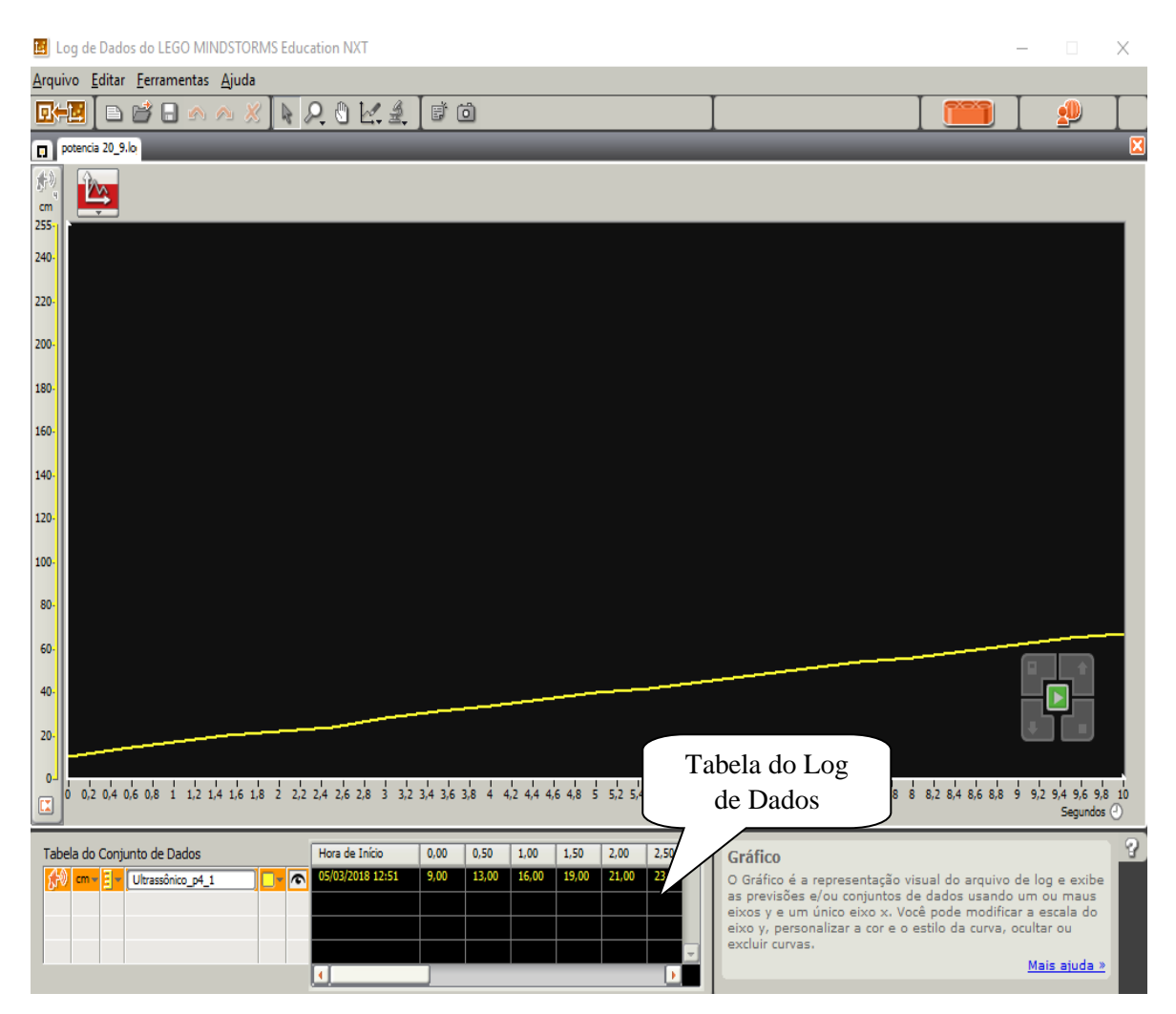

**Figura 2.** Deslocamento progressivo em função do tempo para motor em 20% de potência

Figs.3 e 4 trazem informações do deslocamento em função do tempo do motor do robô funcionando, respectivamente, em 40% e 50% de potência. Os registros no Log de Dados desse deslocamento em função do tempo foram adquiridos através dos dados coletados do sensor ultrassônico, e possibilita considerar que o movimento do robô também é progressivo, visto que, os gráficos apresentam retas ascendentes. Considerando suas respectivas posições iniciais e finais, assim como, os respectivos intervalos de tempo obtidos no gráfico e na tabela abaixo do gráfico encontra-se duas velocidades positivas diferentes aproximadamente constantes de 12 cm/s e 17 cm/s.

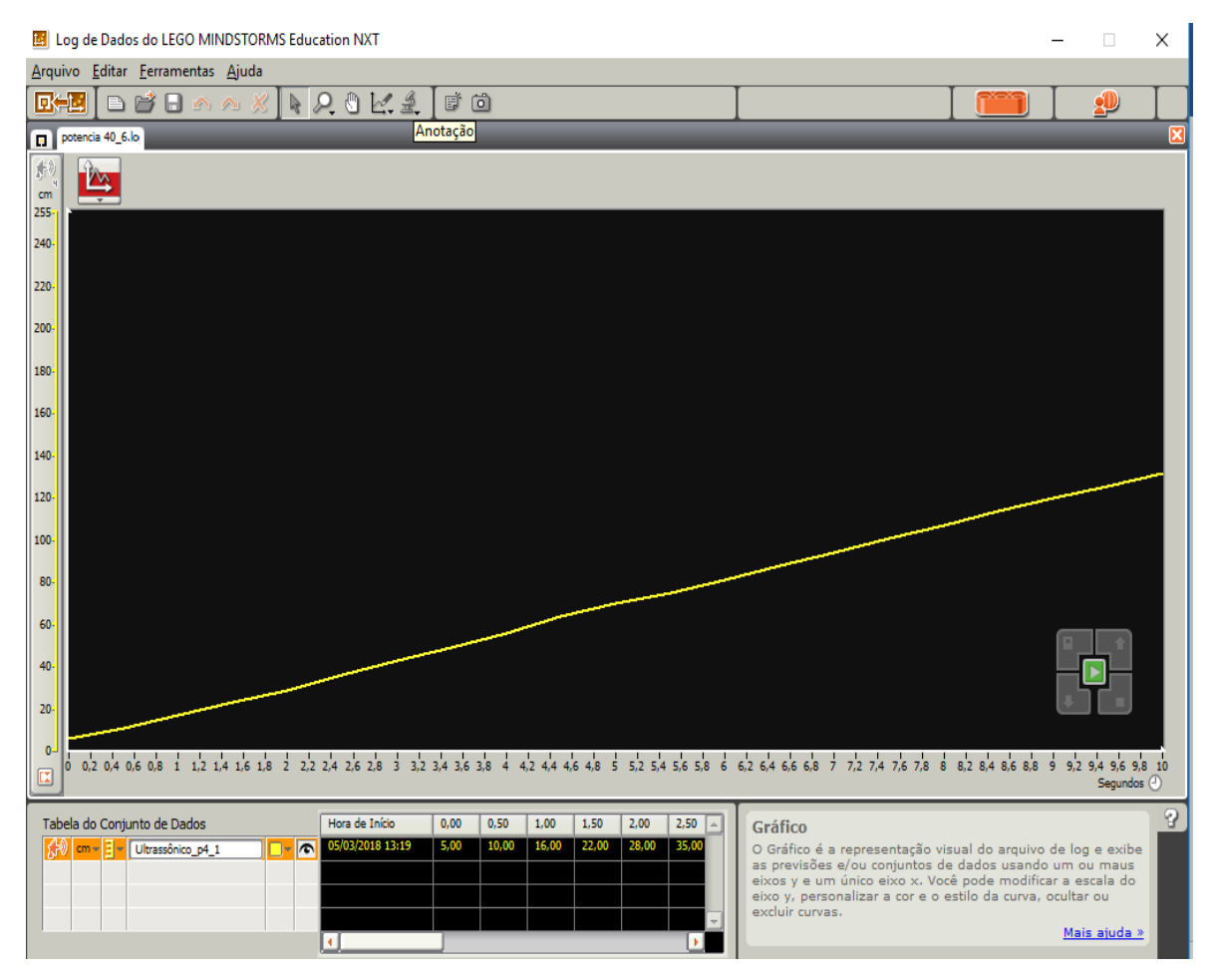

**Figura 3.** Deslocamento progressivo em função do tempo para motor em 40% de potência

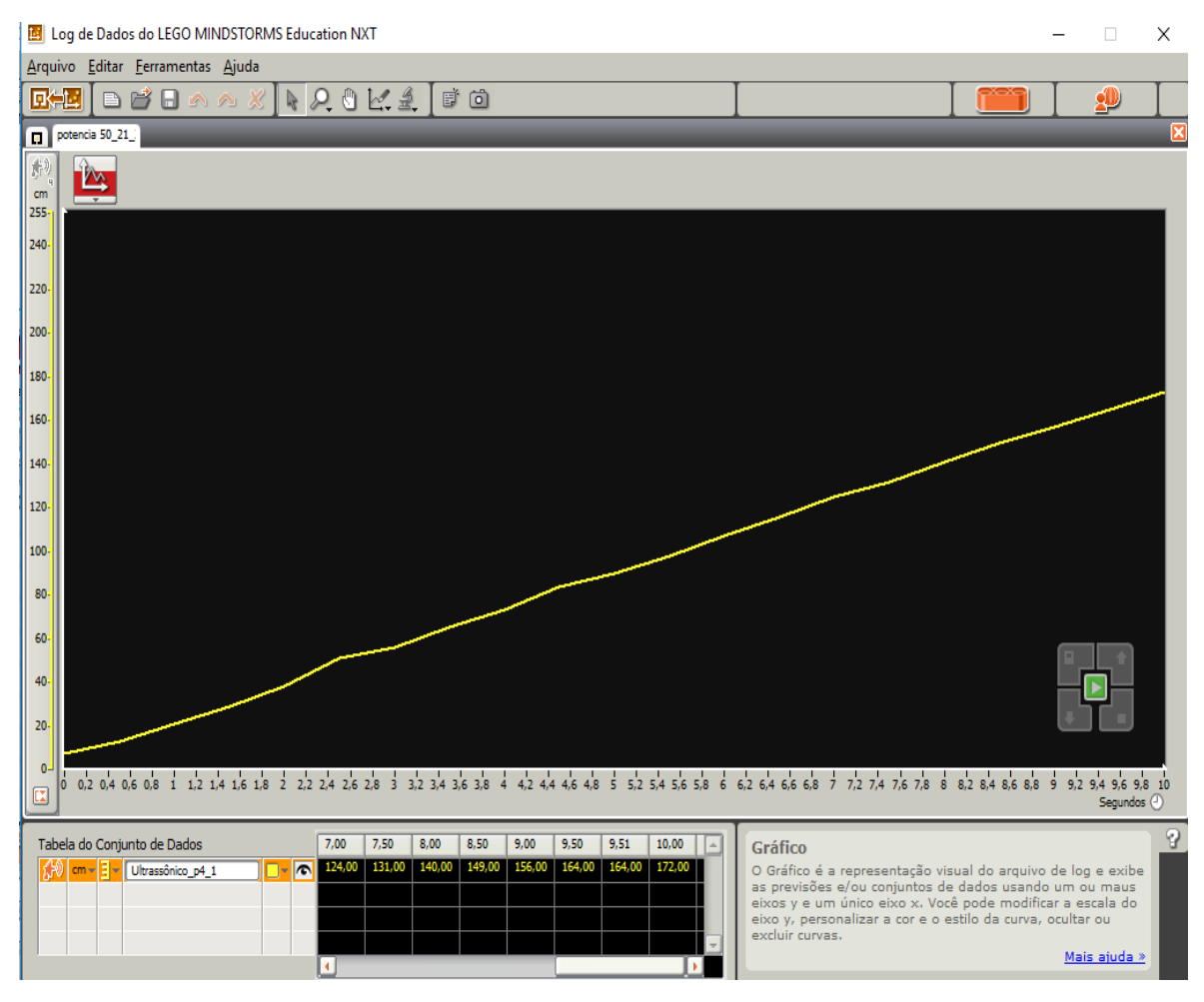

**Figura 4.** Deslocamento progressivo em função do tempo para motor em 50% de potência

Os alunos perceberão no experimento do movimento progressivo no MRU através dos gráficos da posição em função do tempo explícitos (Figs. 2, 3, 4, 5 e 6) que, utilizando potências diferentes as velocidades também são diferentes. Assim como, a inclinação da reta no gráfico apresenta-se mais ascendente à medida que a potência do motor do robô é aumentada, o que significa que, quanto maior seja a potência do motor, maior seja a velocidade do robô e a inclinação da reta. O entendimento oposto é válido, ou seja, menor velocidade indica um coeficiente angular menor no gráfico. Os próximos dois gráficos (Figs. 5 e 6) explicitam o movimento do robô com a potência do motor em 80% e 100% respectivamente, onde pode-se visualizar movimento progressivo do robô com velocidades positivas aproximadamente constantes 27 cm/s e 37 cm/s.

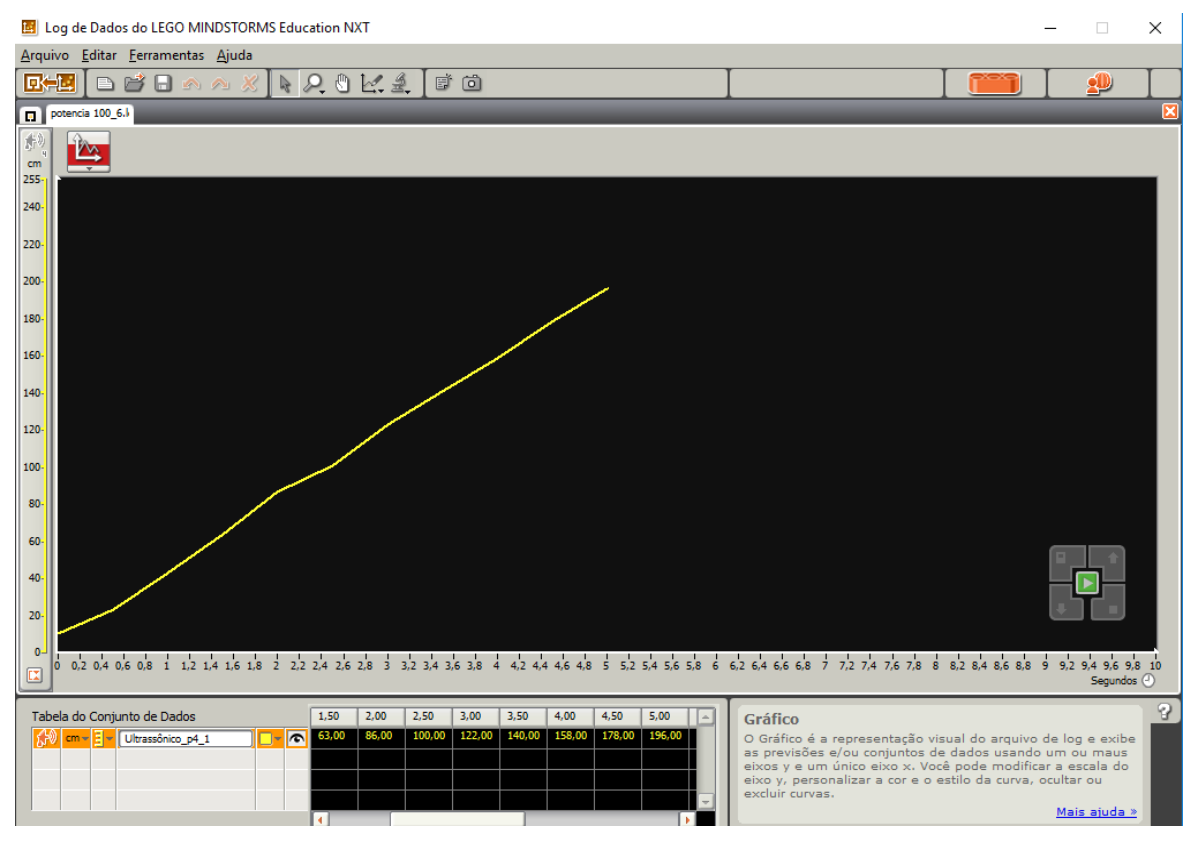

**Figura 5.** Deslocamento progressivo em função do tempo para motor em 80% de potência

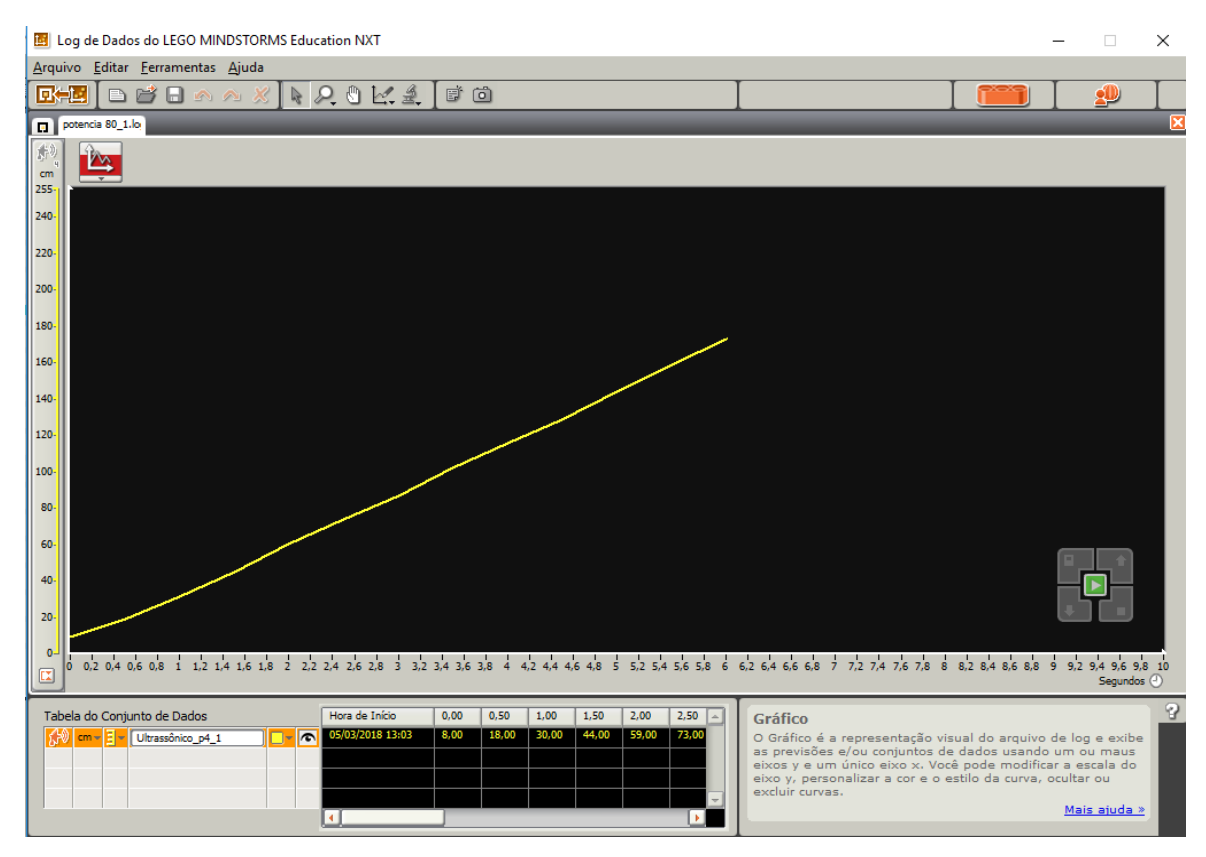

**Figura 6.** Deslocamento progressivo em função do tempo para motor em 100% de potência

## <span id="page-10-0"></span>**Ficha para os alunos responderem no decorrer do experimento para estudo do MRU (Robô em Movimento Progressivo)**

1. Calcule a velocidade (*vm*) do robô usando o primeiro e último ponto por meio da equação abaixo, relacionando a tangente do gráfico obtido com o Log de Dados.

Lembre-se que:  $\Delta s = s - s_o$ , onde  $s = \text{posição final e } s_o = \text{posição inicial; } \Delta t = t$  $t_o$ , onde  $t =$  tempo final e  $t_o$  = tempo inicial.

$$
v_{\scriptscriptstyle m} = \frac{\Delta s}{\Delta t}
$$

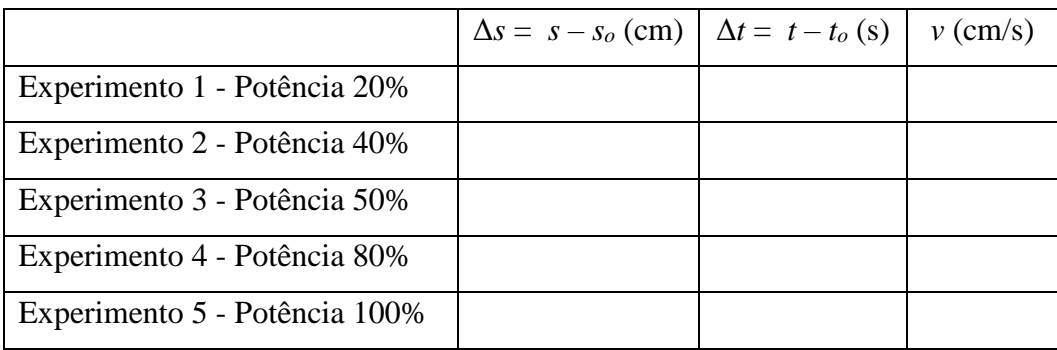

2. Escreva a função horária da posição de acordo com o gráfico obtido,  $s = s + vt$  para cada uma das potências do motor.

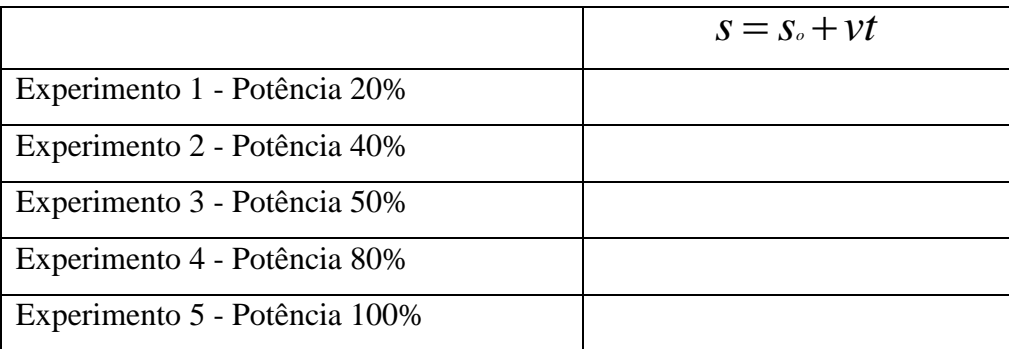

3. Suponha que o robô percorra uma distância maior que a do experimento, qual seria a nova posição do robô no instante *t* = 15 s?

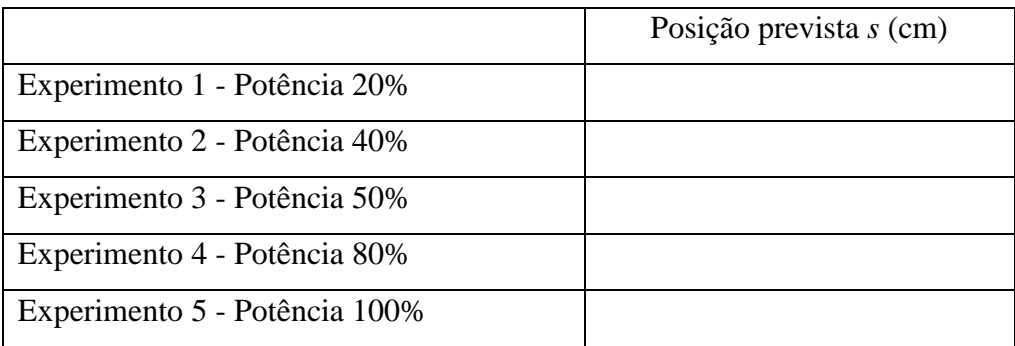

**5ª aula:** Os estudantes serão orientados a observar o movimento do robô em experimentos tal que suas posições decrescem linearmente no decorrer do tempo (movimento retrógrado), ou seja, o robô será colocado a uma posição inicial *s*<sup>o</sup> da parede e ligado para fazer a aproximação da mesma. A potência do robô será alterada respectivamente em 40% e 80%. As equipes executarão a mesma programação para estudo do MRU proposta na página 44 deste roteiro usando o sensor ultrassônico e o Log de Dados que nos fornecerão o deslocamento em função do tempo usando como referência inicial de posição a parede da sala. A única mudança na programação é o sentido de rotação do motor do robô que invés de marcar a seta na direção para frente deverá marcar a seta na direção para trás e, assim produzir velocidades negativas.

Os estudantes perceberão que nesse caso para o movimento retrógrado a inclinação da reta no gráfico é descendente (Figs.7 e 8) e à medida que a potência do motor do robô é aumentada utilizando potências diferentes o módulo da velocidade aumenta.

Os próximos dois gráficos, do deslocamento em função do tempo, explicitam o movimento do robô com a potência do motor em 40% e 80% respectivamente, e apresentam o movimento retrógrado do robô. As informações mostradas no gráfico mostram que as posições decrescem linearmente no decorrer do tempo, isto é, o robô caminha no sentido de aproximação da parede. Dessa forma, apresenta velocidades negativas aproximadamente constantes de −10 cm/s e −25 cm/s.

Os estudantes usarão as velocidades encontradas para descreverem a função horária da posição (Eq. 2) para cada uma das potências do motor do robô além de calcularem extrapolações de novas posições ocupadas pelo robô caso continuasse em movimento retrógrado.

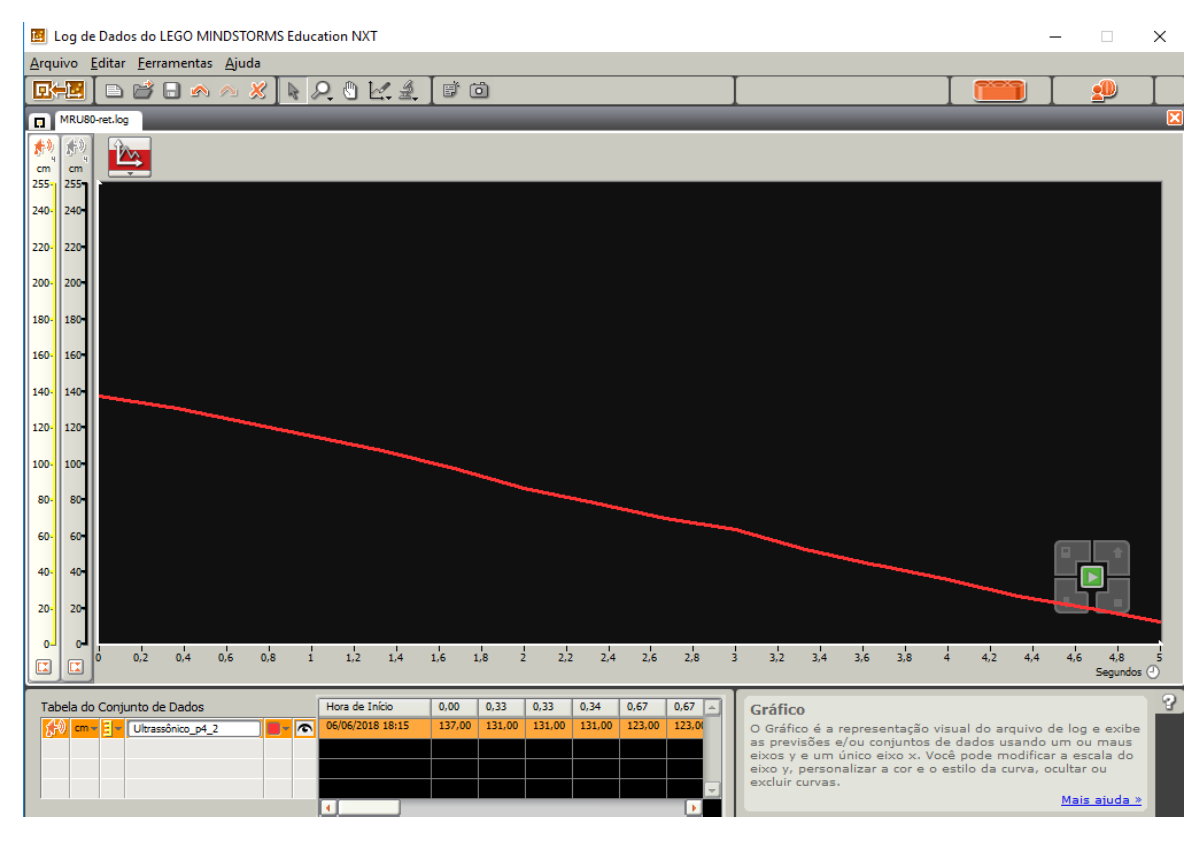

**Figura 7.** Deslocamento retrógrado em função do tempo para motor em 40% de potência

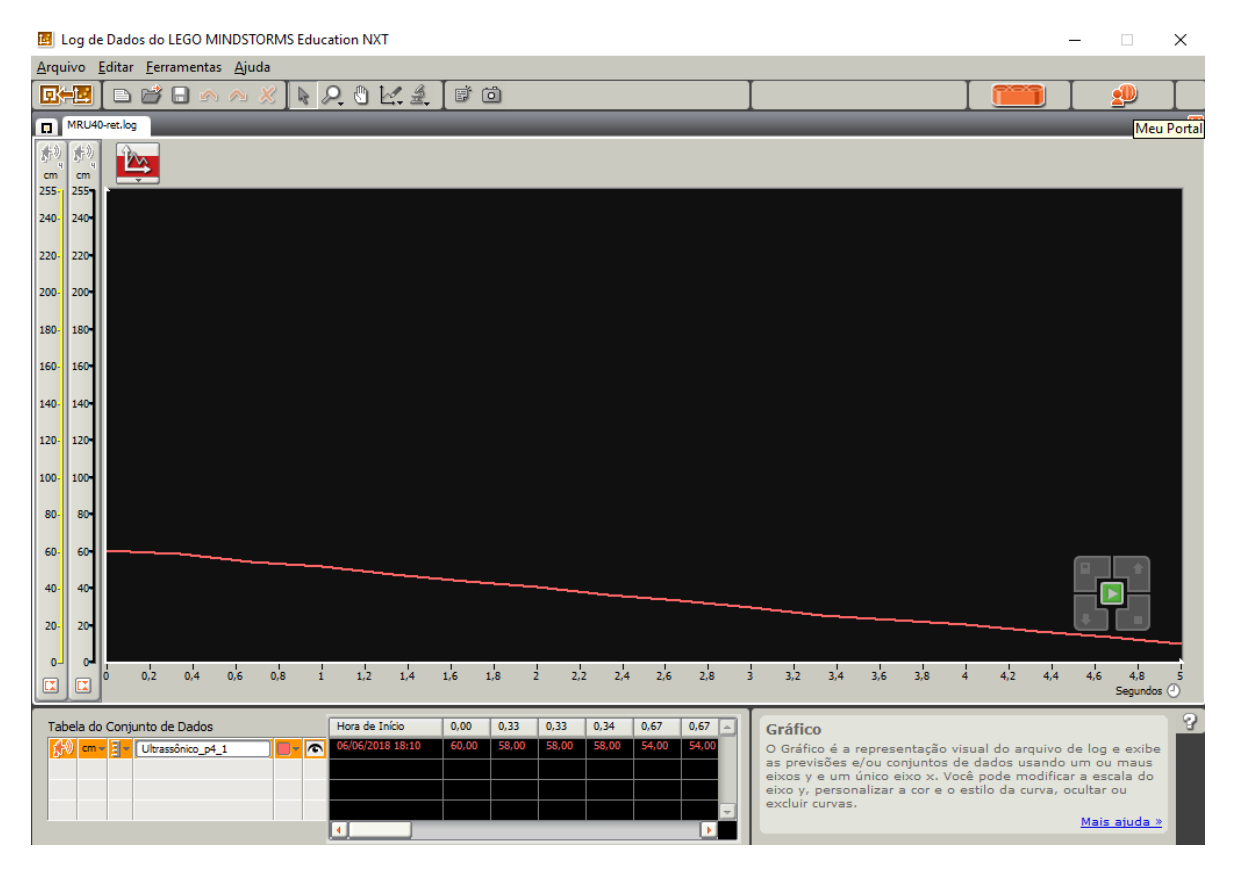

**Figura 8.** Deslocamento retrógrado em função do tempo para motor em 80% de potência

## <span id="page-13-0"></span>**Ficha para os alunos responderem no decorrer do experimento para estudo do MRU (Robô em movimento retrógrado)**

1. Calcule a velocidade (*vm*) do robô usando o primeiro e último ponto por meio da equação abaixo, relacionando a tangente do gráfico obtido com o Log de Dados.

$$
v_m = \frac{\Delta s}{\Delta t}
$$

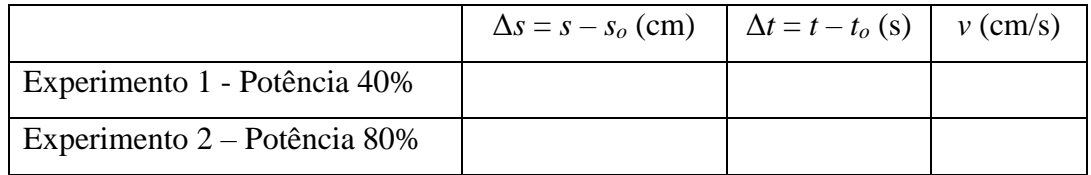

2. Escreva a função horária da posição de acordo com o gráfico obtido,  $s = s + vt$  para cada uma das potências do motor.

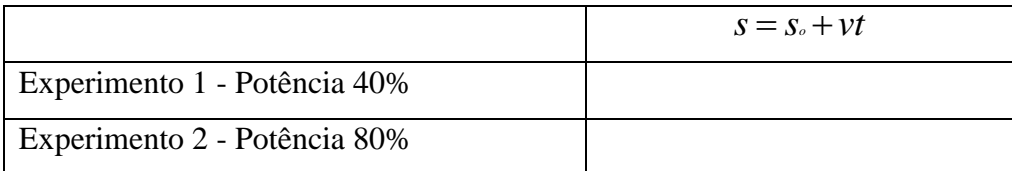

3. Suponha que o robô percorra uma distância maior que a do experimento, qual seria a nova posição do robô no instante *t* = 15 s?

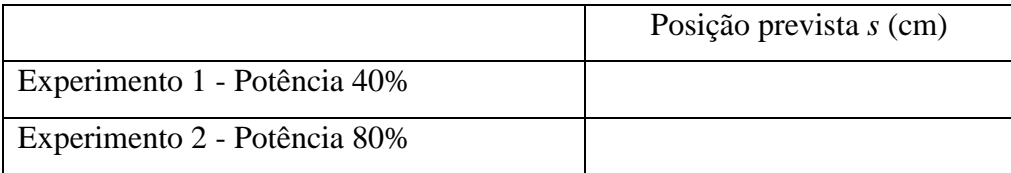

4. Registre suas observações pessoais em relação à inclinação da reta, quanto às respectivas situações nos dois experimentos para o estudo do MRU, no sentido de afastamento da parede (posições crescem linearmente no decorrer do tempo) e no sentido de aproximação da parede (posições decrescem linearmente no decorrer do tempo).

## <span id="page-14-0"></span>*ATIVIDADE 2: EXPERIMENTO PARA O ESTUDO DO MRUV*

**Público Alvo:** Primeiro Ano do Ensino Médio. **Tempo estimado:** 3 horas-aula

### **1) Apresentação**

Para a realização dessa atividade que visa o ensino aprendizagem do conceito de aceleração será utilizado o mesmo robô com sensor ultrassônico da atividade 1 no experimento para estudo do MRU, no entanto haverá alterações na programação do robô. O robô, para realizar movimento acelerado ou retardado, requer que o motor do mesmo seja programado para aumentar ou diminuir a sua potência de forma gradativa enquanto o carro estiver em movimento.

Através do estudo dos gráficos da distância versus tempo em movimento acelerado na interface do Log de Dados a distância e o tempo do deslocamento percorrido pelo robô serão conhecidos, pois, o sensor ultrassônico irá registrar a distância do robô da parede, medindo assim, a posição em função do tempo através da programação do bloco microprocessador NTX. Pode-se usar as equações da cinemática para obter dados do robô em movimento. Assim como, projetar uma nova posição para o robô, o tempo que o mesmo leva para alcançar essa nova posição, e variando a velocidade, a aceleração, caso continuasse em movimento.

### **2) Objetivos**

Montar um experimento visando a compreensão do movimento retilíneo uniformemente variado utilizando o kit Mindstorms da LEGO. Compreender os gráficos da distância versus tempo no movimento acelerado.

#### **3) Material necessário**

Kit NXT 9797, computador, manual de montagem do robô, calculadora.

#### **4) Habilidades trabalhadas**

Identificar e determinar as relações entre os diferentes tipos de movimentos através de uma linguagem gráfica e/ou matemática, possibilitando a efetiva compreensão destes fenômenos;

Reconhecer um movimento retilíneo uniformemente variado (MRUV), caracterizando-o como um movimento de velocidade não constante, porém de aceleração constante.

Interpretar graficamente os dados produzidos pelo Log de Dados;

Reconhecer aspectos do movimento retilíneo uniformemente variado (MRUV), identificando as grandezas que o caracteriza.

#### **5) Desenvolvimento da Aplicação da Atividade 2**

**1ª e 2ª aula:** Enfatizar que para uma abordagem do conceito de aceleração e visualização e interpretação do gráfico da distância versus tempo em MRUV será utilizado o mesmo robô com sensor ultrassônico, no entanto o robô será programado para mover-se em linha reta e velocidade não constante determinada pela potência do motor estabelecida na programação do carro, conforme programação proposta na página 46 deste trabalho. Como o sensor ultrassônico no robô registra a distância de um obstáculo, que no caso será novamente a parede da sala de aula o deslocamento e posição em função do tempo serão obtidos, e explorando conceitos físicos envolvidos no experimento, é possível calcular a velocidade e aceleração em função do tempo. É essencial ressaltar discussões com os estudantes a respeito das grandezas e medidas relevantes a serem determinadas.

No estudo do MRUV, os estudantes serão estimulados a perceber que o gráfico da posição em função do tempo é uma parábola, cuja posição e formato dependem das condições do movimento do robô: progressivo ou retrógrado, e de estar aumentando ou diminuindo o valor absoluto de sua velocidade inicial.

Os dados coletados nos gráficos e na tabela abaixo no Log de Dados oferecerão aos alunos a variação da posição do robô (Δ*s*) e o intervalo de tempo (Δ*t*) gasto para realizar cada percurso. Assim sendo, partindo da equação da posição do MRUV (Eq. 3) e, considerando sua velocidade inicial (*vo*) nula, os estudantes poderão utilizar esses dados para determinar a aceleração escalar aproximadamente constante do robô, conforme a Eq. 4. Essa equação somente vale para o caso muito específico de MRUV.

$$
s = s_o + v_o t + \frac{1}{2} a t^2
$$
 Eq. 3

$$
a = \frac{2(s - s_o)}{t^2} = \frac{2\Delta s}{t^2}
$$
 Eq. 4

Os estudantes também devem ser desafiados a escrever a função horária da velocidade em função tempo (Eq. 5), além de calcular extrapolações de velocidade caso o robô continue em movimento.

$$
v = v_o + at
$$
 Eq. 5

Na Fig. 9, que é uma curva crescente de uma parábola, visualizamos o movimento progressivo e acelerado do robô programado para variar a potência do motor de forma gradativa enquanto o carro estiver em movimento, consecutivamente em 20%, 40%, 60%, 80% e 100%, em intervalos de 1,0 s cada. Observamos que o movimento é acelerado, visto que os deslocamentos Δ*s* são cada vez maiores em iguais intervalos de tempo Δ*t*. Considerando a velocidade inicial (*vo*) nula, o módulo da velocidade aumenta com o tempo, produzindo uma aceleração positiva aproximadamente constante de 7,6 cm/s<sup>2</sup>.

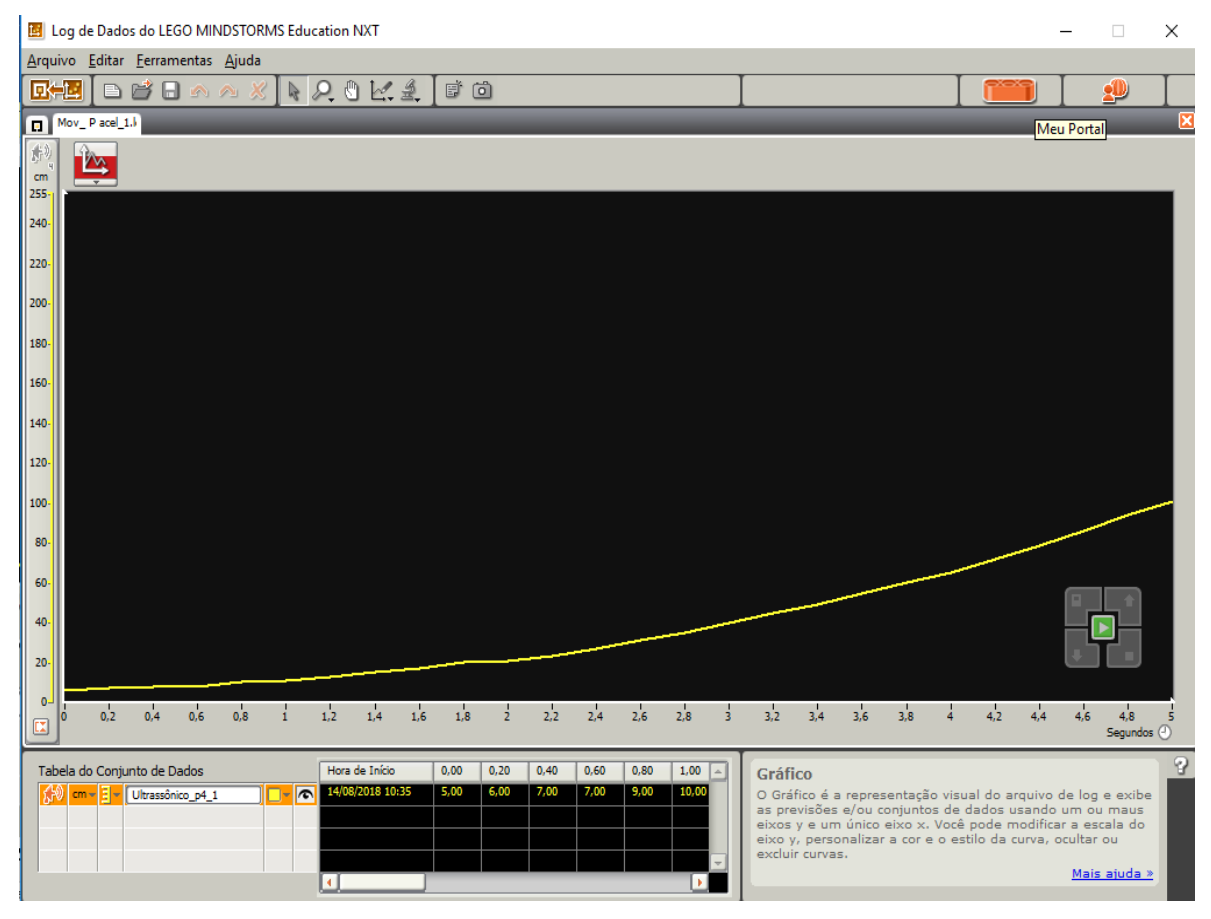

**Figura 9.** Aceleração positiva aproximadamente constante

A potência do motor também será programada para diminuir consecutivamente a partir de 100%, 80%, 60%, 40% e 20% em intervalos de 1,0 s cada, enquanto o carro estiver em movimento, assim produzindo movimento progressivo e retardado (desaceleração), pois em iguais intervalos de tempo Δt, os deslocamentos Δ*s* são cada vez menores.

Contudo, para calcular a aceleração do robô em movimento progressivo e retardado é necessário obter a velocidade inicial (instantânea) do mesmo, visto que, sua *v<sup>o</sup>* não é nula. No gráfico s em função de *t*, para obter o valor da velocidade escalar instantânea, num dado instante *t*<sup>1</sup> é necessário traçar uma reta tangente á parábola no instante *t*1, onde a declividade da reta dada pela tangente do ângulo (α) é uma medida da velocidade instantânea no instante *t*1 (figura 10). Este procedimento descrito é a interpretação geométrica da derivada d*s*/d*t*. Logo, é possível obter a velocidade instantânea (*v*) de um corpo em MRUV utilizando a Eq. 6.

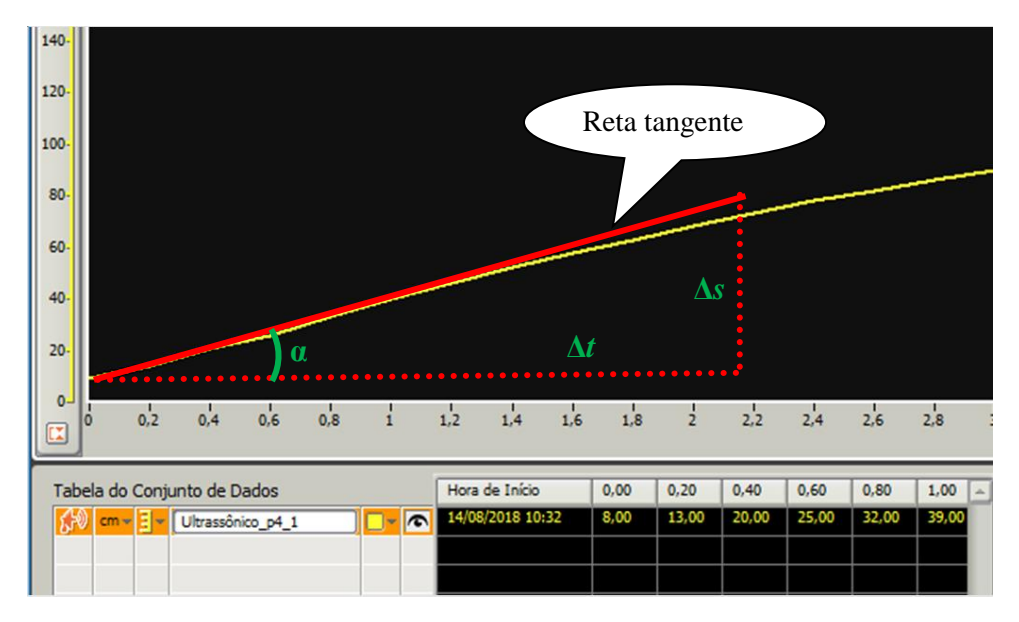

**Figura 10.** Interpretação geométrica da tangente

$$
v = \frac{\Delta s}{\Delta t} = tg(\alpha) \qquad \text{Eq. 6}
$$

Se o intervalo de tempo considerado (Δ*t*) diminuir indefinidamente, tendendo para zero (Δ*t* → 0), a velocidade escalar média tende para um valor que traduz a velocidade de movimento num dado instante, ou seja, numa dada posição da trajetória.

Como visto na Fig. 11, que é uma curva crescente de uma parábola com arco voltado para baixo, visualiza-se o movimento progressivo e desacelerado do robô programado para variar a potência do motor de forma gradativa enquanto o carro estiver em movimento, consecutivamente em 100%, 80%, 60%, 40% e 20%, em intervalos de 1,0 s cada.

Para calcular a aceleração do robô é necessário obter a velocidade inicial (instantânea) do mesmo, pois, nesse caso, sua velocidade inicial não é nula. Deve ser utilizada a Eq. 6 para encontrar velocidade instantânea (*v*). Assim sendo, considerando o primeiro segundo de movimento é possível encontrar *v<sup>o</sup>* = 36 cm/s. O módulo da velocidade diminui com o passar do tempo, produzindo uma aceleração negativa aproximadamente constante de  $-7.0$  cm/s<sup>2</sup>.

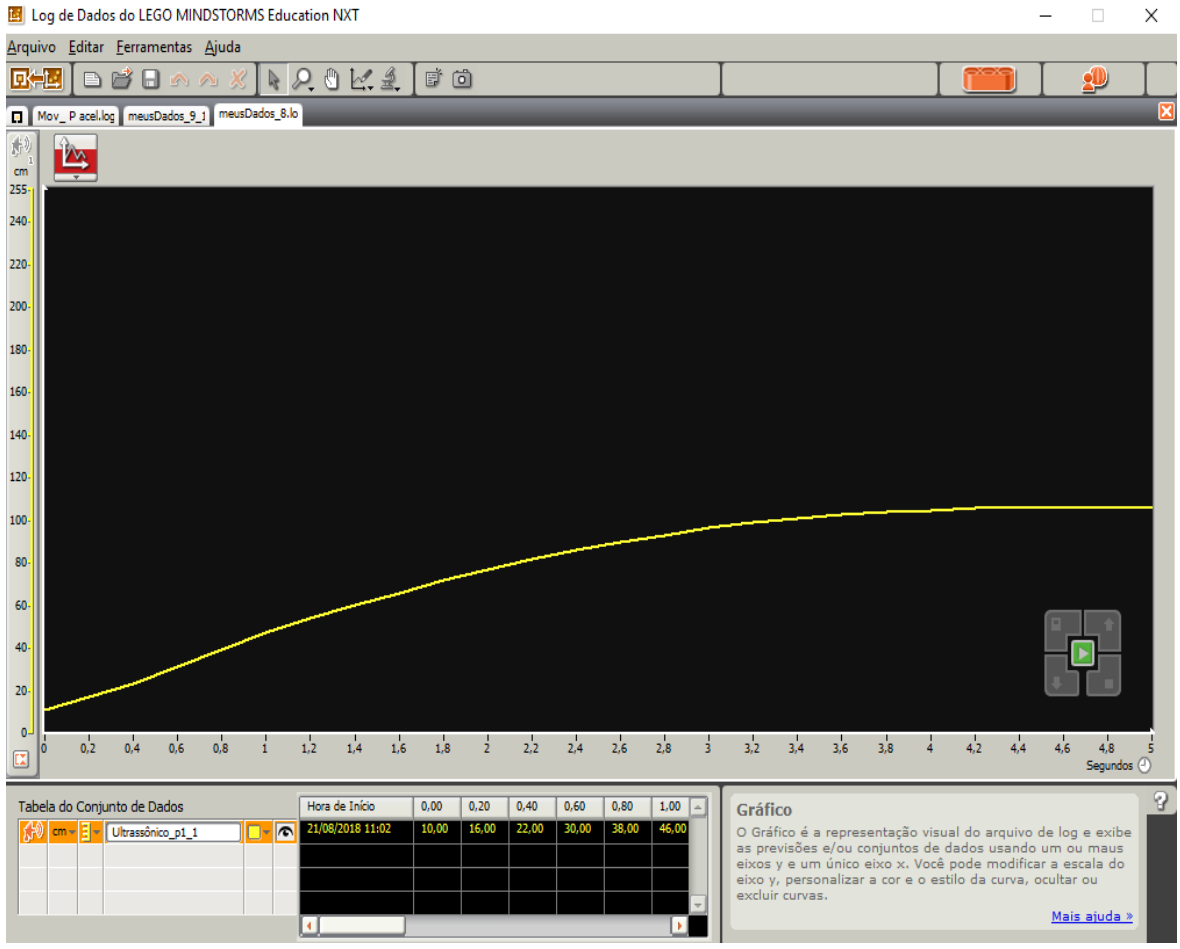

**Figura 11.** Aceleração negativa aproximadamente constante

A Fig. 12 mostra o movimento progressivo e retardado do robô nos primeiros 5,0 s, com a potência do motor diminuindo gradativamente, em 100%, 80%, 60%, 40% e 20%, em intervalos de 1,0 s. Em 5,0 s, há inversão de sentido do movimento do robô, sendo retrógrado e acelerado com a potência do motor aumentando consecutivamente ao longo do percurso a partir de 20%, e 40%, 60%, 80% e 100% com intervalos de 1,0 s.

No instante correspondente ao ápice da parábola a velocidade escalar é nula. É nesse momento que ocorre a inversão do sentido do movimento do robô. A concavidade da parábola voltada para baixo indica que a aceleração do robô seja negativa. Esta situação é parecida ao problema de queda livre onde um objeto é lançado para cima, para instantaneamente no topo da trajetória, e retorna a sua posição inicial.

![](_page_20_Figure_0.jpeg)

**Figura 12.** Movimento progressivo e retardado seguido por retrógrado e acelerado

A Fig. 13 demonstra o movimento retrógrado e retardado do robô nos primeiros 5,0 s, com a potência do motor diminuindo gradativamente ao longo do trajeto a partir de 100%, 80%, 60%, 40% e 20% em intervalos de 1,0 s. Em 5,0 s, ocorre a inversão de sentido do movimento do motor do robô que passa a ser progressivo e acelerado com a potência do motor aumentando gradativamente a partir de 20%, 40%, 60%, 80% e 100% em intervalos de 1,0 s.

Essa representação gráfica com a concavidade da parábola voltada para cima nos indica que a aceleração do robô é positiva, e que a velocidade escalar é nula no instante correspondente ao vértice da curva da parábola. Nesse momento ocorre a inversão do sentido do movimento do robô.

![](_page_21_Figure_0.jpeg)

**Figura 13.** Movimento retrógrado e retardado seguido por progressivo e acelerado

## <span id="page-21-0"></span>**Ficha para os alunos responderem no decorrer do experimento para estudo do MRUV – Robô em movimento progressivo e acelerado**

1. Calcule a aceleração (*a*) utilizando as informações da tabela no Log de Dados logo abaixo do gráfico, para o intervalo de tempo entre o início e a finalização do experimento.

Use a equação da posição em função do tempo abaixo e vale ressaltar que essa equação somente vale para o caso muito específico de aceleração constante (MRUV).

$$
s = s_o + v_o t + \frac{1}{2} a t^2
$$

Sendo *s* a posição em função do tempo, *s<sup>o</sup>* a posição inicial, *v<sup>o</sup>* a velocidade inicial, *t* tempo entre *s* e *s<sup>o</sup>* e *a* a aceleração. Considere a velocidade inicial igual a zero.

$$
a=\frac{2(s-s_o)}{t^2}=\frac{2\Delta s}{t^2}
$$

![](_page_22_Picture_172.jpeg)

2. Escreva a função horária da velocidade em função do MURV de acordo com os dados obtidos nos gráficos,  $v = v_0 + at$  para cada um dos experimentos.

![](_page_22_Picture_173.jpeg)

3. Suponha que o robô continue em movimento com aceleração aproximadamente constante, qual seria a nova velocidade do robô no instante t = 15 s para cada um dos experimentos?

![](_page_22_Picture_174.jpeg)

4. Registre suas observações pessoais quanto ao experimento para estudo do Robô em movimento progressivo e acelerado.

## <span id="page-23-0"></span>**Ficha para os alunos responderem no decorrer do experimento para estudo do MRUV – Robô em movimento progressivo e desacelerado**

1. Calcule a aceleração (*a*) utilizando as informações da tabela no Log de Dados logo abaixo do gráfico, para o intervalo de tempo entre o início e a finalização do experimento.

Use a equação da posição em função do tempo abaixo e vale ressaltar que essa equação somente vale para o caso muito específico de aceleração constante (MRUV)

$$
s = s_0 + v_0 t + \frac{1}{2} a t^2
$$

Use a equação da velocidade instantânea para encontrar o valor a velocidade inicial *v*o.

$$
v = \frac{\Delta s}{\Delta t} = tg(\alpha)
$$

Sendo s a posição em função do tempo, s<sup>0</sup> a posição inicial, *v<sup>o</sup>* a velocidade inicial, *t* tempo entre *s* e *s<sup>o</sup>* e a aceleração.

![](_page_23_Picture_194.jpeg)

2. Escreva a função horária da velocidade em função do MRUV de acordo com os dados obtidos nos gráficos,  $v = v_0 + at$  para cada um dos experimentos.

![](_page_23_Picture_195.jpeg)

3. Suponha que o robô continue em movimento com aceleração aproximadamente constante, qual seria a nova velocidade do robô no instante  $t = 15$  s para cada um dos experimentos?

![](_page_24_Picture_94.jpeg)

4. Registre suas observações pessoais quanto ao experimento para estudo do Robô em movimento progressivo e desacelerado.

**3ª aula:** Fechamento dos experimentos para estudo do Movimento Retilíneo Uniforme e Movimento Retilíneo Uniformemente Variado, ressaltando a participação e cooperação dos estudantes para a realização da atividade, assim como, o registro que as equipes fizeram dos dados da observação dos experimentos com o robô. Esse momento incentivará a capacidade crítica dos alunos na análise de resultados, pois os alunos terão oportunidade de discutir e visualizar de forma prática os conhecimentos envolvidos.

## <span id="page-25-0"></span>**Peças necessárias para a montagem do robô para estudo do MRU e MRUV**

![](_page_25_Picture_86.jpeg)

![](_page_26_Picture_77.jpeg)

## <span id="page-27-0"></span>**Montagem: Carro com sensor ultrassônico para estudo do MRU e MRUV**

Embora seja o buggy proposto no material didático da LEGO, parte dessa montagem não segue a mesma orientação da montagem na revista, visto que, usou-se o programa LEGO Digital Designer para montar o robô e fazer os prints para as imagens abaixo e o próprio programa cria a sua sequência de montagem. Além do mais, foi acrescentado um braço para colocar o sensor ultrassônico. No entanto, essa montagem pode também ser modificada conforme a criatividade dos alunos.

**1º Passo:** Connector peg w. friction 3m, Technic angular beam 4X6 e Technic 15m beam

![](_page_27_Picture_3.jpeg)

![](_page_28_Picture_0.jpeg)

![](_page_28_Picture_1.jpeg)

3º Passo: NXT, Technic 5m beam e Connector peg w. friction 3m

![](_page_29_Picture_1.jpeg)

4º Passo: Connector peg w. friction 3m e Cross block 3m

![](_page_30_Picture_1.jpeg)

**5º Passo:** encaixar o 2º passo ao 4º passo

![](_page_31_Picture_1.jpeg)

6° Passo: Connector peg w. friction 3m, Technic 5m beam e Cross axle 5m

![](_page_32_Picture_1.jpeg)

7º Passo: Connector peg w. friction 3m, Cross block 90° e Technic ang. beam 4X2 90 deg.

![](_page_33_Picture_1.jpeg)

8° Passo: Connector peg w. friction 3m, Cross axle 5m, Cross block 90° e Technic ang. beam 4X2 90 deg.

![](_page_34_Picture_1.jpeg)

**9º Passo:** Cross axle 5m, Rim wide 18x14 W. hole 4.8, Tyre normal wide30,4 X 14 e 2m Fric. Snap W/Cross hole.

![](_page_35_Picture_1.jpeg)
10° Passo: Rim wide 18x14 W. hole 4.8, Tyre normal wide30,4 X 14 e 2m Fric. Snap W/Cross hole.

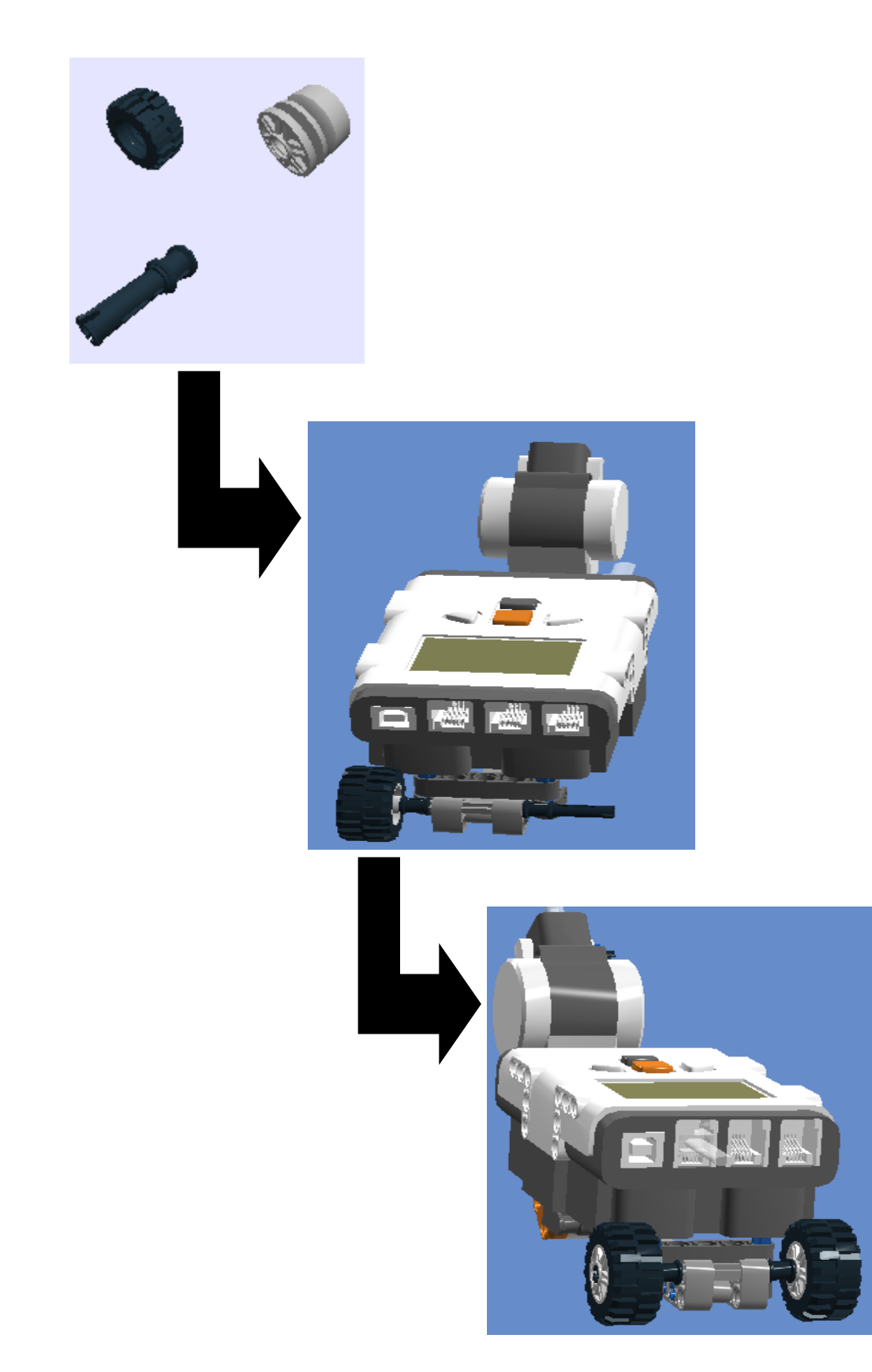

**11º Passo:** Connector peg/cross axle, Connector peg e Technic angular beam 4X6 – Montagem de um braço para conectar o sensor ultrassônico.

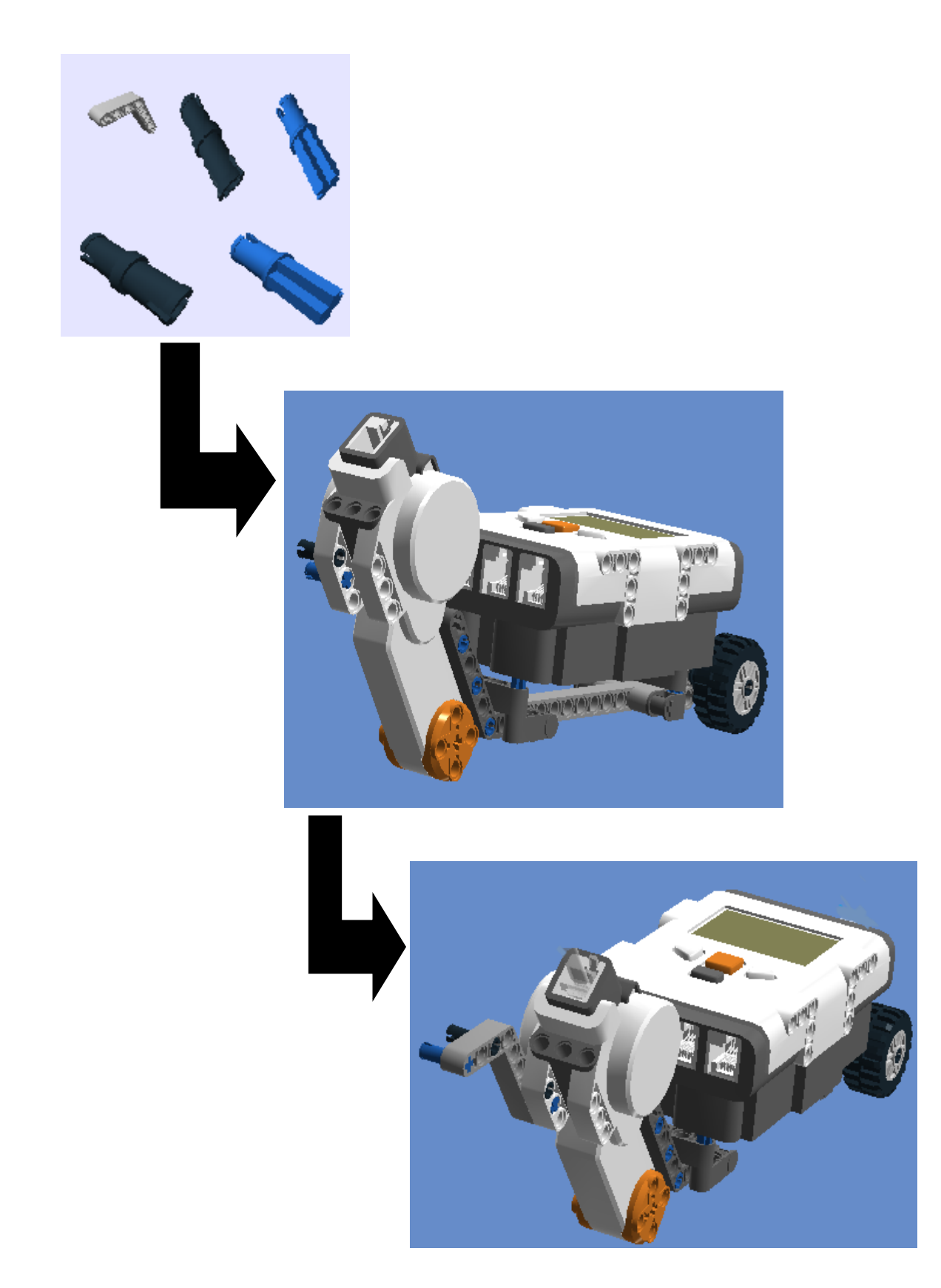

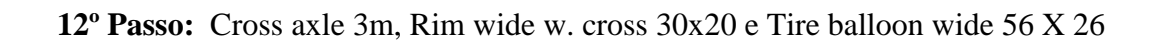

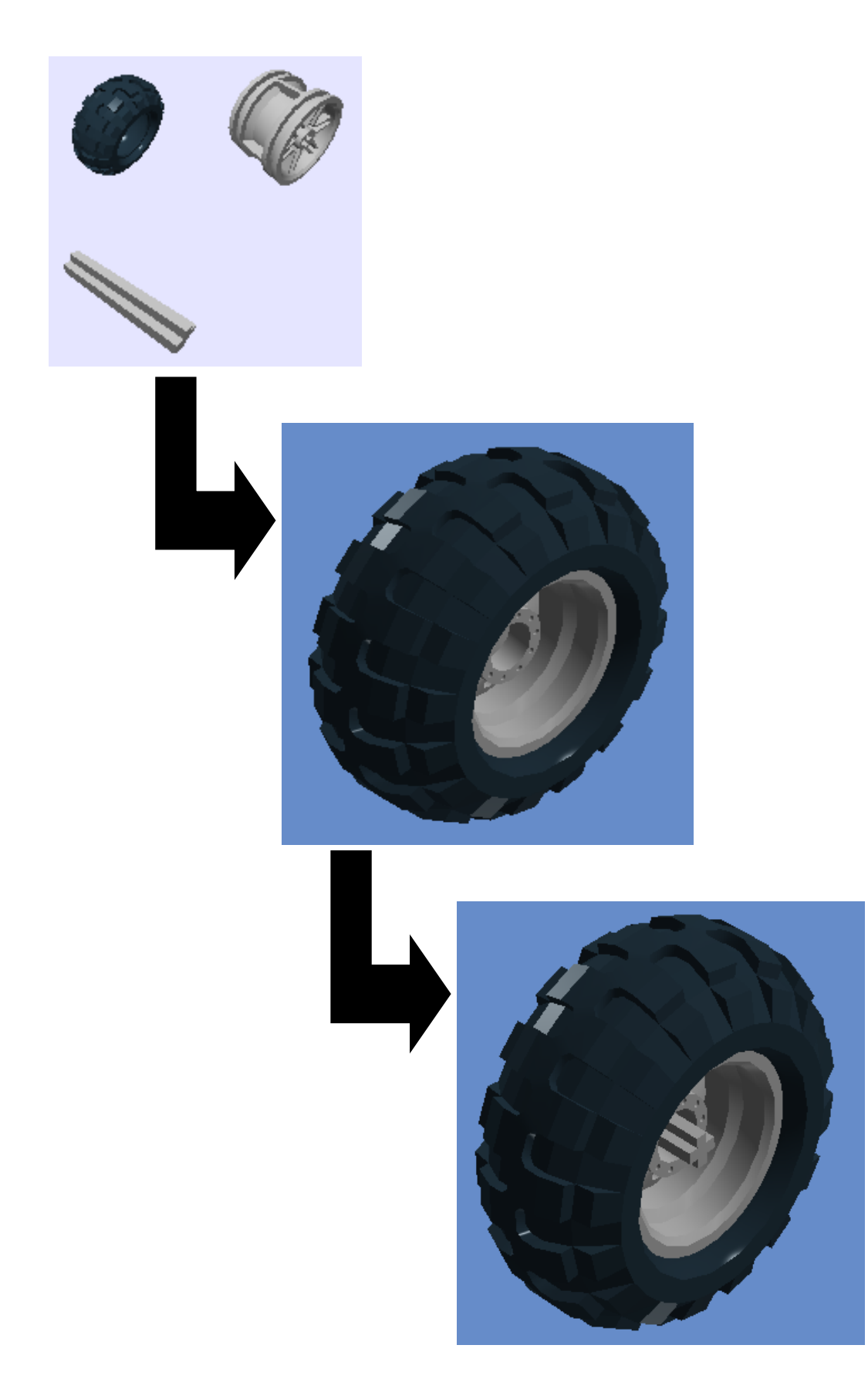

13° Passo: Cross axle extension m/3 ribs

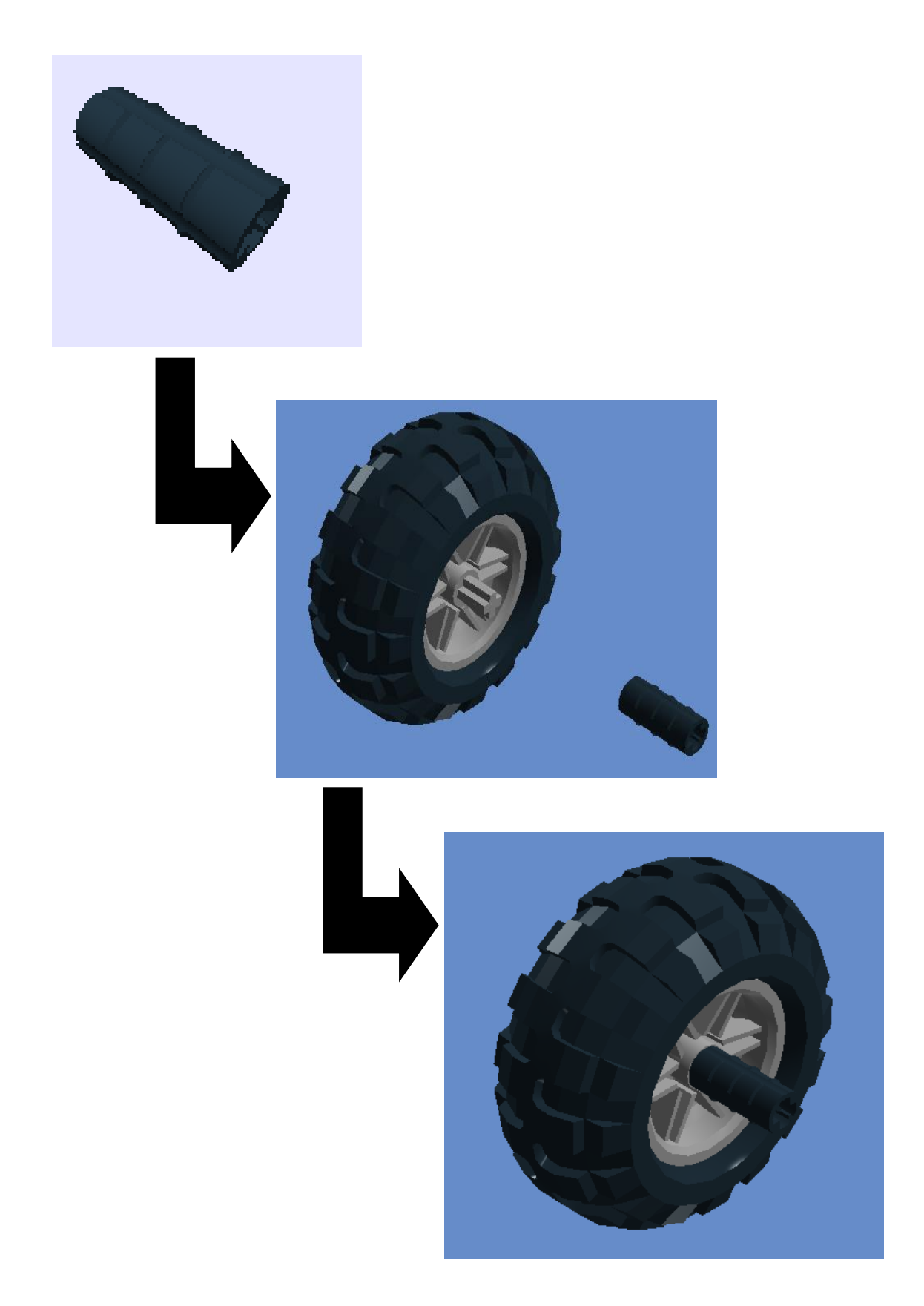

14° Passo: Bush for cross axle

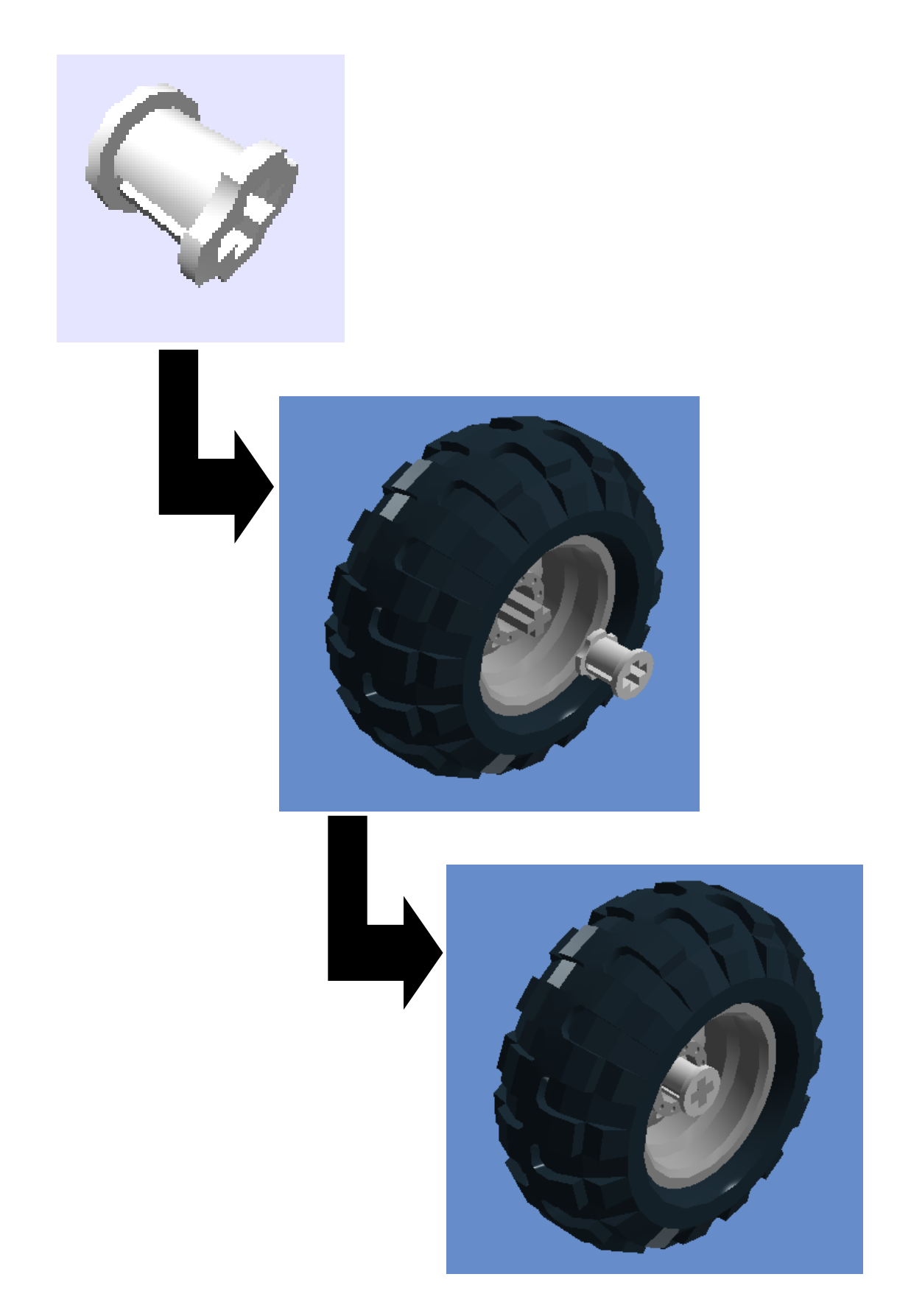

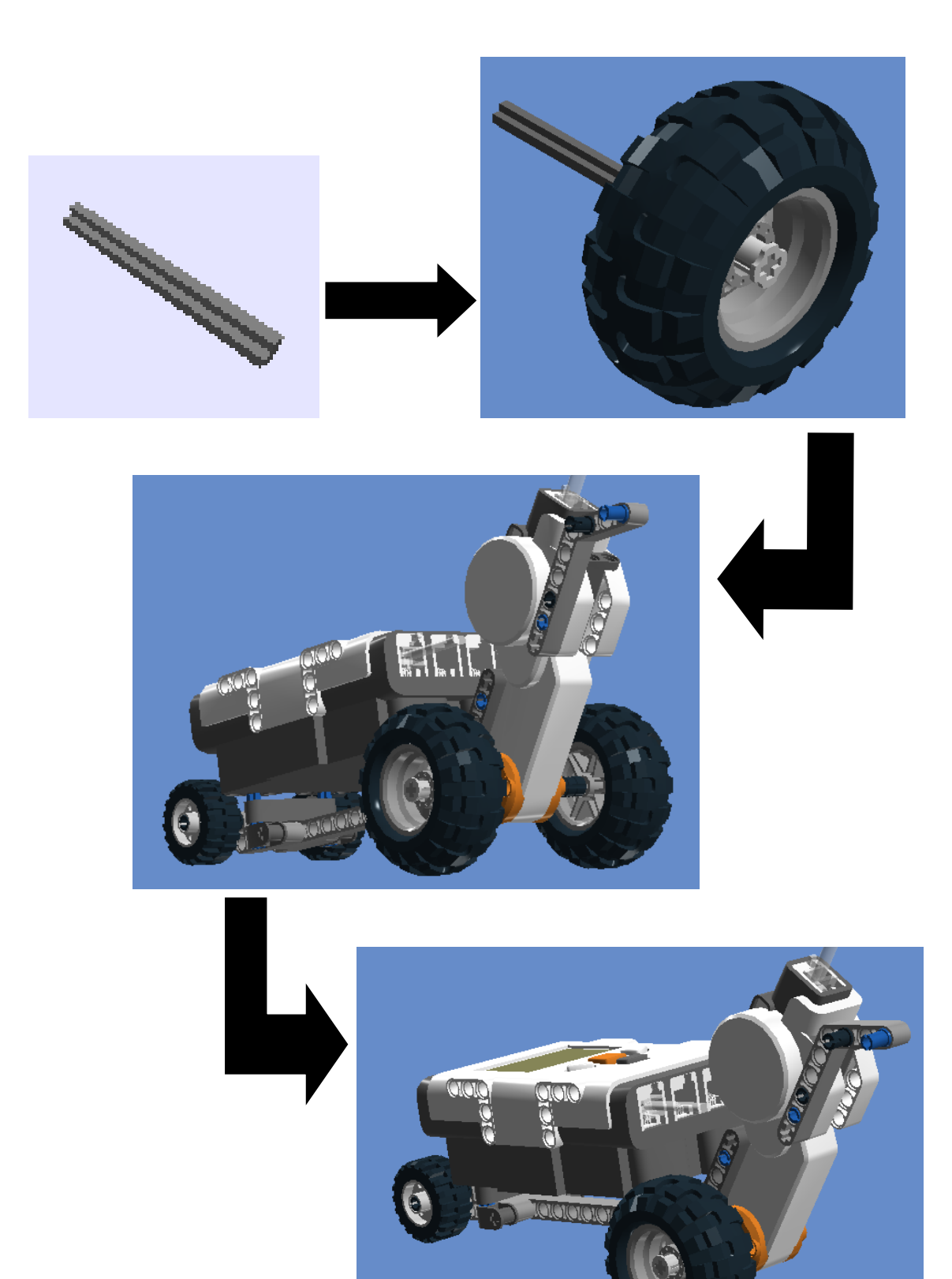

**16º Passo:** Ultrasonic sensor

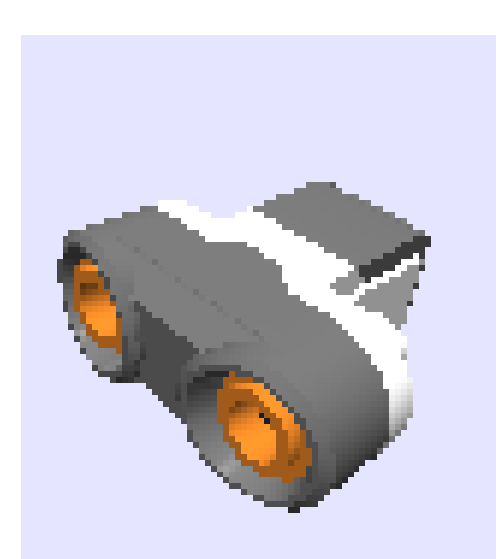

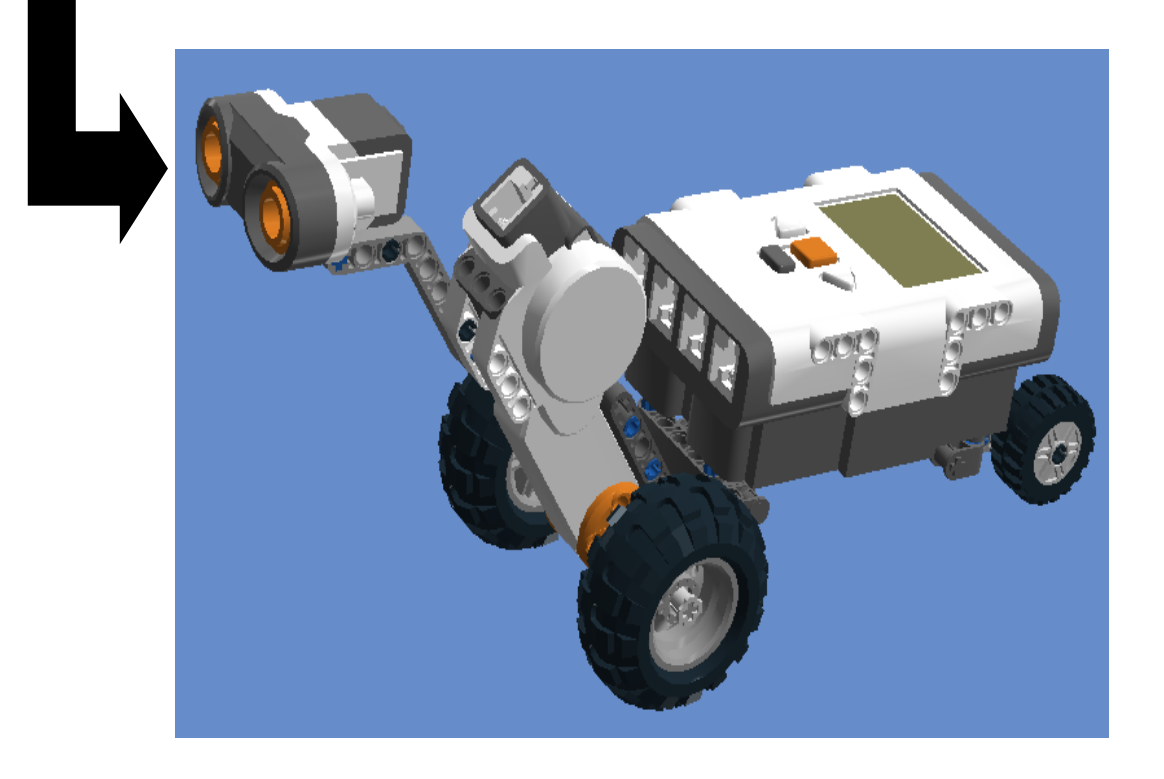

# **17º Passo:** Cable 0,2 m

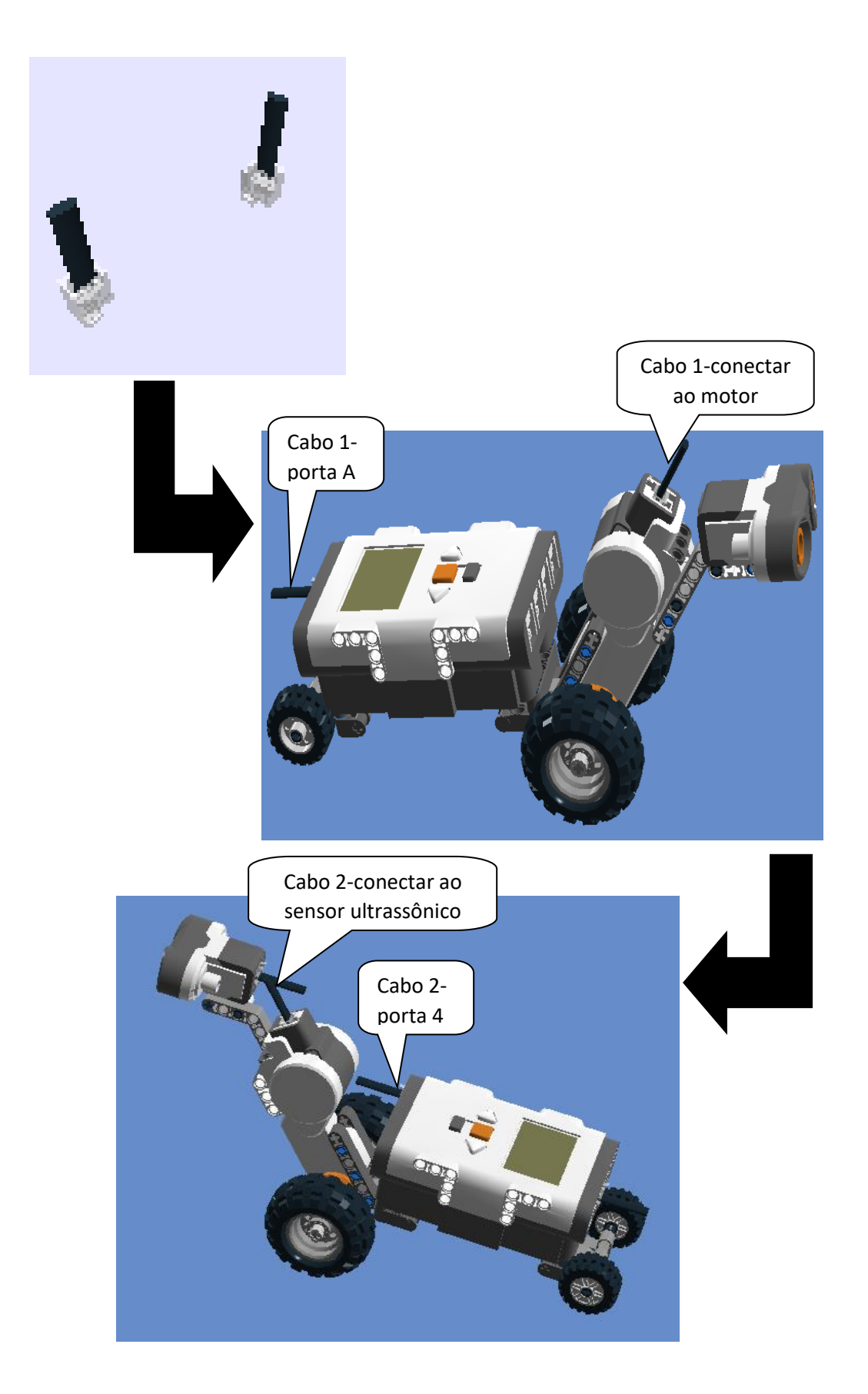

## **Programação 1: Movimento Retilíneo Uniforme**

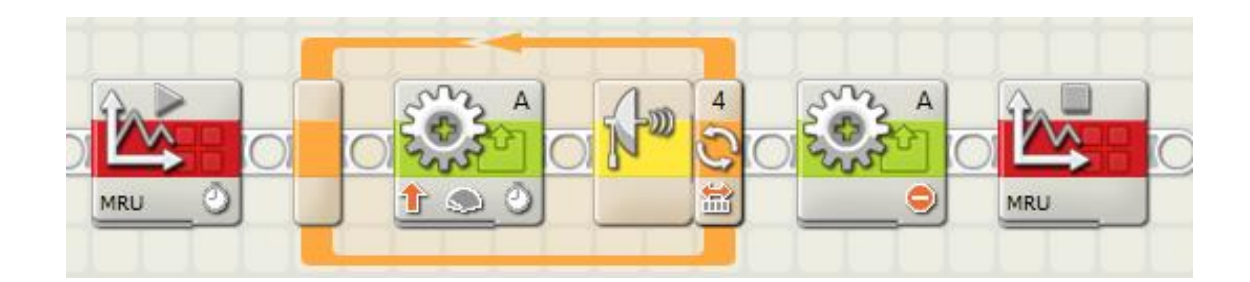

### Primeiro Bloco: Iniciar Log de Dados

A duração da coleta de dados pode ser modificada no menu aba "Duração" e digitando o novo tempo de duração, conforme se queira o tempo do experimento. É possível também nomear o experimento na aba "Nome" e definir quais sensores serão utilizados coletar a amostra do experimento.

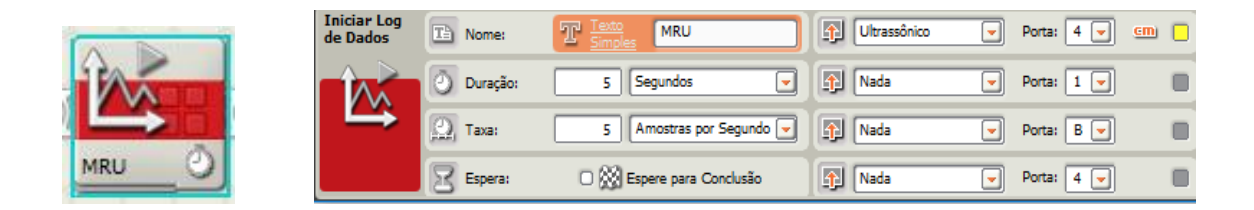

#### Segundo Bloco: Motor interativo

A potência pode ser modificada na aba "Força" conforme o que se queira observar. Nesse caso, inicia-se com a potência do motor em 20% e em seguida aumentase gradativamente para 40%, 50%, 80% e 100%. O aluno assim virá a perceber que potências diferentes geram velocidades diferentes e inclinações de retas distintas.

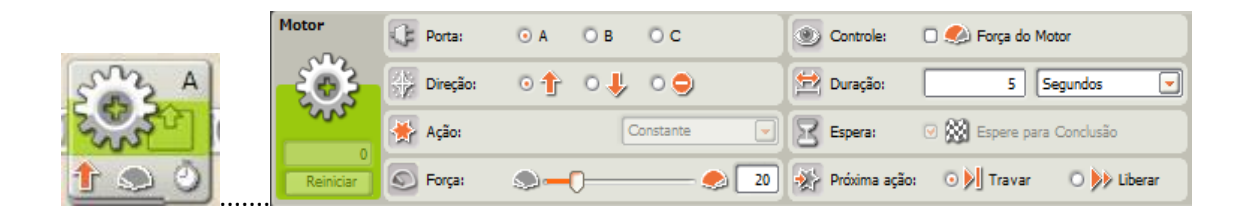

Observação: O segundo bloco dentro do loop serve para fazer o robô repetir uma sequência de instruções até que o sensor identifique as condições dadas (distância limite), que nesse experimento foi escolhido como sendo 200 cm. Ao arrastar o loop para a área de trabalho do *software* da Lego aparecerá uma janela a qual na aba "Controle" é possível escolher o sensor e a porta, assim como a distância que será utilizada, no experimento.

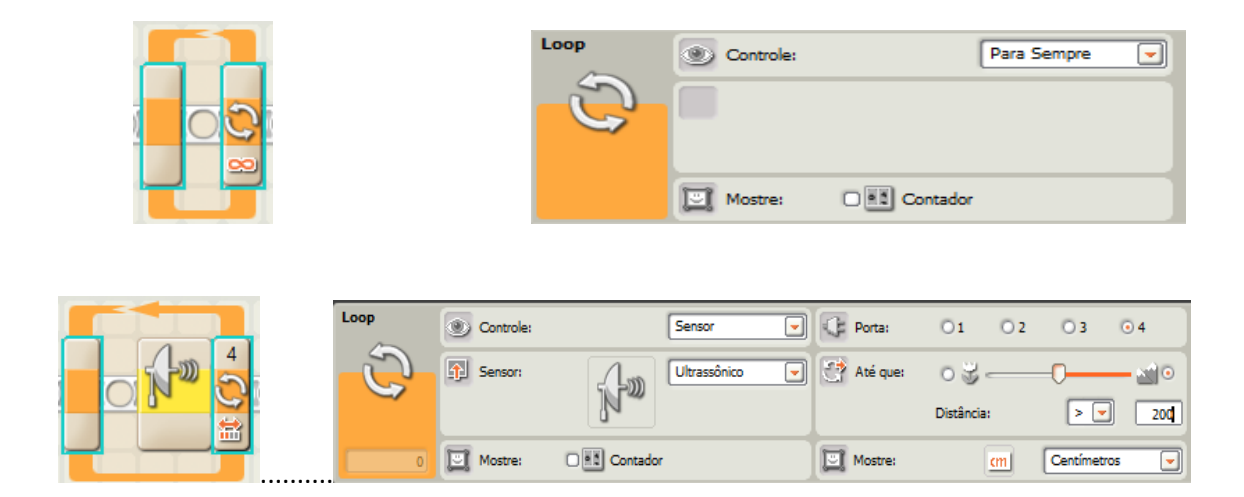

Terceiro Bloco: Motor interativo (o robô para de andar)

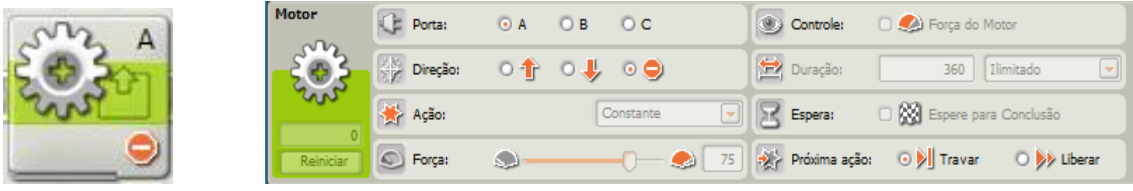

Quarto Bloco: Parar Log de Dados.

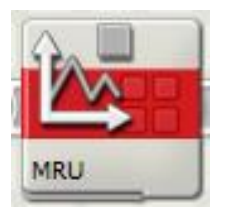

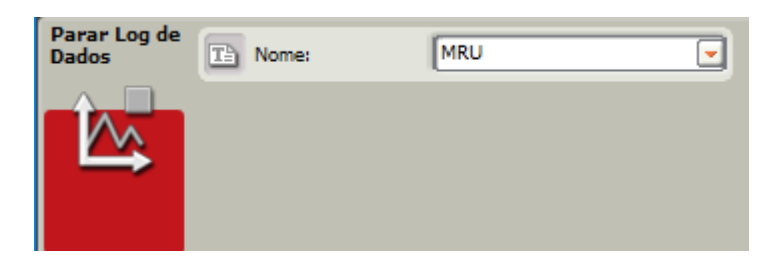

### **Programação 2: Movimento Retilíneo Uniformemente Variado**

Durante a programação para visualização da aceleração aproximadamente constante (MRUV) o robô deverá ser programado para aumentar ou diminuir a sua potência gradativamente enquanto o carro estiver em movimento. Nesse experimento foram utilizados cinco blocos de motores interativos e cada um com uma potência diferente, contudo, tanto as potências quanto a duração podem ser modificadas conforme seja necessário ou o que se queira observar.

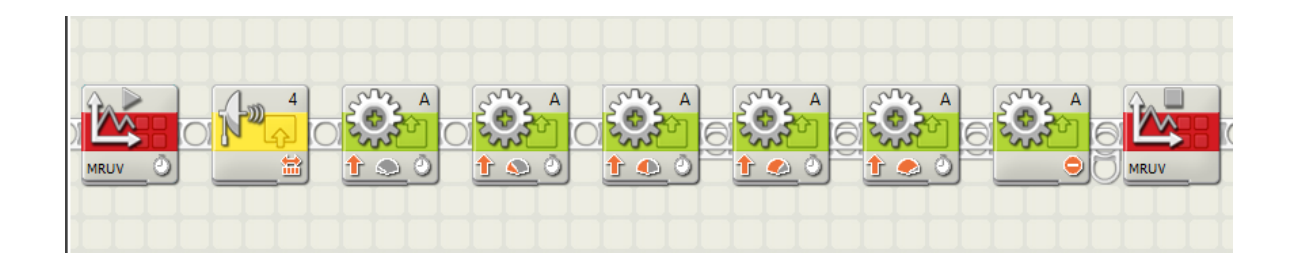

Primeiro Bloco: Iniciar Log de Dados

No bloco iniciar Log de Dados é possível escolher o tempo da duração da coleta de dados, assim como, nomear o experimento e definir quais sensores serão utilizados para obter uma amostra de dados satisfatória do experimento.

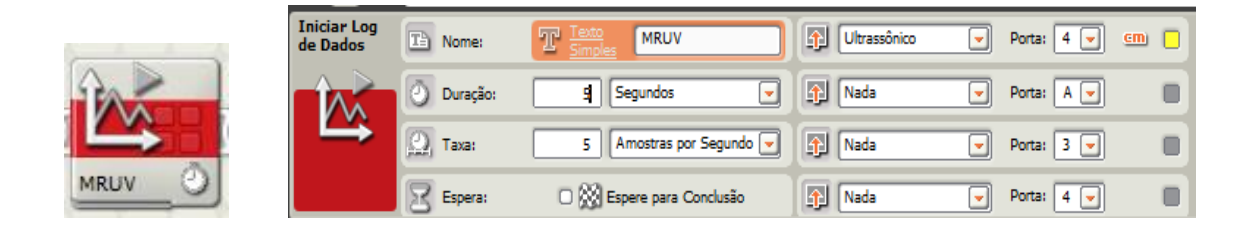

Segundo Bloco: Sensor Ultrassônico

Ao arrastar o segundo bloco "sensor ultrassônico" aparecerá uma janela na qual é possível escolher a porta, assim como, a distância que será utilizada, no experimento.

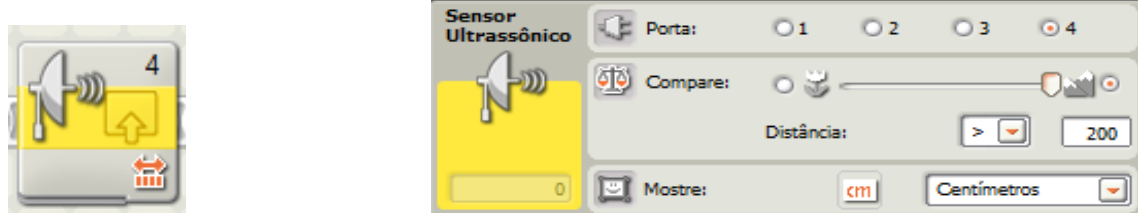

Terceiro ao Sétimo Bloco: Motor interativo

A programação para promover uma aceleração aproximadamente constante foi feita variando a potência do motor, respectivamente, 20%, 40%, 60%, 80% e 100% com a duração de 1,0 segundo para cada um dos cinco blocos dos motores (figura7) e o inverso desacelerando o motor em 100%, 80%, 60%, 40% e 20% com duração de 2,0 segundos para cada um dos cinco motores (figura 8). E para o gráfico com uma parábola, praticamente a mesma programação onde a potência do motor diminui gradativamente 100%, 80%, 60%, 40% e 20% ao longo do percurso com intervalos constantes de 1,0 segundo durante os primeiros 5,0 segundos, no entanto, durante os próximos 5,0 segundos usamos mais cinco motores interativos, todos com a seta invertida e o robô realizando o mesmo percurso de volta (figura 9).

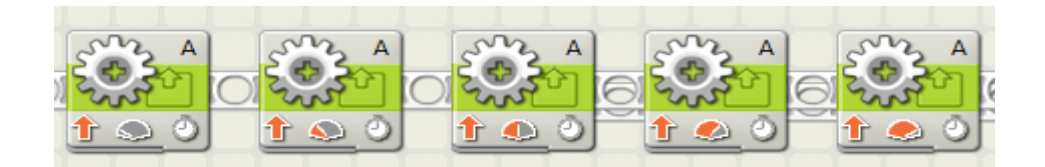

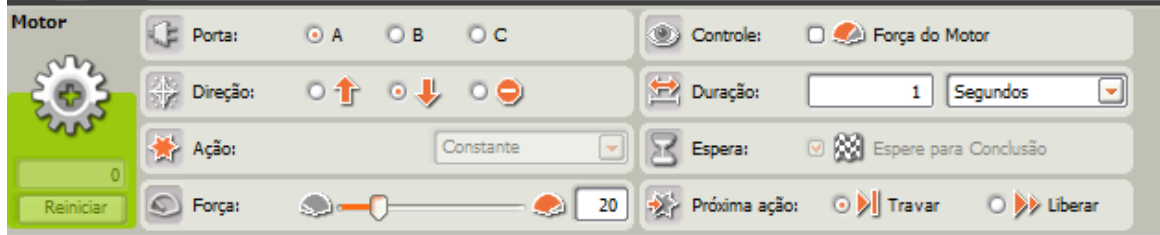

Oitavo Bloco: Motor interativo (o robô para de andar)

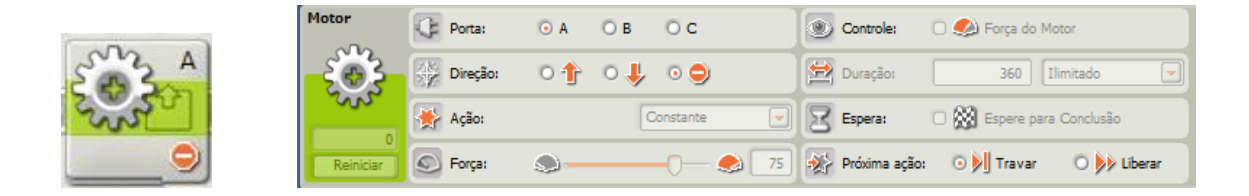

Nono Bloco: Parar Log de Dados.

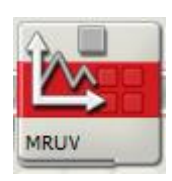

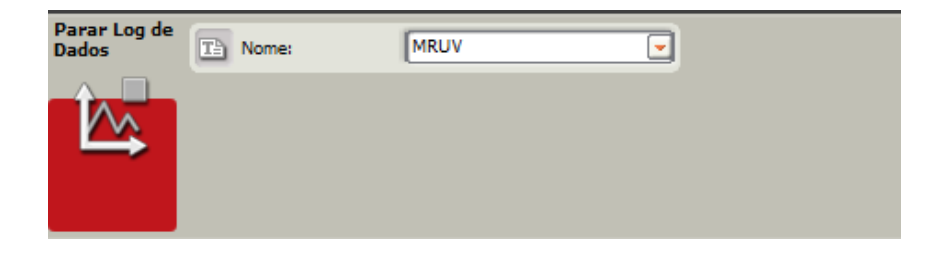

# *ATIVIDADE 3: EXPERIMENTO PARA O ESTUDO DO MCU*

**Público Alvo:** Primeira Série do Ensino Médio. **Tempo estimado:** 4 horas - aulas

## **1) Apresentação**

A robótica educacional potencializa-se como uma ferramenta de aprendizagem extremamente útil no ensino e aprendizagem de Física. Sua utilização de forma diversificada envolve competências distintas que promovem entusiasmo para uma reflexão mais acurada sobre as potencialidades de uma aprendizagem qualitativa. Conjeturando explorar o uso dessa ferramenta tecnológica, propõe-se nesse experimento montar um robô com sensor de luz (Figura 14) para estudo de aspectos do movimento circular uniforme (MCU) utilizando o kit da LEGO® NXT 9797.

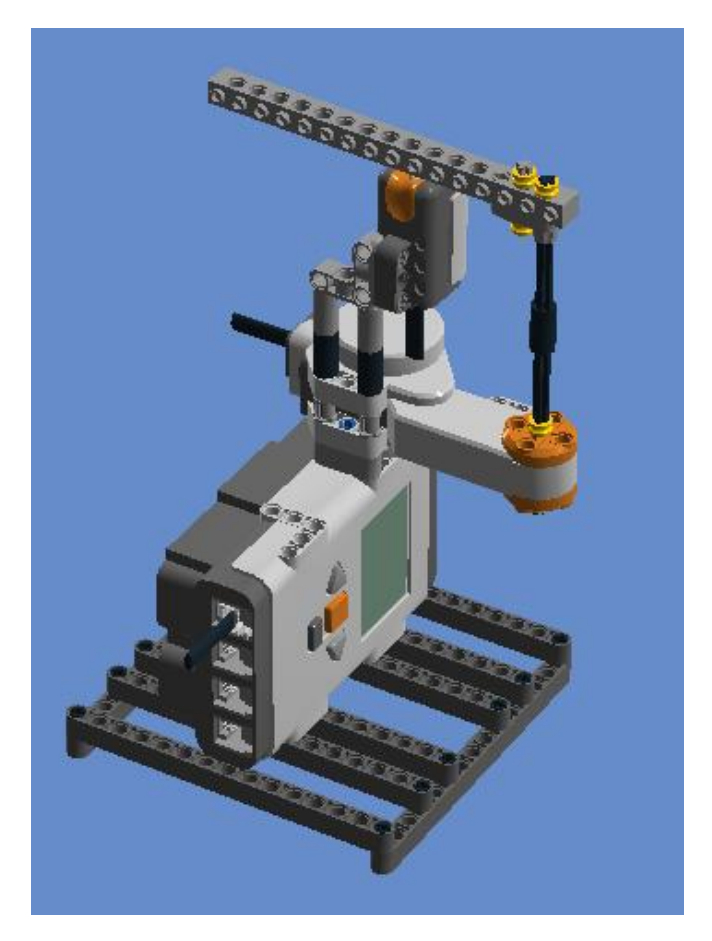

**Figura 14**. Robô utilizado na atividade 3 para investigar MCU.

O robô contém uma peça (braço) que gira em cima do sensor de luz e pode ser encaixada de forma que o raio do círculo tenha tamanhos diferentes. O robô será programado para marcar cada instante em que o braço passar por cima do sensor e assim é possível visualizar o tempo necessário para o braço realizar uma volta completa, que se denomina o período *T* do movimento.

Os dados serão baixados do microcontrolador do robô e visualizados no Log de Dados do software da Lego para estudo do movimento curvilíneo uniforme. Os estudantes visualizarão que os intervalos de tempo *T* (período) para uma volta completa serão constantes. Dessa forma, pode-se obter a frequência (*f*) do movimento e consequentemente a velocidade angular (*ω*), conforme Equações 7 e 8.

$$
f = \frac{1}{T}
$$
 Eq. 7

$$
\omega = 2\pi f = \frac{2\pi}{T}
$$
 Eq. 8

Medindo o tamanho do braço (raio) será possível também encontrar a velocidade linear de um ponto em movimento curvilíneo uniforme (MCU). Dessa forma, pretendese investigar a velocidade linear (*v*) de um ponto na circunferência dada pela Equação 9, onde,  $\omega$  = velocidade angular e  $r$  = raio do círculo.

$$
v = \omega r \qquad \qquad Eq. 9
$$

#### **2) Objetivos**

Montar um robô que possibilite estudar aspectos da física envolvida no Movimento Circular Uniforme (MCU), conceituando velocidade angular média e relacionando as velocidades linear e angular.

Reconhecer nos gráficos projetados pelo Log de Dados usando o sensor de luz um movimento periódico.

#### **3) Material necessário**

Kit NXT 9797, computador, calculadora, manual de montagem do robô.

#### **4) Habilidades trabalhadas**

Identificar e determinar as relações entre os diferentes tipos de movimentos através de uma linguagem gráfica e/ou matemática, possibilitando a efetiva compreensão destes fenômenos;

Reconhecer um movimento circular uniforme (MCU), caracterizando-o como um movimento periódico;

Conceituar velocidade angular média relacionando as velocidades linear e angular;

Interpretar graficamente os dados produzidos pelo Log de Dados usando o sensor de luz;

Reconhecer aspectos do movimento curvilíneo (MCU), identificando e quantificando as grandezas que o caracteriza.

#### **5) Desenvolvimento da Aplicação da Atividade 3**

**1ª aula:** Formar grupos de quatro estudantes, usando a mesma dinâmica didática, proposta pela revista da Lego, onde cada aluno assume uma função (organizador, programador, construtor, apresentador) e orientar os estudantes que será construído um robô (página 58) para estudo de aspectos do movimento curvilíneo (MCU). Com a construção do robô os estudantes executarão a programação proposta na página 72 que usa um sensor de luz e o Log de Dados que fornecerão os períodos do movimento curvilíneo do braço do robô.

É relevante mobilizar discussões com os estudantes sobre as grandezas e medidas envolvidas para que assim possam criar suas hipóteses e constatar de forma prática os conhecimentos envolvidos.

**2ª e 3ª aula:** Os estudantes serão orientados a observar o desempenho do robô com a potência do motor alterada respectivamente em 10% e 20%, contudo, usando o mesmo raio. Os dados visualizados no Log de Dados serão baixados do

microcontrolador do robô para análise, à medida que o professor explica os princípios e conceitos de física envolvidos no experimento. Os estudantes perceberão que potências diferentes geram períodos e velocidades diferentes. Quanto menor o período maior a frequência, a velocidade angular e linear, ou seja, a frequência, velocidade angular e linear dependem da potência do motor.

Acredita-se que, devido ao tempo de resposta da programação ao sensor ou viceversa tornar-se pequeno, com a potência do motor a partir de 30% o sensor de luz não registra todos os períodos para o braço realizar uma volta com a mesma intensidade e frequência. Por isso, as potências do motor utilizadas serão sempre abaixo de 30%.

Com os dados registrados no Log de Dados captados pelo sensor de luz, os estudantes visualizarão e registrarão, numa tabela, o período (*T*) para o braço realizar uma volta. Os alunos poderão, consequentemente, determinar a frequência, a velocidade angular e linear no movimento curvilíneo. Dessa forma eles serão estimulados a estabelecerem relação de proporção entre as grandezas para que em qualquer situação, seja possível calcular a velocidade angular e linear de um ponto em movimento circular uniforme.

A figura 15 apresenta os dados captados através do sensor de luz onde se observou picos que se repetem num período de 7,0 segundos, registrando assim, o período para que o braço do motor realize uma volta quando em 10% de potência, e dessa forma pode-se registrar a frequência = 1/7 Hz; velocidade angular do braço de aproximadamente 0,9 rad/s e velocidade linear quando raio 4,5 cm de aproximadamente 4,0 cm/s.

Na figura 16 é possível visualizar um período de 2,8 segundos entre os picos captados através do sensor de luz para o motor em 20% de potência para que o braço do motor realize uma volta. Dessa forma, a velocidade angular do robô é de aproximadamente 2,2 rad/s e velocidade linear constante, quando raio 4,5 cm de aproximadamente 10 cm/s.

Os estudantes perceberão que mantendo o valor do raio fixo o período diminui a medida que a potência do robô é aumentada. Consequentemente, a frequência aumenta, assim como as velocidades linear e angular.

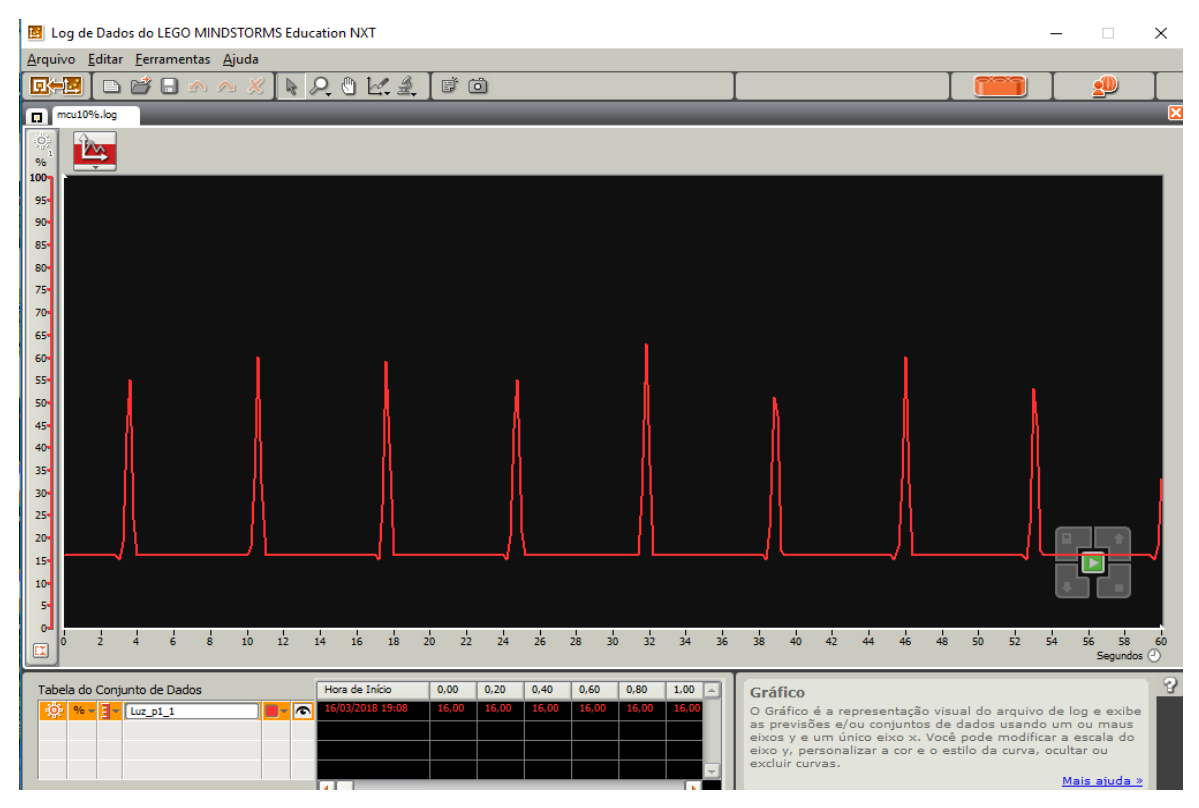

**Figura 15.** Período para motor em 10% de potência

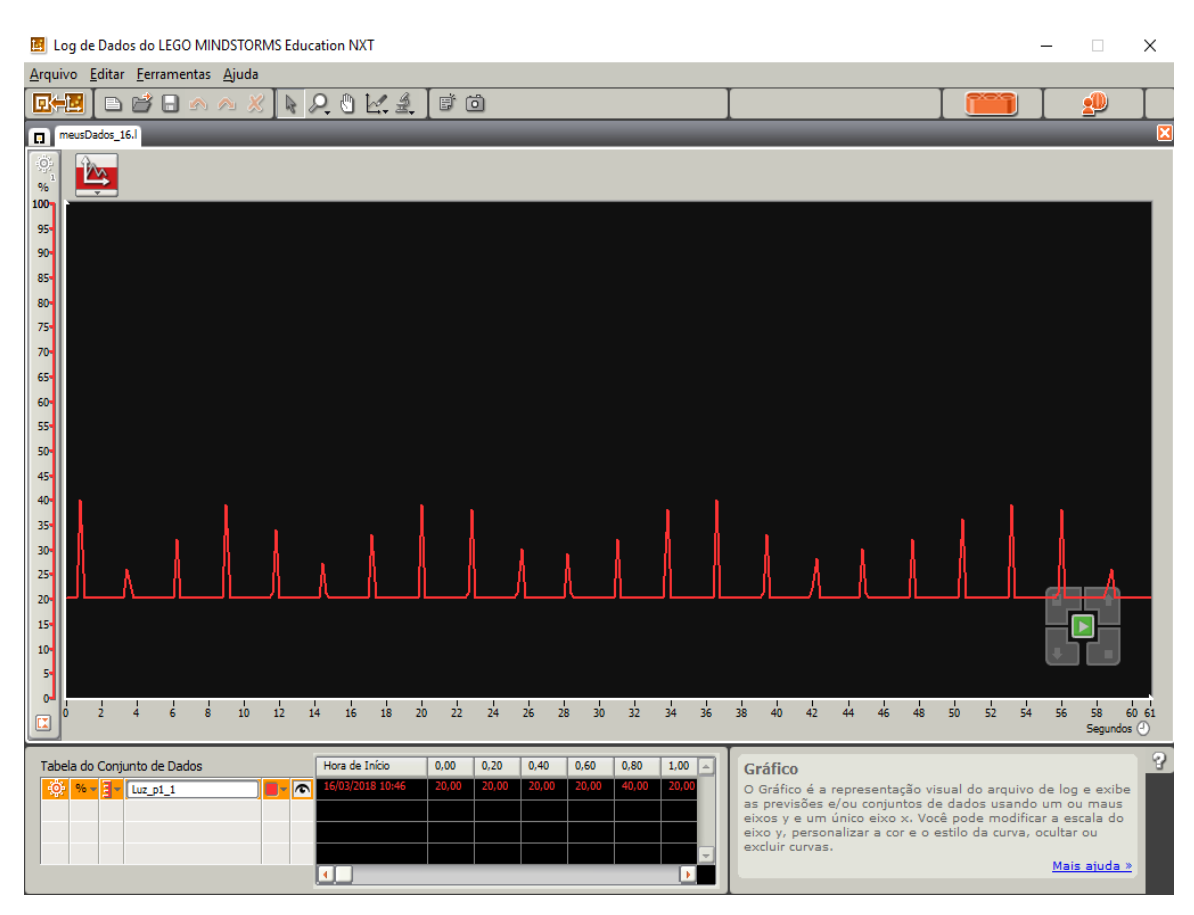

**Figura 16.** Período para motor em 20% de potência

Como já foi relatado, com a potência do motor a partir de 30% o sensor de luz não registra todos os períodos para o braço realizar uma volta com a mesma intensidade de frequência e quanto maior a potência maior vai sendo a perda de dados registrados. Conforme Fig. 17, podemos observar falhas nos dados captados através do sensor de luz para o motor em 40% de potência para que o braço do motor realize uma volta.

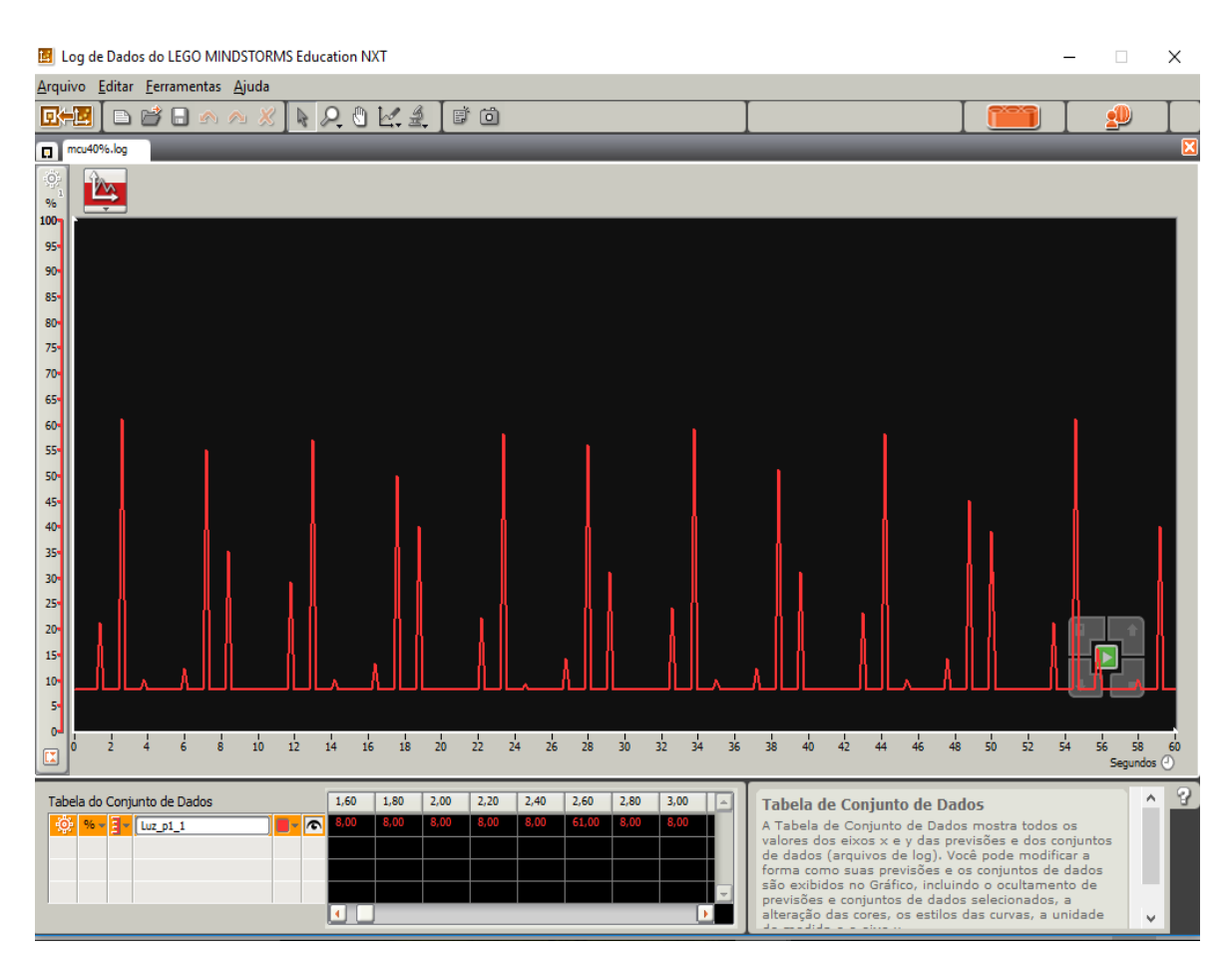

**Figura 17.** Período MCU para motor em 40% de potência

**4ª aula:** Os estudantes serão orientados a mudar o raio do braço do motor e verificarem o desempenho do robô com a potência do mesmo em 10%. Com os dados registrados no Log de Dados os estudantes visualizarão que o período (*T*) ara o braço realizar uma volta permanece o mesmo. Eles determinarão e registrarão na tabela o período, a frequência, a velocidade angular e linear no movimento curvilíneo. Os alunos serão estimulados a analisarem as semelhanças e diferenças envolvidas no experimento atual com os dados registrados na segunda e terceira aula, reconhecendo que mantendo

a potência do robô a mudança ocorre apenas para a velocidade linear de um ponto em movimento circular uniforme, quando variar o raio.

Observar a participação efetiva dos estudantes para a realização da atividade, assim como, foi o registro feito pelas equipes a partir dos dados das observações anotadas na ficha para estudo do MCU usada no decorrer do experimento e como obtiveram a velocidade angular e linear do braço do robô.

# **Ficha para os alunos responderem no decorrer do experimento para estudo do MCU**

## **(2ª e 3ª aula)**

1. Preencha a tabela abaixo com os dados pedidos que mostram aspectos que caracterizam o movimento curvilíneo do braço do robô. Use raio = 4,5 cm.

$$
f = \frac{1}{T}
$$
  $\omega = 2\pi f = \frac{2\pi}{T}$   $\boxed{v = \omega r}$ 

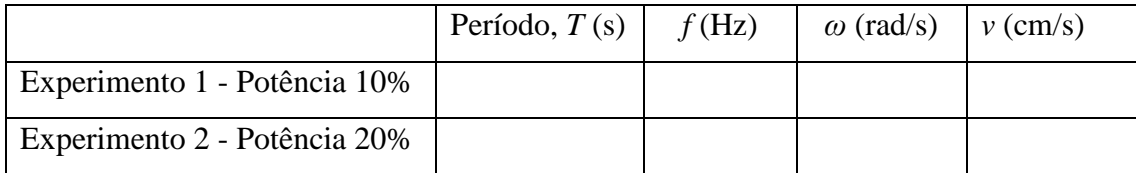

### **(4ª aula)**

2. Mudando o comprimento do raio do braço do robô, qual seria o novo período, frequência, velocidade angular e linear de um ponto em movimento curvilíneo do braço do robô em MCU com potência em 10%?

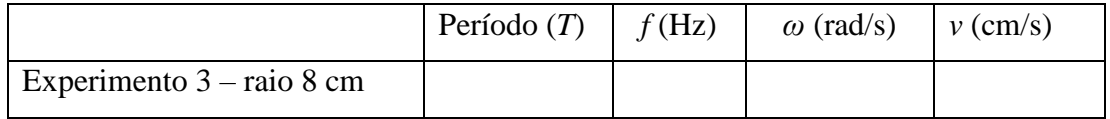

3. Houve alguma semelhança/diferença dos novos dados da tabela em relação a primeira? Registre suas observações pessoais quanto ao experimento para estudo do Robô em MCU.

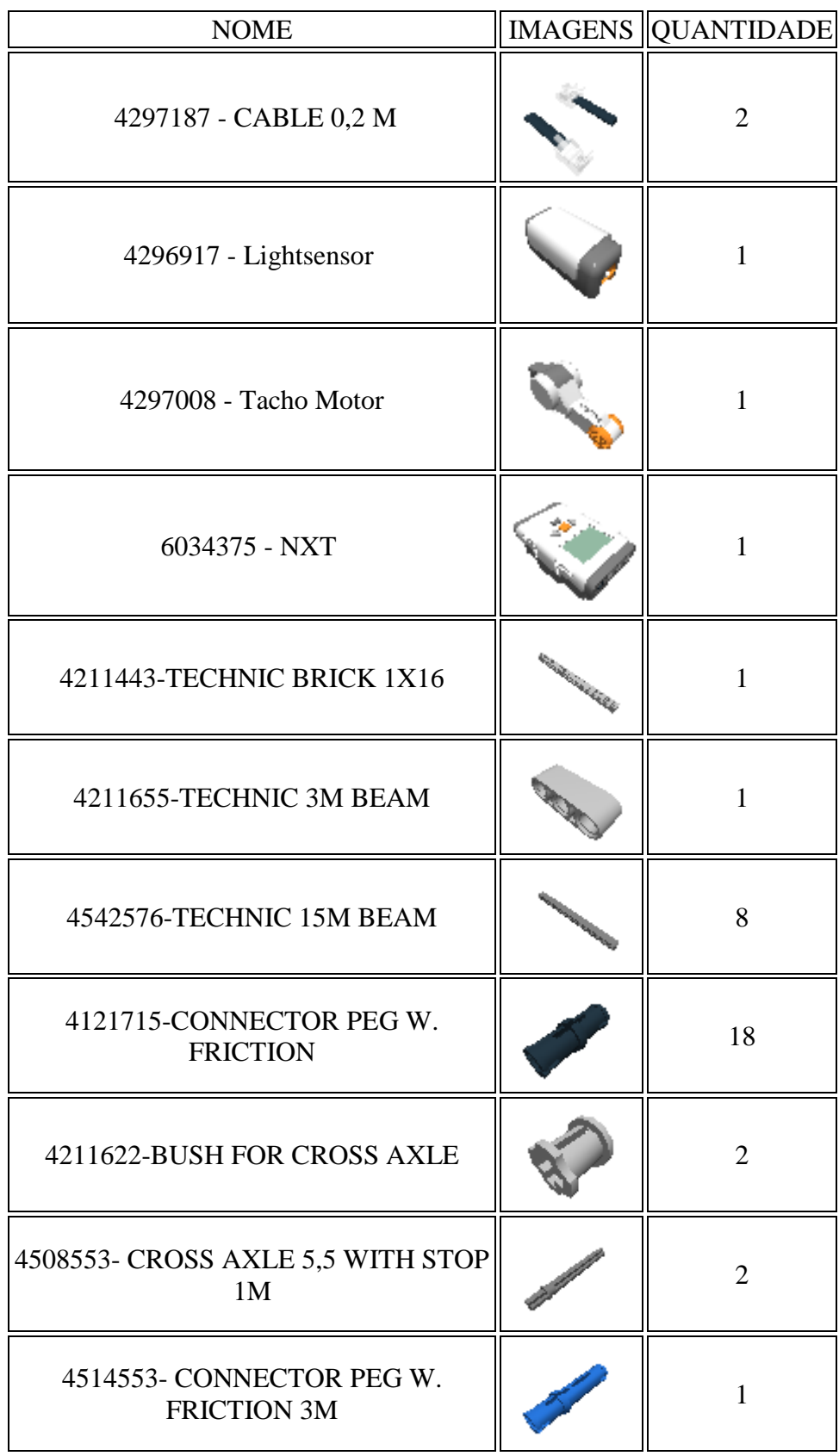

# **Peças necessárias para a montagem do robô para estudo do MCU**

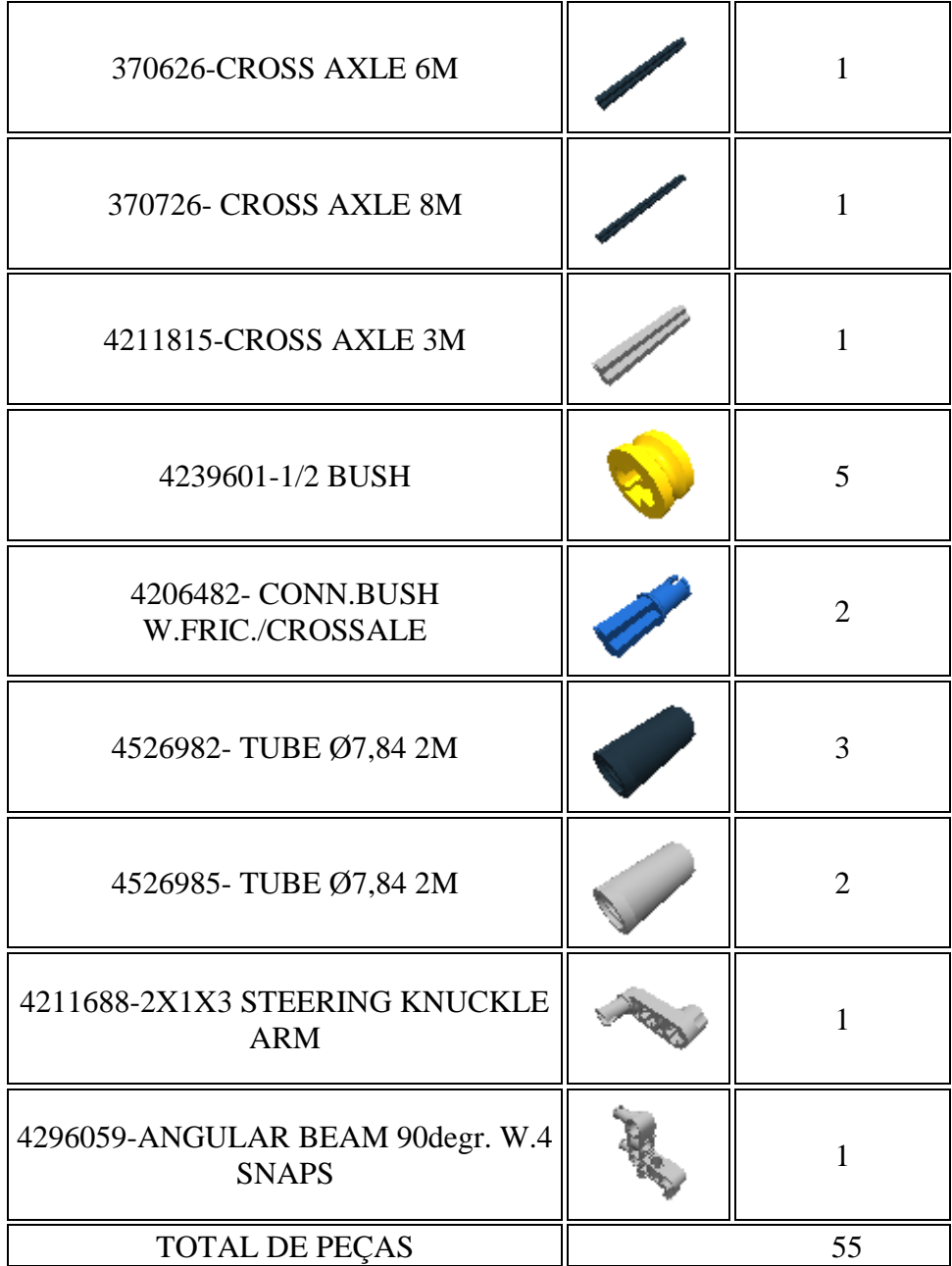

## **Montagem do robô para estudo MCU**

Esse robô foi criado visando o estudo do MCU. O programa LEGO Digital Designer foi utilizado para montar o robô e realizar os prints para as imagens do passo a passo dessa montagem, onde o próprio programa cria a sua sequência de montagem. Essa montagem pode ser modificada conforme a criatividade dos alunos.

**1º Passo:** Technic 15m beam e Connector Peg W. Friction

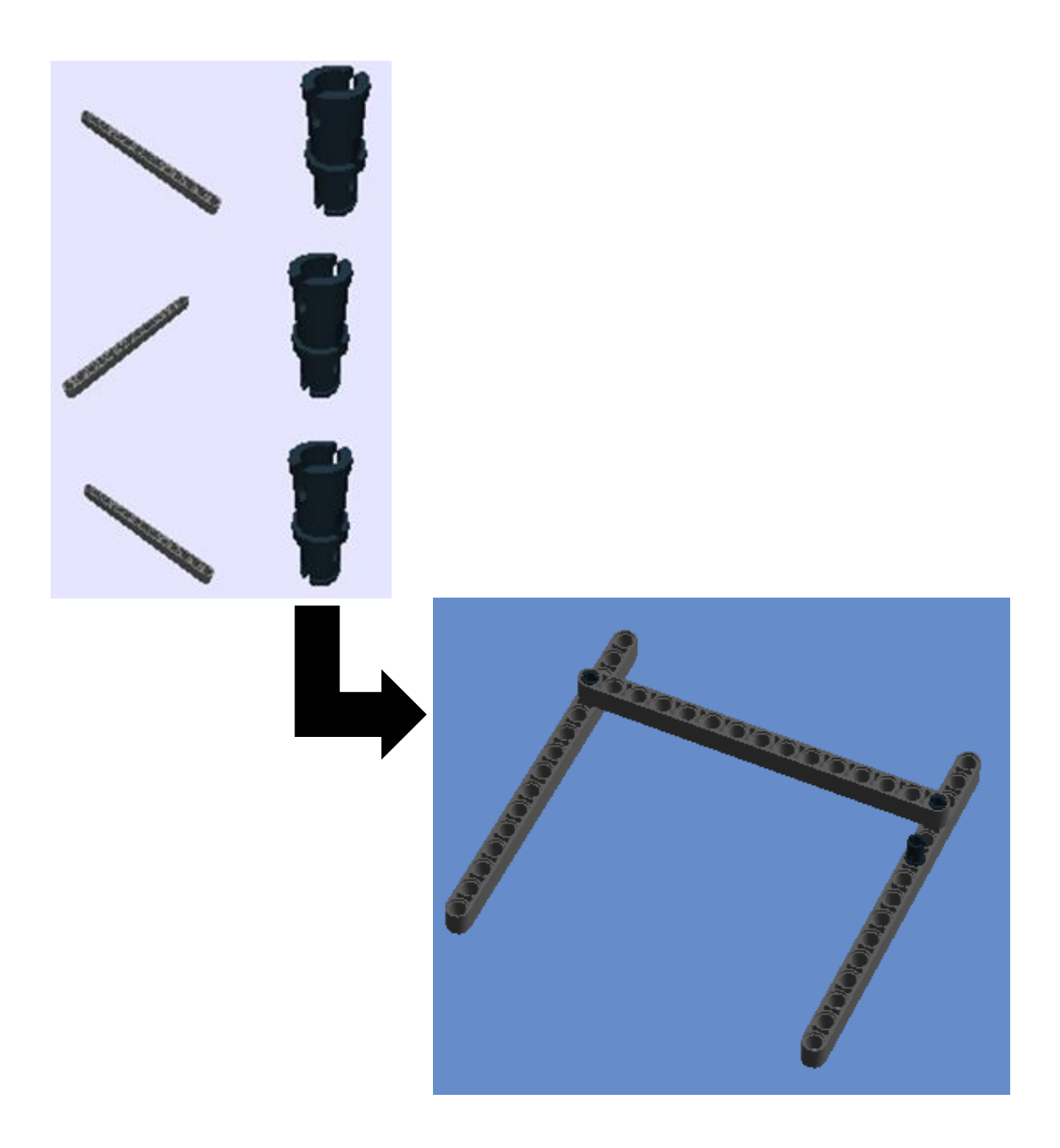

# 2º Passo: Connector Peg W. Friction

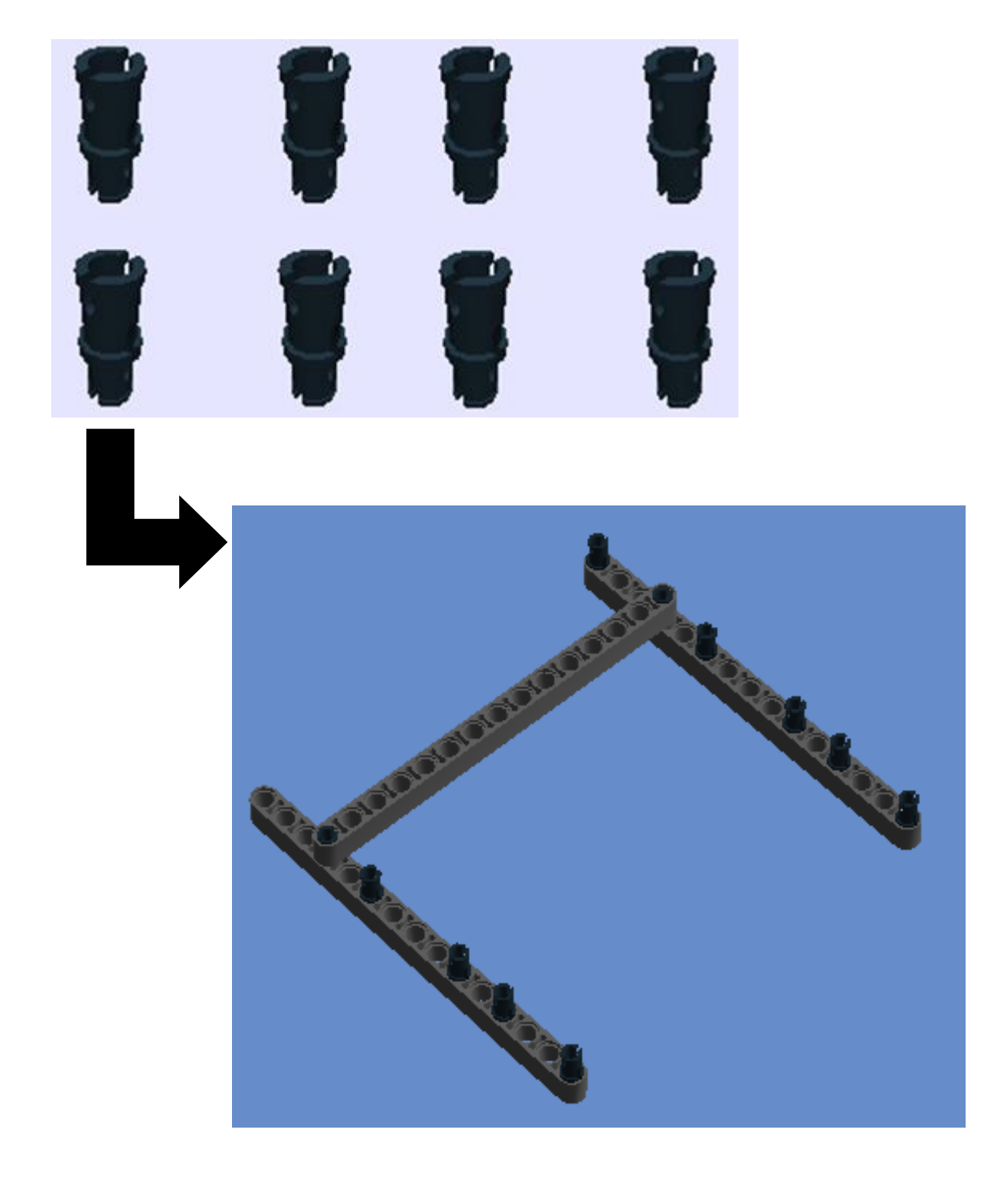

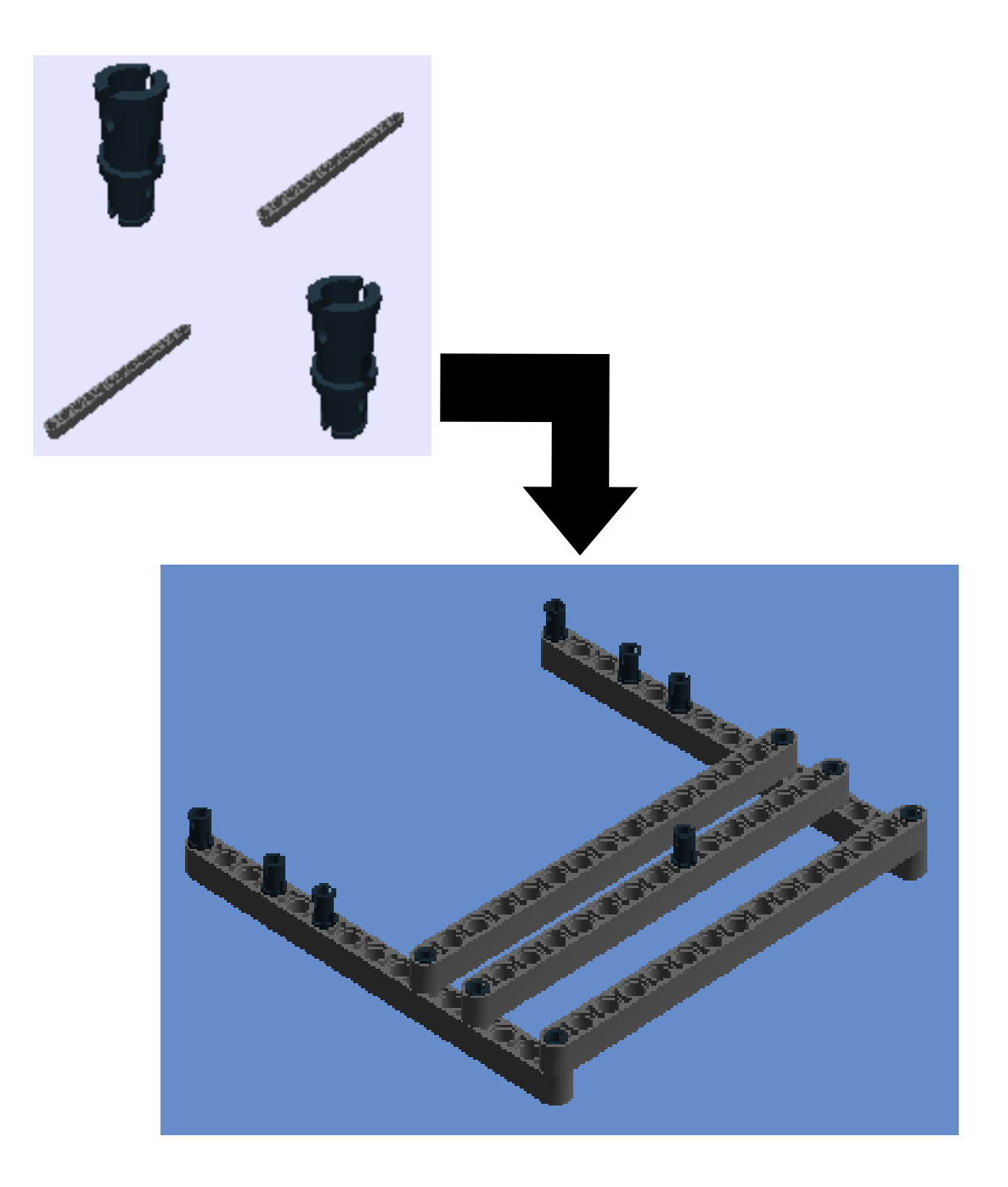

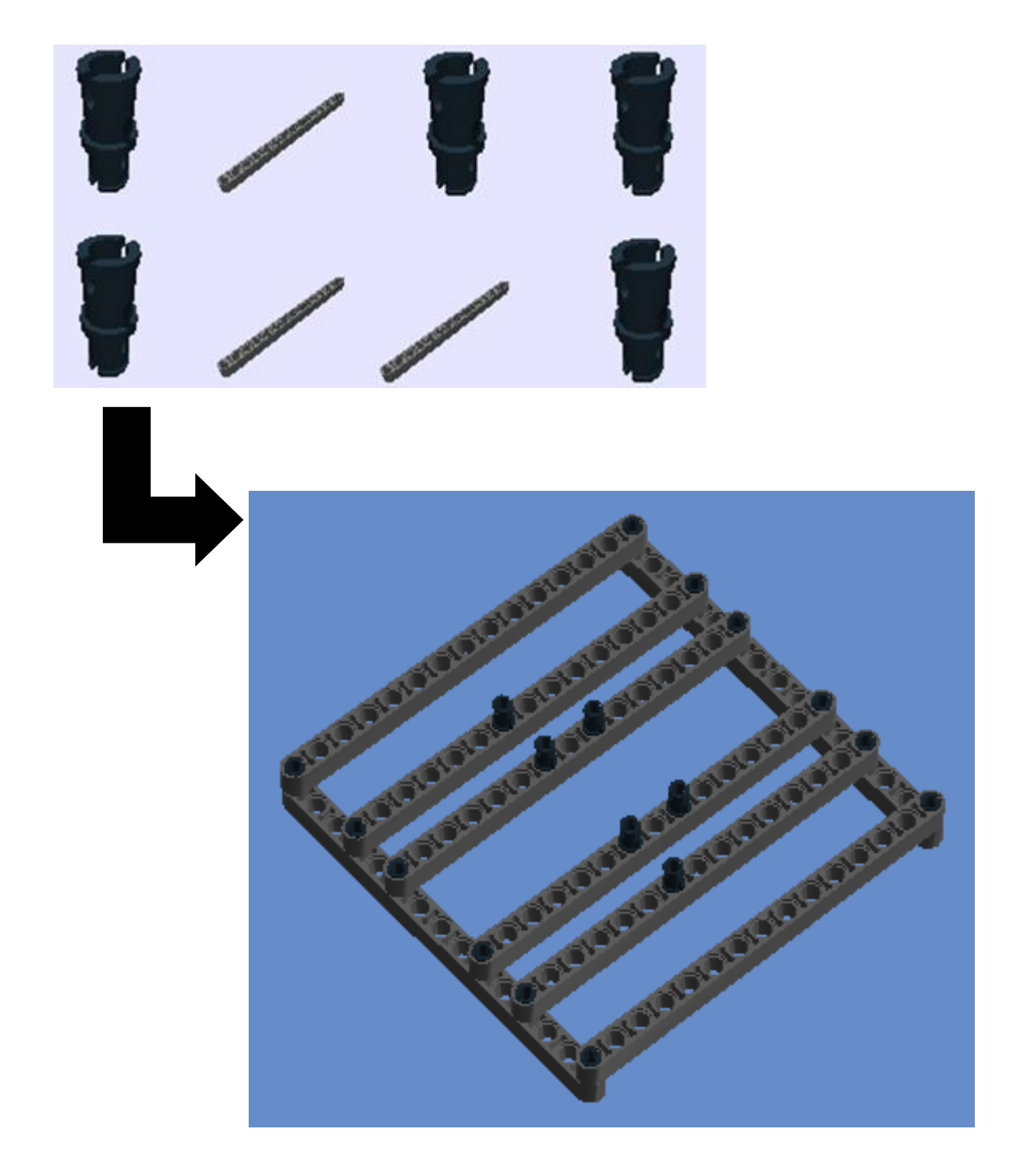

# $5^{\rm o}$  Passo: NXT e Cable 0,2 m

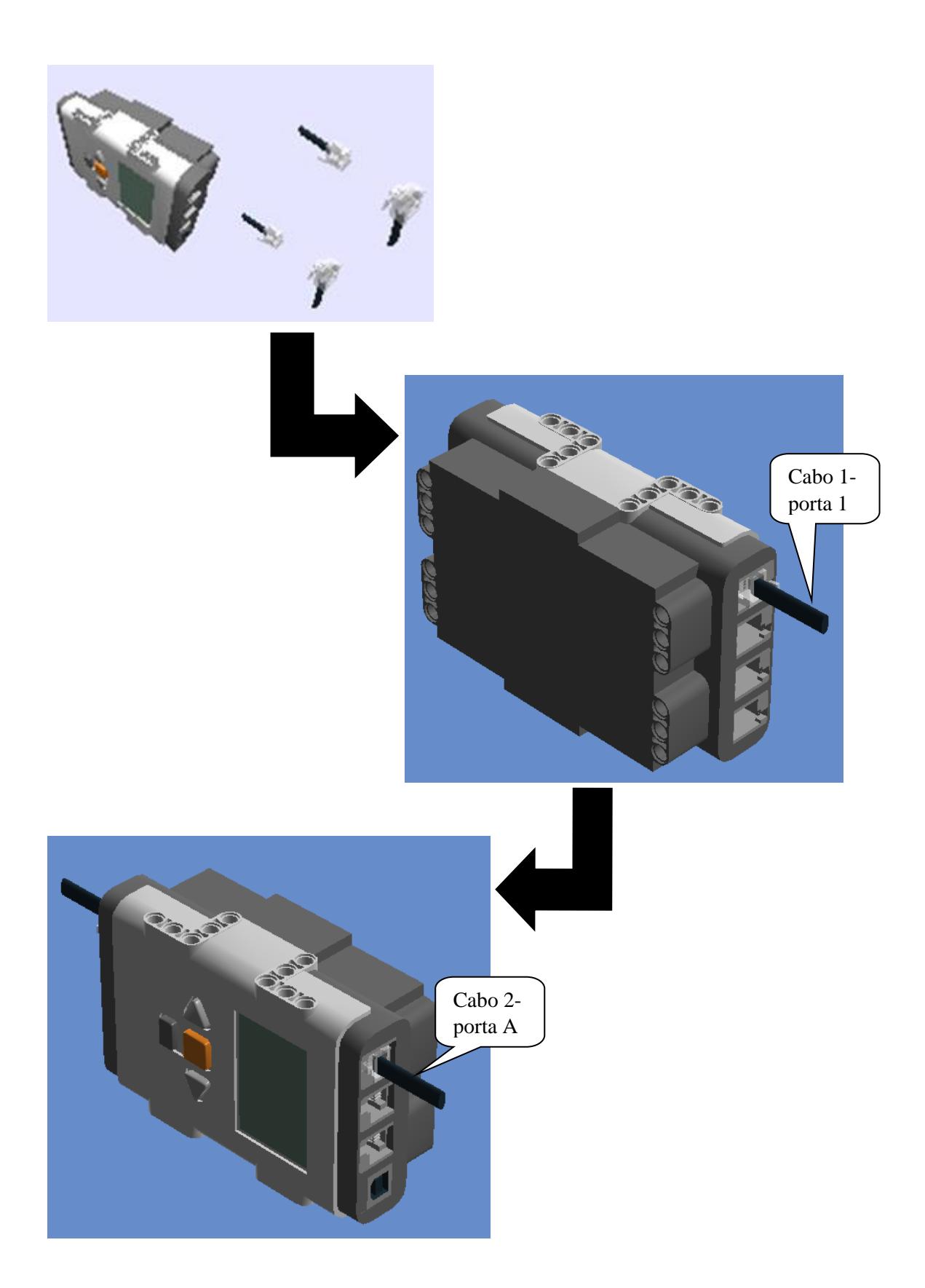

# **6º Passo:** Encaixar o 4º passo no 5º passo

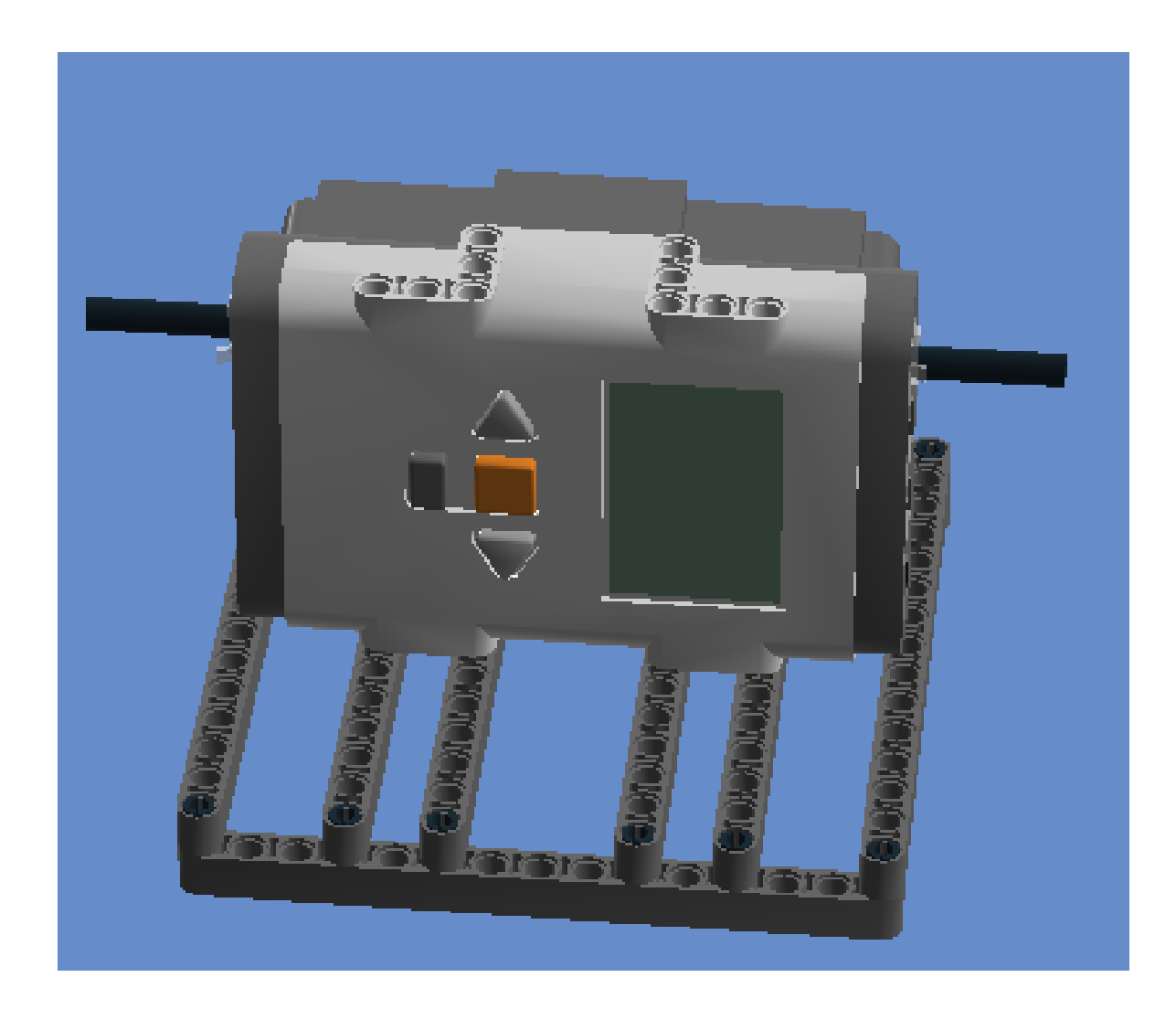

**7º Passo:** Technic 3m beam, Connector Peg W. Friction 3m, Tacho motor e Bush for cross axle e Cross Axle 5,5 with stop 1m.

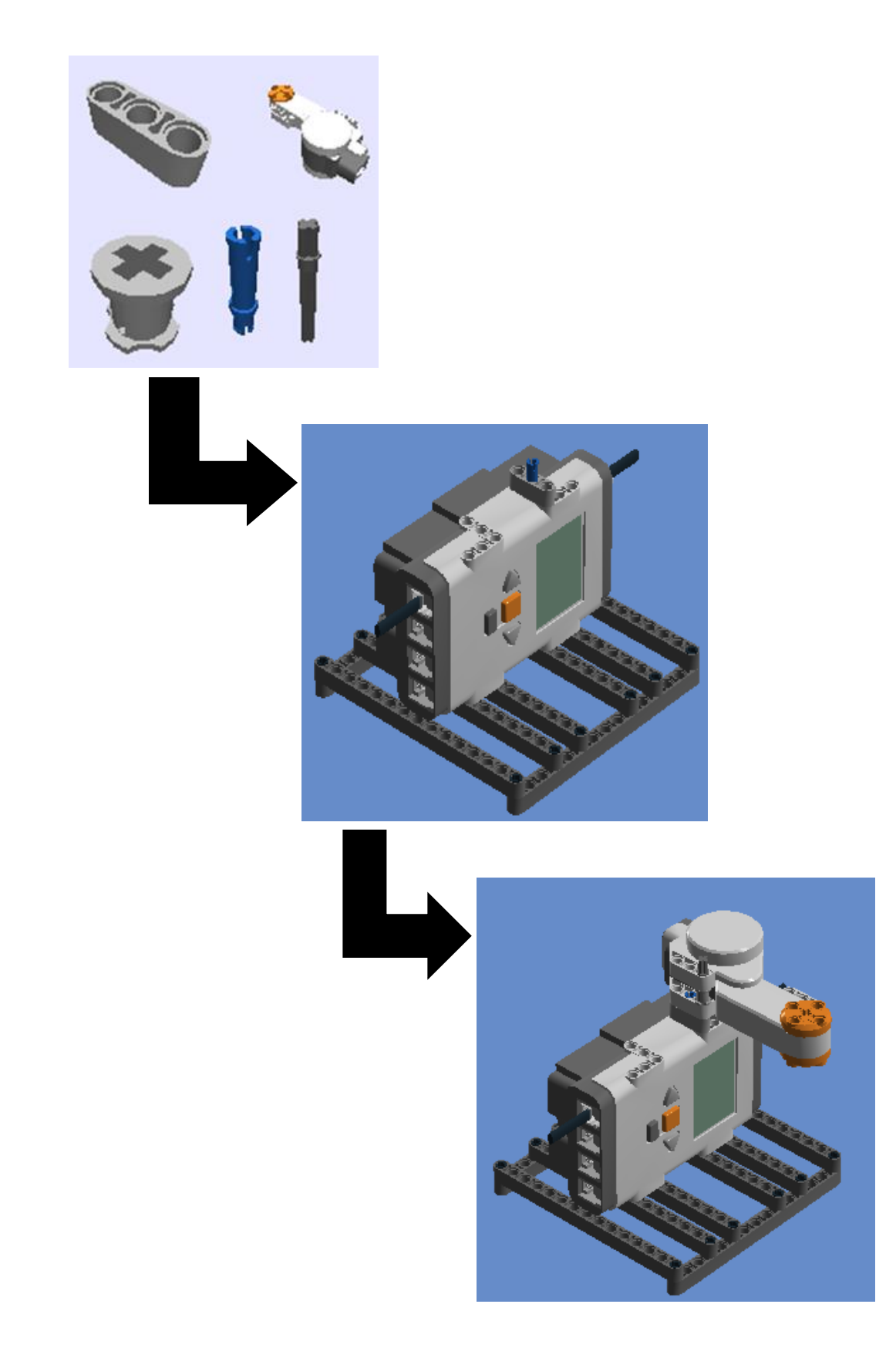

**8º Passo:** ½ Bush, Conn Bush W. Fric/Crossale, Tube Ø7,84 2m e Cross Axle 8m **(**Conectar o outro lado do cabo 2 ao motor)

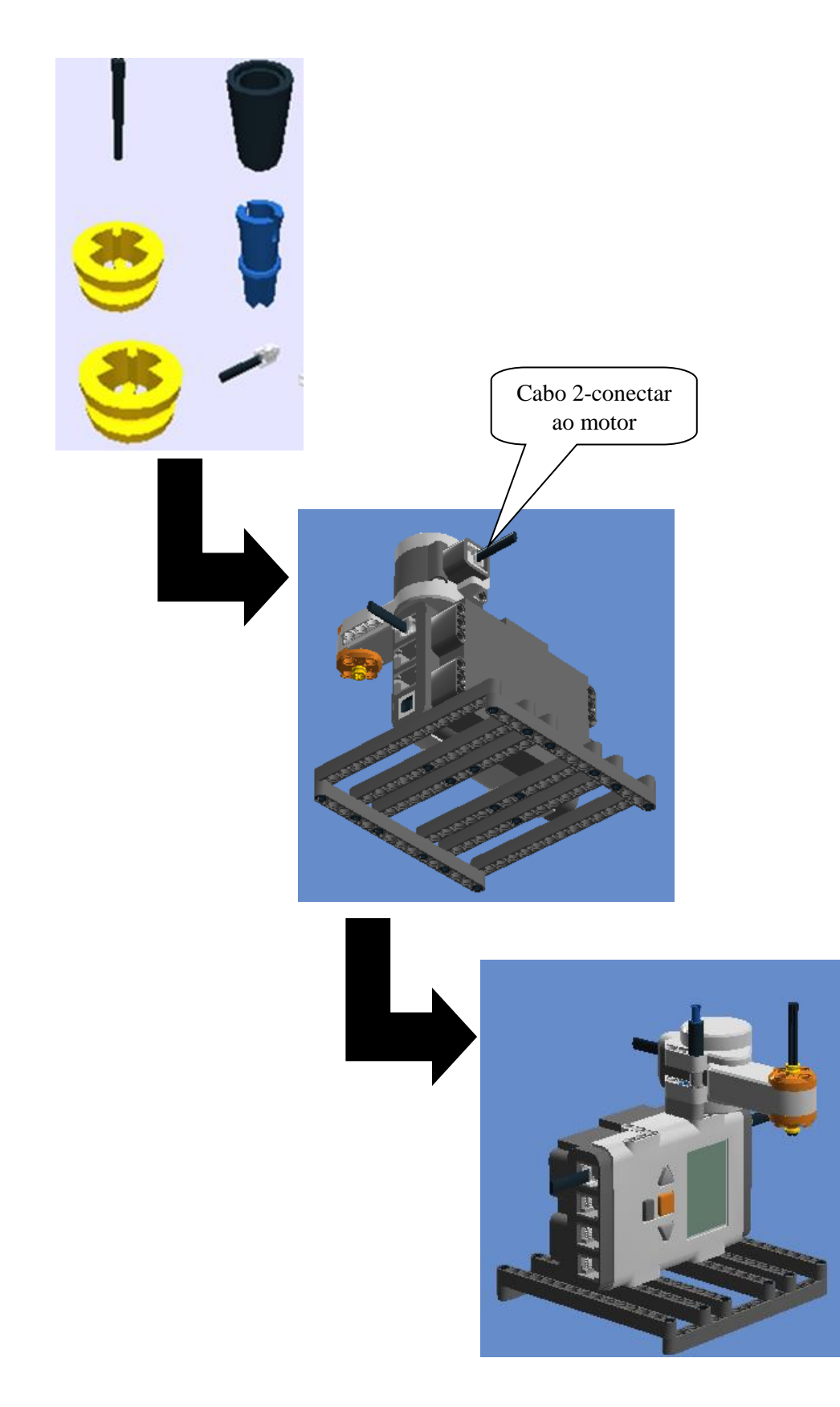

9° Passo: Bush for cross axle, Tube Ø7,84 2m (4526982 e 4526985)

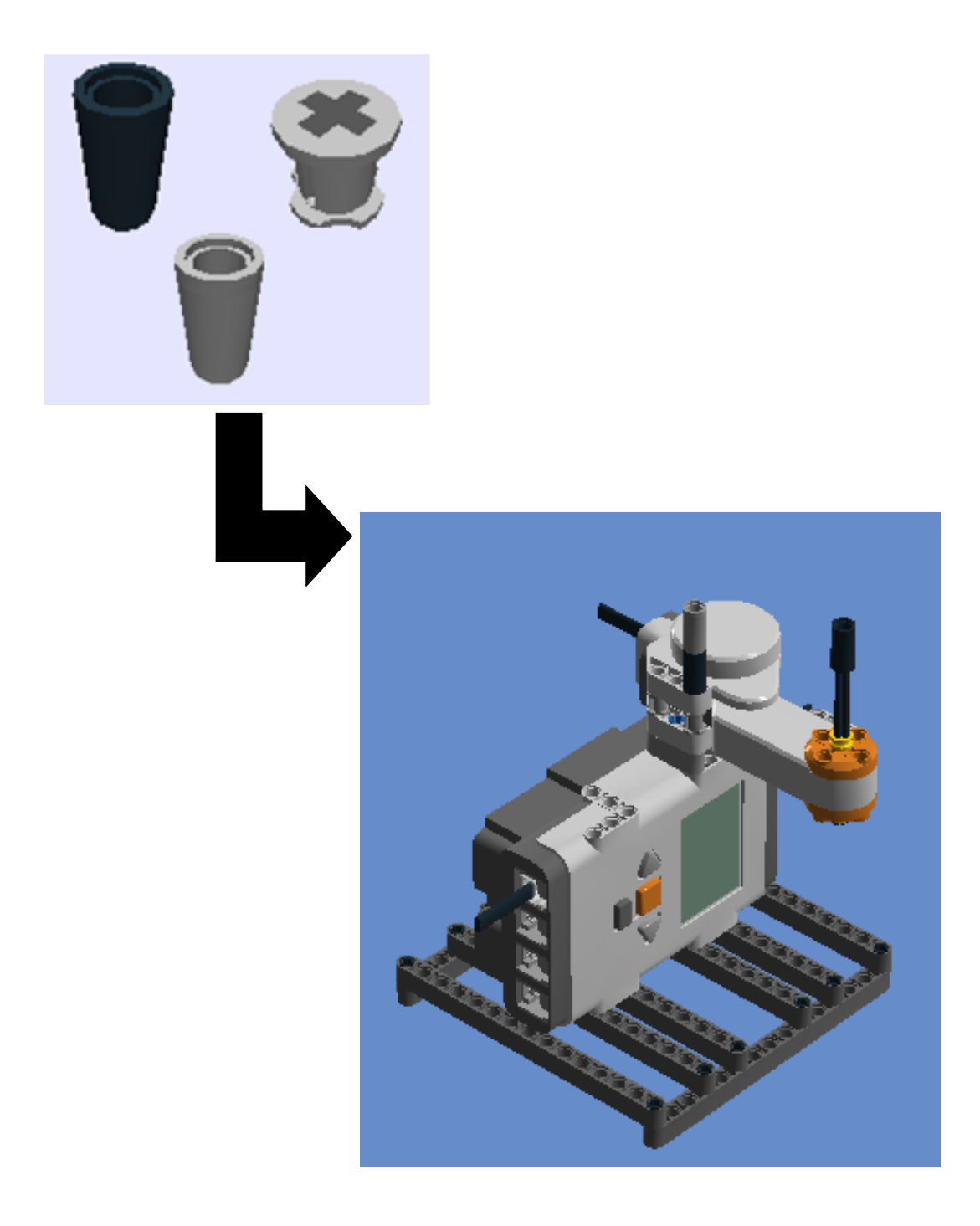

**10º Passo:** Angular beam 90degr. W.4 snaps, Tube Ø7,84 2m (4526982 e 4526985), Cross Axle 5,5 with stop 1m, Conn Bush W. Fric/Crossale e Lightsensor (conectar o cabo 1 ao sensor de luz)

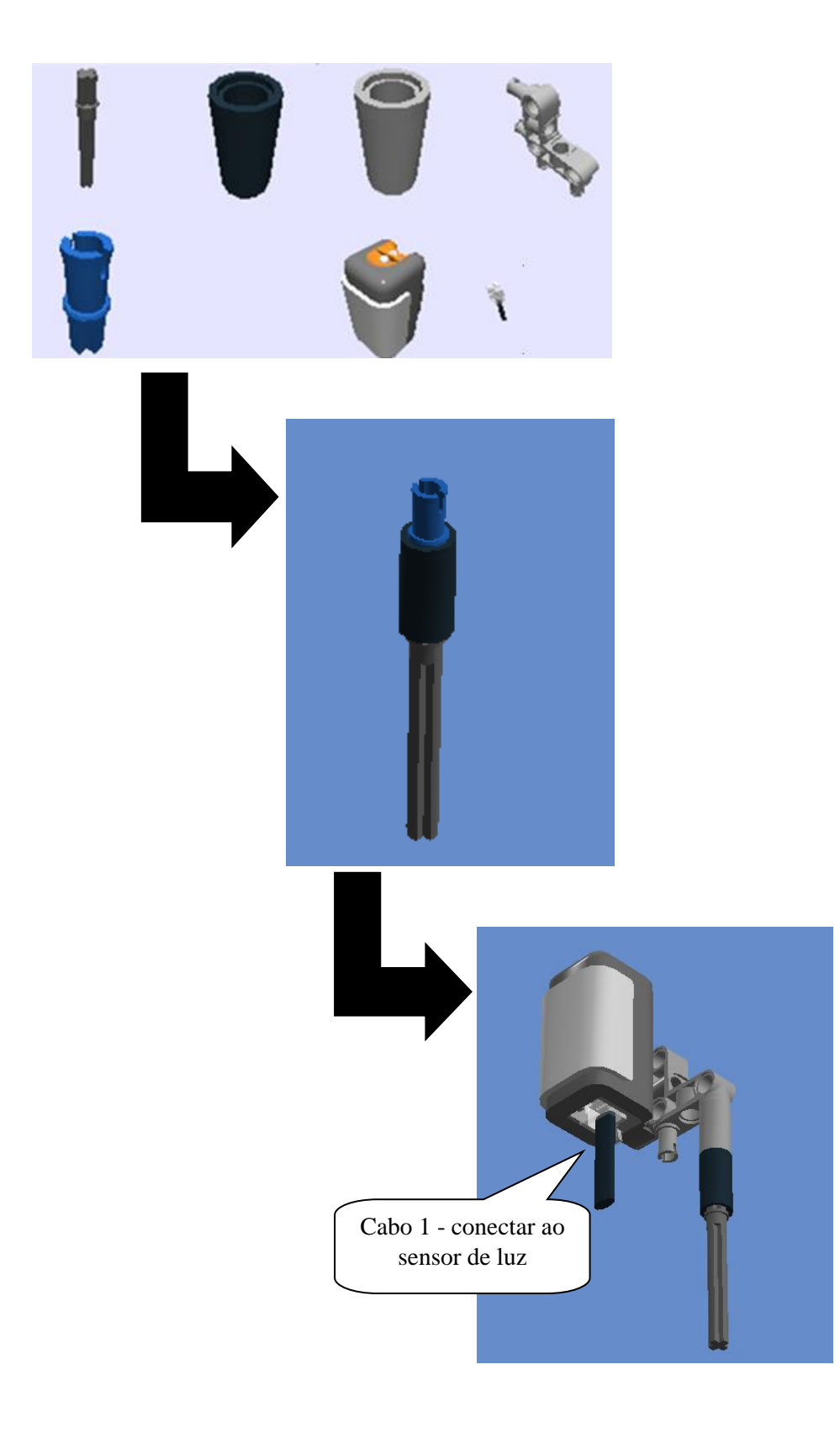

**11º Passo:** Encaixar o 10º passo ao 9º passo.

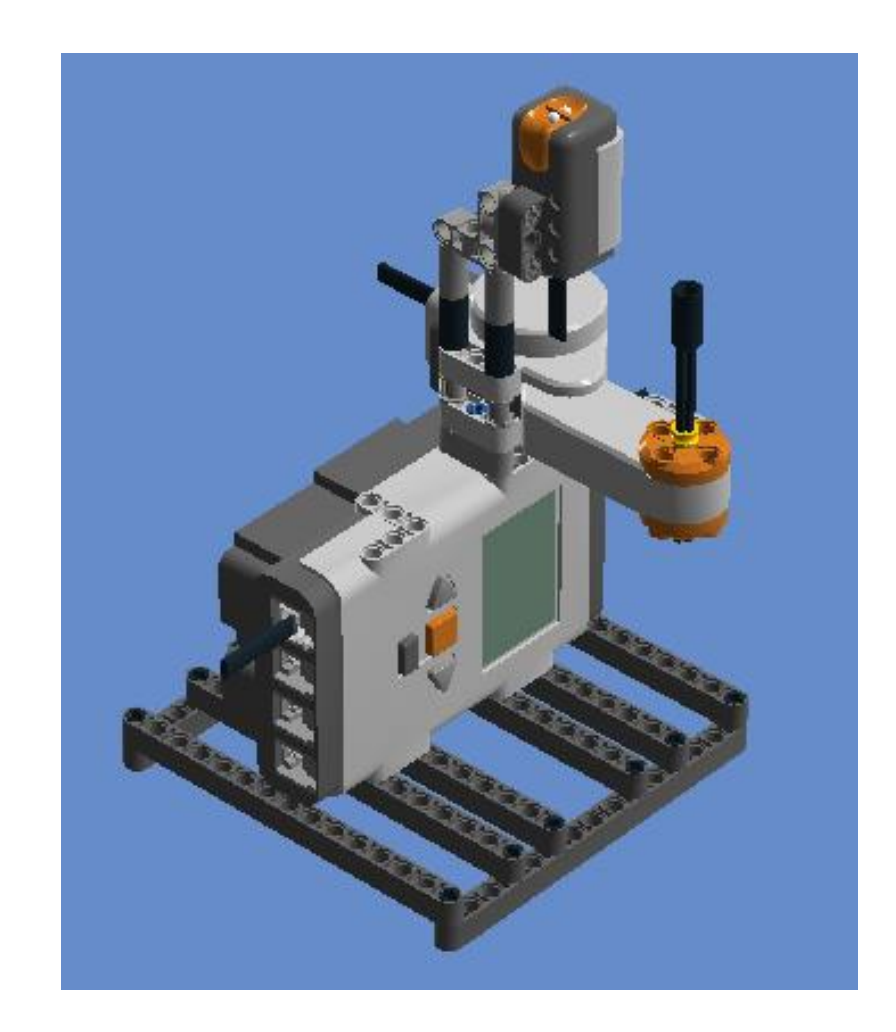

**12º Passo:** Technic brick 1X16, Cross Axle 6m e 2X1X3 Steering Knuckle Arm (Enrolar em papel alumínio parte da peça, que passará por cima do sensor para uma melhor visualização dos dados, visto que a peça é toda perfurada)

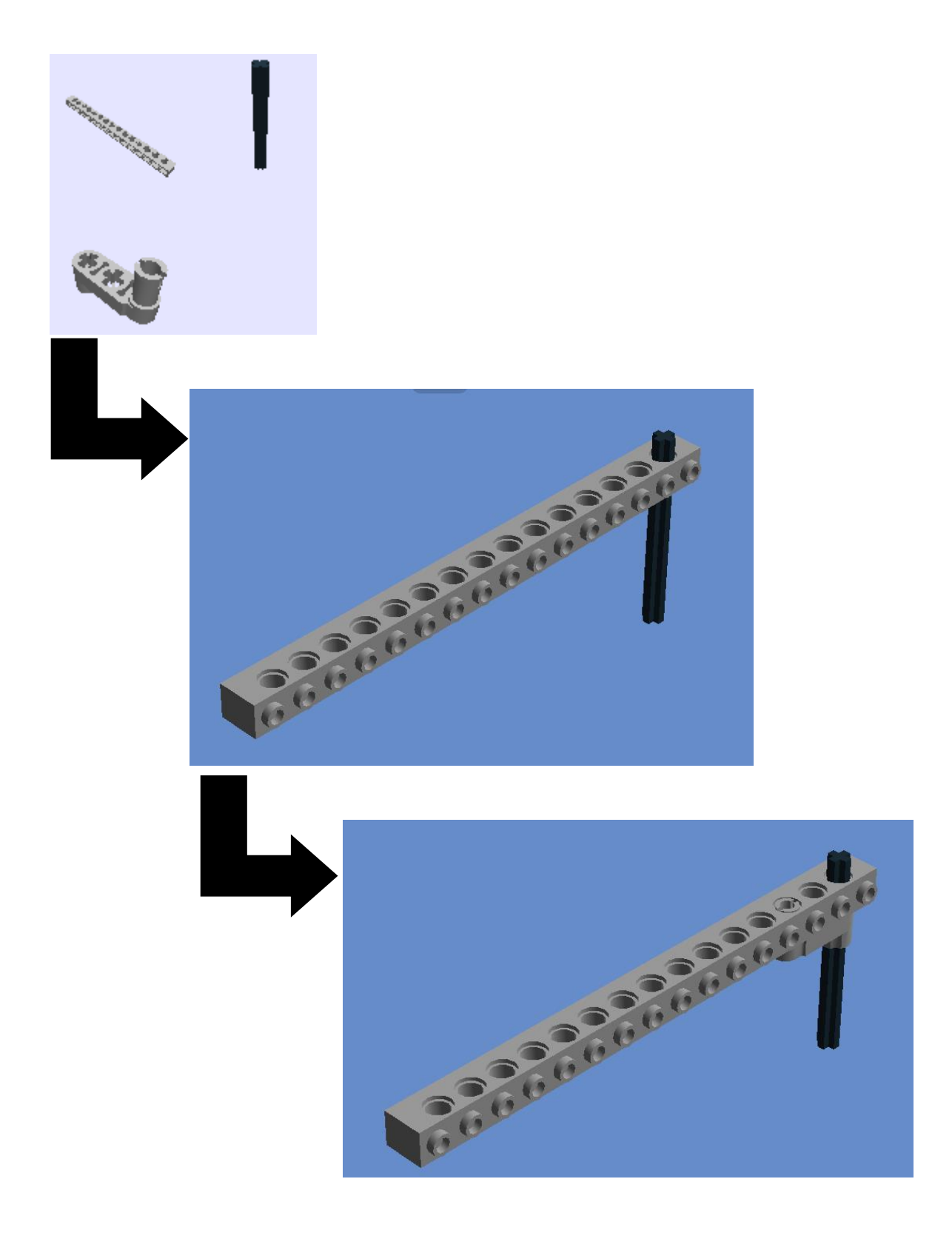

13º Passo: 1/2 Bush e Cross axle 3m

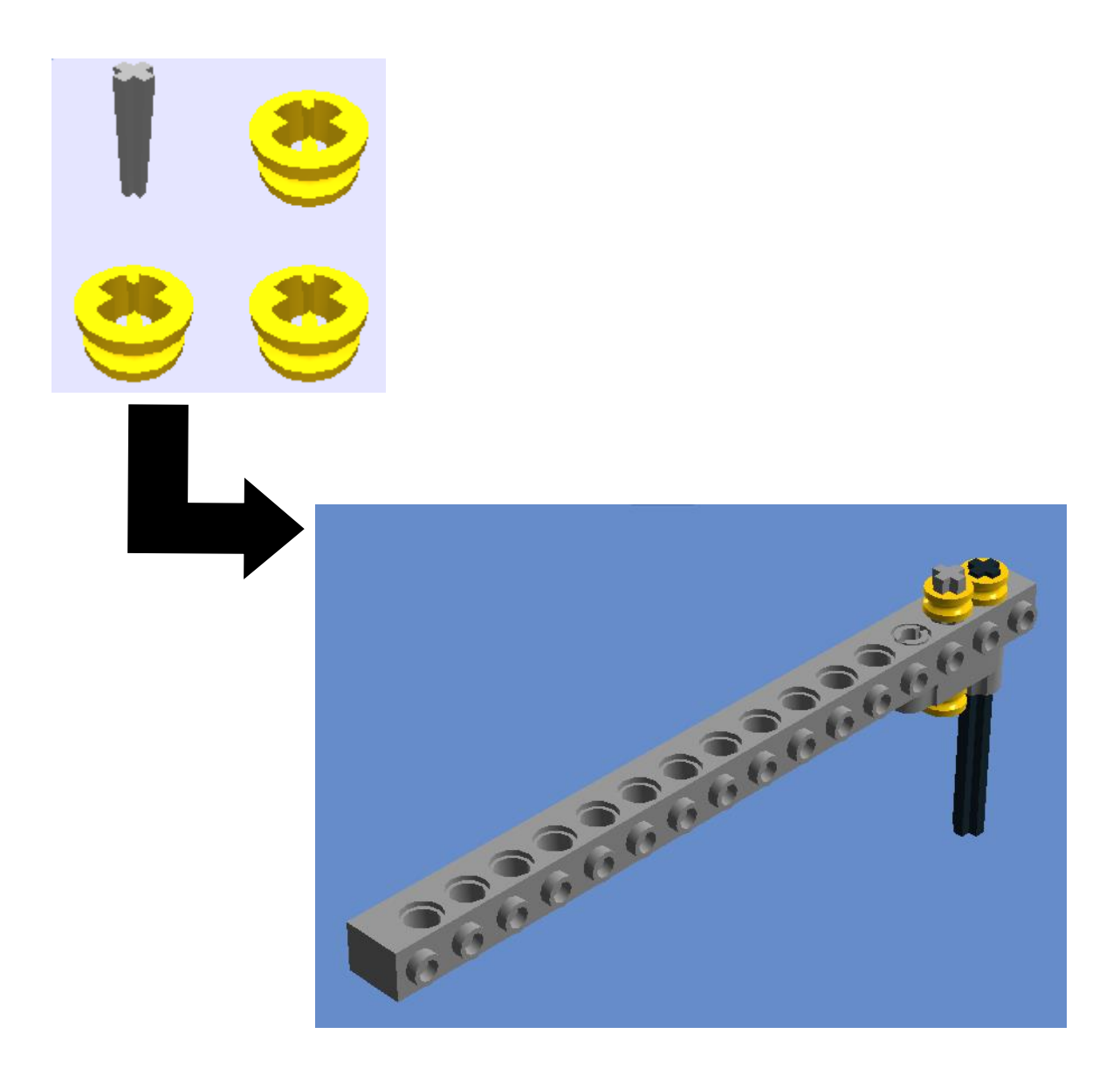

**14º Passo:** encaixar o 13º passo no 11º passo.

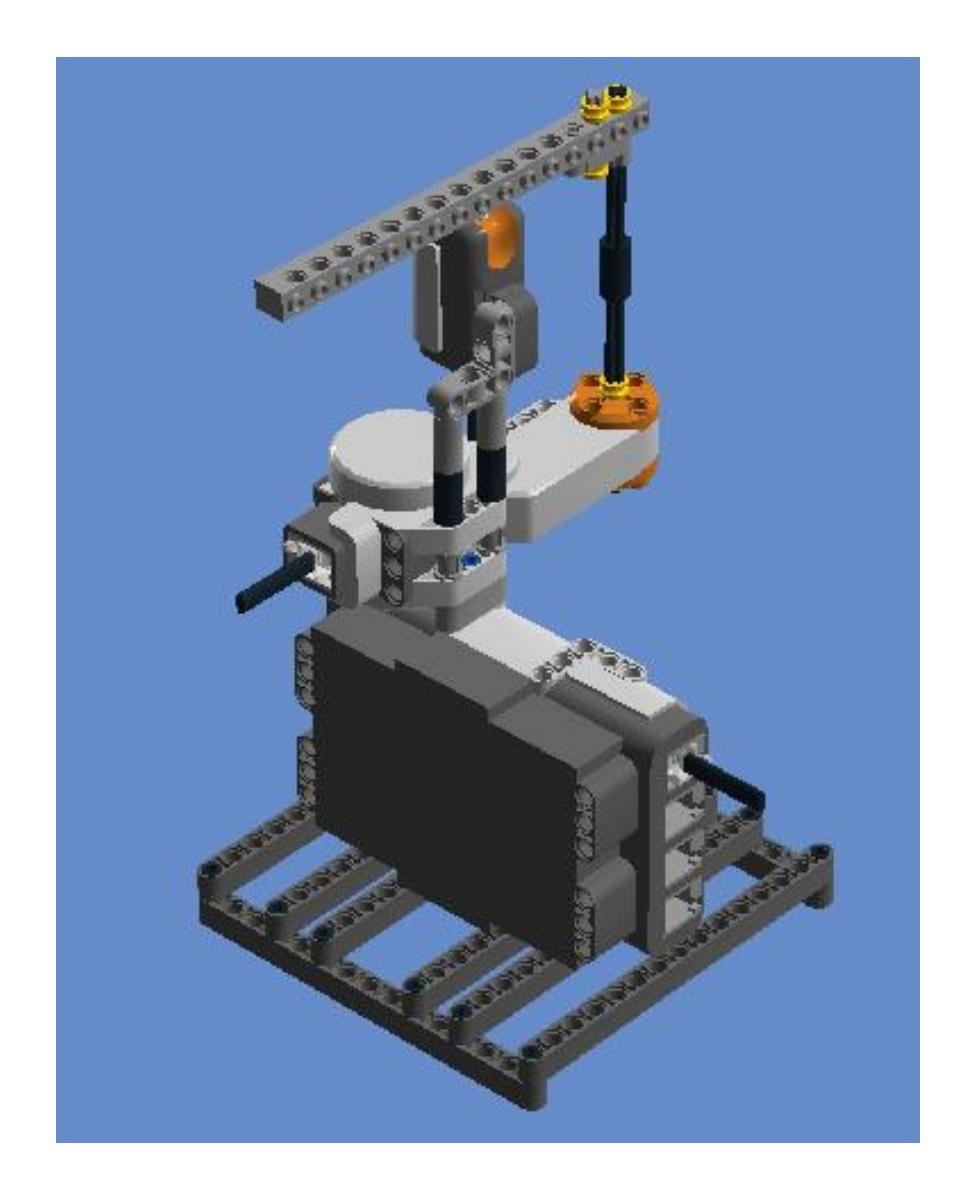
## **Programação 3: Movimento Circular Uniforme**

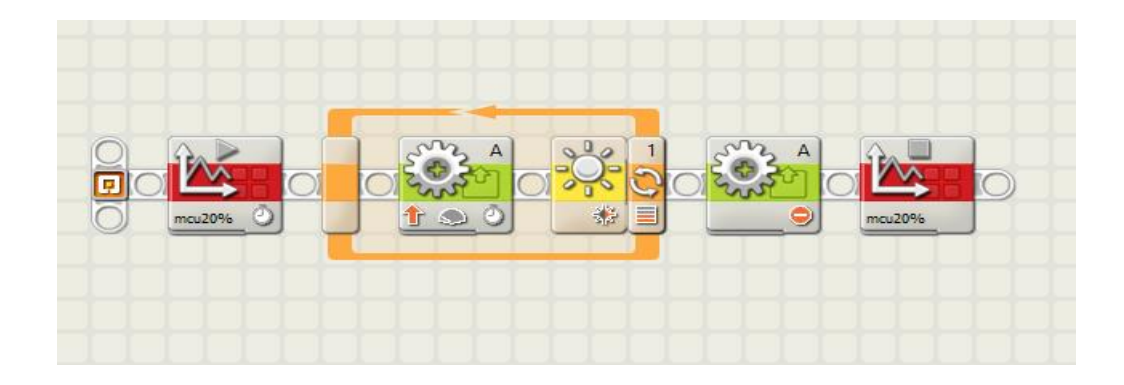

Primeiro Bloco: Iniciar Log de Dados

A duração pode ser modificada de forma a ter uma amostra de dados satisfatória do experimento.

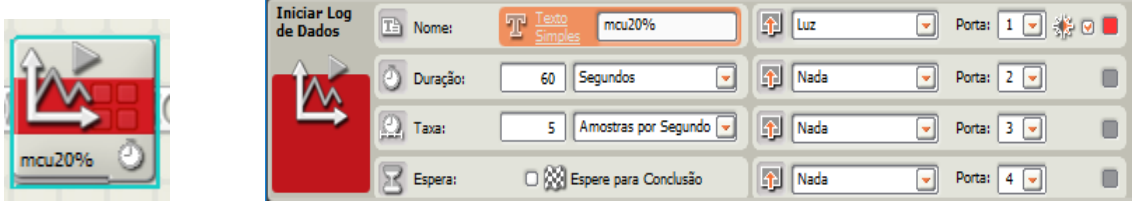

#### Segundo Bloco: Motor interativo

A potência pode ser modificada conforme o que se queira observar. Nesse caso, iniciou-se com a potência do motor em 10% e seguidamente 20% e 30%.

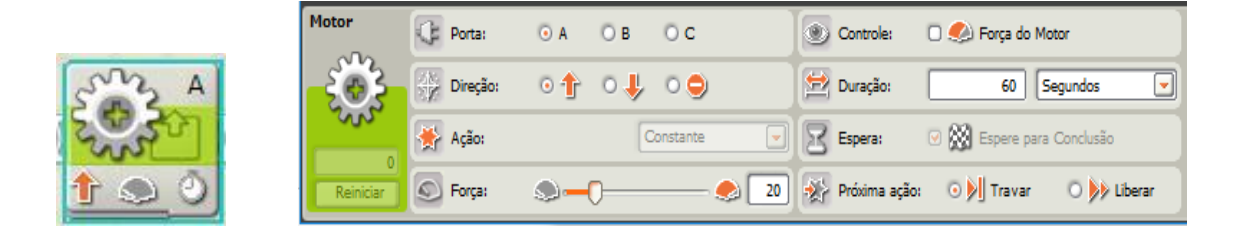

Observação: O 2º bloco está dentro do loop que serve para fazer o robô repetir uma sequência de instruções até que o sensor identifique as condições dadas (luminosidade limite), que dependem da luminosidade do ambiente.

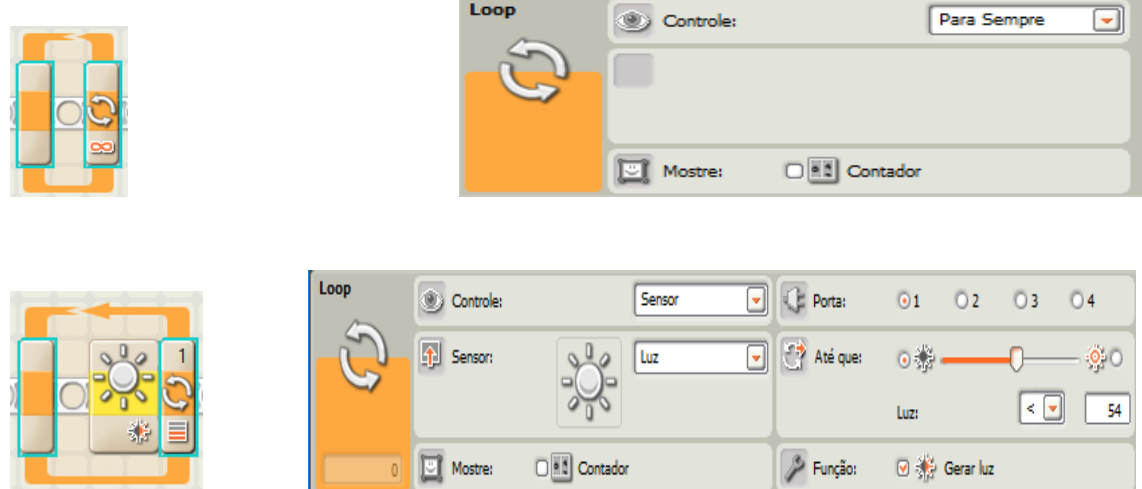

Terceiro Bloco: Motor interativo (o robô para de andar)

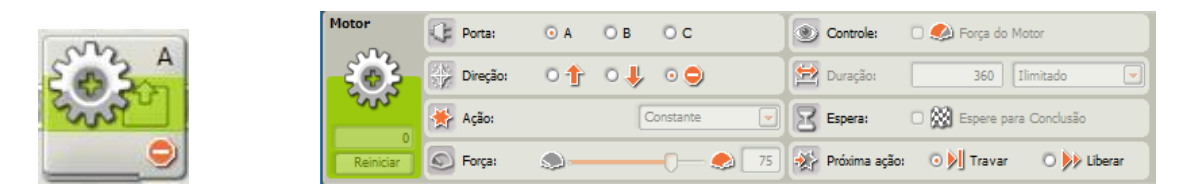

Quarto Bloco: Parar Log de Dados.

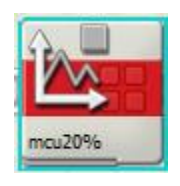

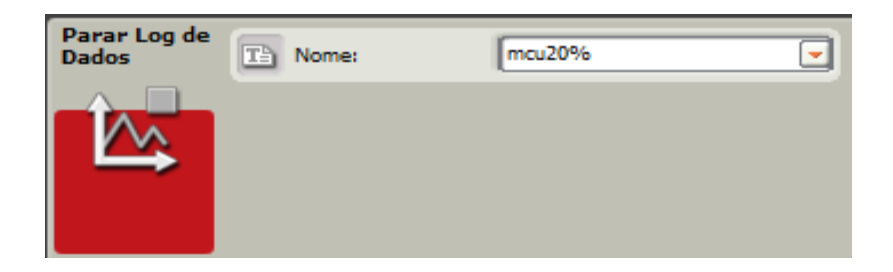

# *ATIVIDADE 4: EXPERIMENTO PARA O ESTUDO DE ENGRENAGENS*

**Público Alvo:** Primeiro Ano do Ensino Médio. **Tempo estimado:** 4 horas - aula

#### **1) Apresentação**

A utilização da robótica educacional envolve competências diversificadas e isso potencializa essa ferramenta no processo de ensino aprendizagem de Física. Vislumbrando vivenciar experiências com o uso dessa ferramenta tecnológica, busca-se nesse experimento uma proposta de montar um robô com sensor de luz para investigar transmissão de movimento circular uniforme usando combinações de engrenagens focalizando em dois casos importantes: mesma velocidade angular e mesma velocidade linear, utilizando o kit da LEGO NXT 9797.

O robô com duas engrenagens, uma em cada eixo. Uma das engrenagens será movimentada pelo eixo conectado ao motor, e a outra engrenagem estará no outro eixo livre (figura 18), no entanto essas engrenagens, podem ser mudadas de eixo e/ou trocadas por outras maiores ou menores. O robô será programado para marcar cada instante em que o "braço" passar por cima do sensor. Os dados serão baixados do microcontrolador do robô e visualizados no Log de Dados do *software* da Lego para estudo do movimento curvilíneo.

Os estudantes visualizarão que no caso das engrenagens coaxiais (quando as engrenagens giram acopladas no mesmo eixo) conectadas ao eixo que está no motor, a velocidade angular de ambas as engrenagens (maior e menor) serão iguais ( $\omega_1 = \omega_2 = \omega$ ) visto ser possível estabelecer uma relação entre as frequências de rotação  $(f_1 = f_2)$ .

Em relação às engrenagens conectadas por contato uma a outra, com ambas em eixos distintos, as velocidades lineares de ambas as engrenagens são iguais ( $v_1 = v_2$ ). Sendo o  $r_1 > r_2$ , o período para o braço realizar uma volta quando estiver conectado à engrenagem menor será menor do que quando estiver conectado à engrenagem maior, consequentemente, a frequência da engrenagem menor será maior do que a frequência da engrenagem maior  $(f_2 > f_1)$ .

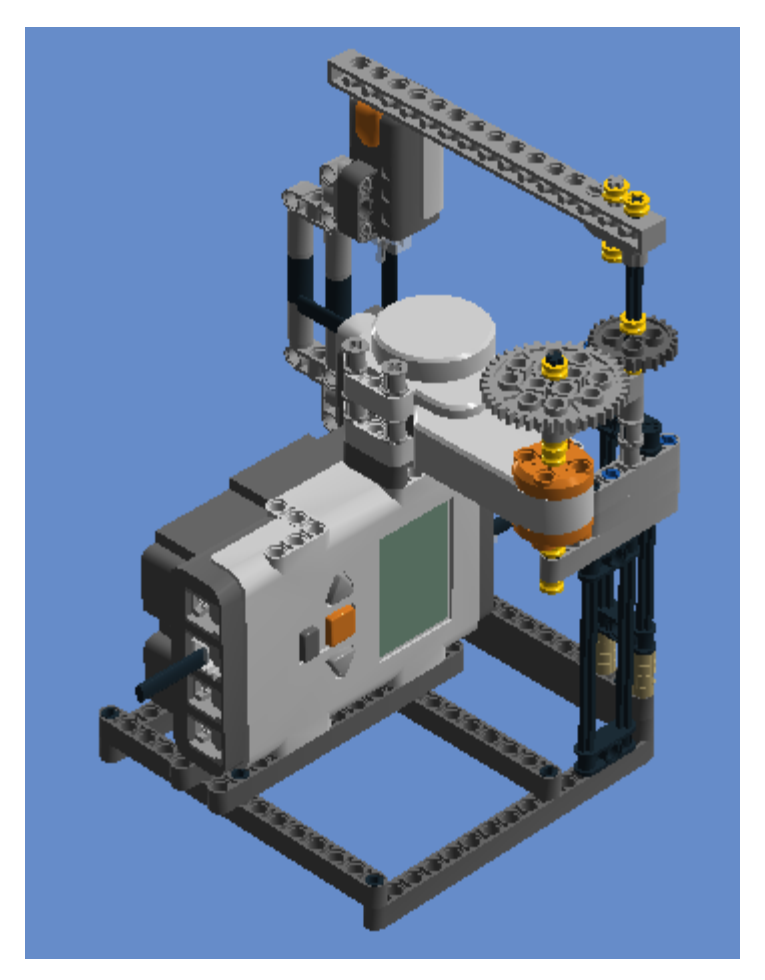

**Figura 18.** Robô com engrenagens

### **2) Objetivos**

Montar um robô com sensor de luz que possibilite estudar transmissão de movimento circular uniforme focalizando investigar as relações em eixos diferentes e no mesmo eixo;

Compreender os gráficos projetados pelo Log de Dados usando o sensor de luz.

#### **3) Material necessário**

Kit NXT 9797, computador, calculadora ou celular com calculadora, régua, montagem do robô.

#### **4) Habilidades trabalhadas**

Identificar e determinar as relações entre os diferentes tipos de movimentos através de uma linguagem gráfica e/ou matemática, possibilitando a efetiva compreensão destes fenômenos;

Reconhecer a importância do estudo de engrenagens acopladas no mesmo eixo e acopladas em eixos distintos;

Perceber que as velocidades escalares lineares são diretamente proporcionais aos respectivos raios;

Reconhecer que as velocidades angulares são inversamente proporcionais aos respectivos raios;

Interpretar graficamente os dados produzidos pelo Log de Dados usando o sensor de luz.

#### **5) Desenvolvimento da Aplicação da Atividade 4**

**1ª aula:** Formar grupos de quatro estudantes, usando a mesma dinâmica didática proposta pela revista da Lego, onde cada aluno assumirá uma função (organizador, programador, construtor, apresentador) e orientar os estudantes que será construído um robô com sensor de luz para investigar combinações de engrenagens em eixos diferentes e no mesmo eixo, conforme orientação contida na página 86. Com o robô construído os estudantes executarão a programação indicada na página 115 que usa um sensor de luz e o Log de Dados que fornecerão os períodos do movimento que o braço do robô levará para realizar uma volta completa. É proeminente instigar discussões com os estudantes sobre aspectos das grandezas envolvidas para que assim possam criar suas hipóteses e constatarem de forma prática os conhecimentos envolvidos.

**2ª aula:** Os estudantes serão orientados a observar o desempenho do robô com a potência escolhida por eles próprios, baseados no experimento do MCU. Os dados visualizados no Log de Dados serão baixados do microcontrolador do robô para análise, à medida que o professor explica os princípios e conceitos de física envolvidos no experimento.

Com os dados registrados no Log de Dados captados pelo sensor de luz, os estudantes visualizarão e registrarão, numa tabela, o período (*T*) para o braço realizar uma volta. Consequentemente, poderão determinar a frequência e comparar a velocidade angular de ambas as engrenagens no mesmo eixo, conforme Fig.19.

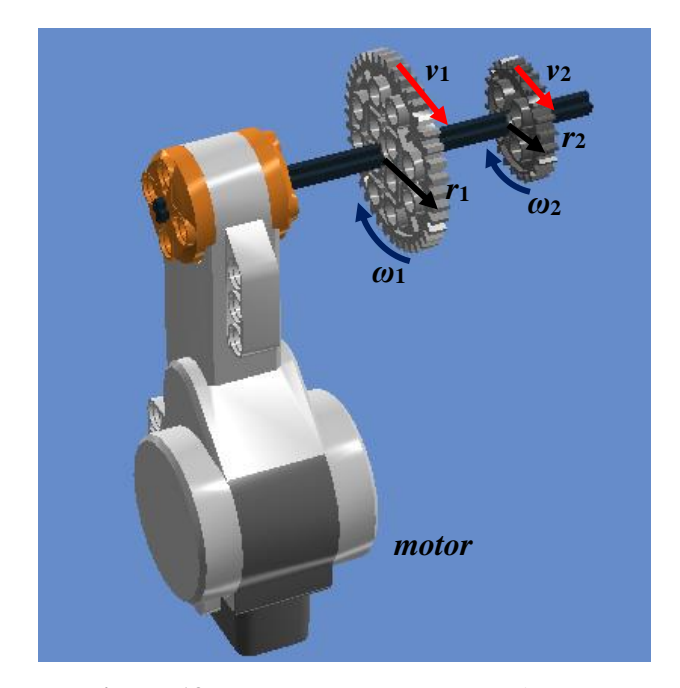

**Figura 19**: Engrenagens no mesmo eixo

Será visualizado pelos estudantes que engrenagens que giram em torno do mesmo eixo possuem mesmas velocidades angulares *ω*<sup>1</sup> = *ω*<sup>2</sup> e então, serão desafiados a estabelecerem uma relação entre as frequências e suas velocidades lineares, conforme as equações 10 e 11. Nesse caso, as velocidades escalares lineares serão diretamente proporcionais aos respectivos raios (Eq. 12).

$$
v_1 = \omega_1 r_1 = \omega r_1 \qquad \qquad Eq. 10
$$

$$
v_2 = \omega_2 r_2 = \omega r_2
$$
 Eq. 11

$$
\frac{\mathcal{V}_1}{\mathcal{V}_2} = \frac{r_1}{r_2}
$$
 Eq. 12

O gráfico abaixo (figura 20) mostra os dados do experimento do braço do motor em MCU no caso das engrenagens acopladas no mesmo eixo. Visualiza-se picos periódicos de luminosidade a cada 4,0 segundos registrando assim, o período para que o braço do motor realize uma volta quando em 15% de potência, o que coincide também

com o período em que as engrenagens também fazem um giro completo, logo, ambas possuem a mesma frequência de 0,25 Hz  $(f_1 = f_2)$  e, dessa forma podemos registrar a velocidade angular do braço do robô, assim como, das engrenagens (maior e menor) de aproximadamente 1,6 rad/s ( $\omega_1 = \omega_2 = \omega$ ) e velocidade linear da engrenagem menor de raio 1,0 cm 1,6 cm/s e a velocidade linear da engrenagem maior de raio 2,0 cm de aproximadamente 3,1 cm/s, o que mostra que a Eq. 12 é válida.

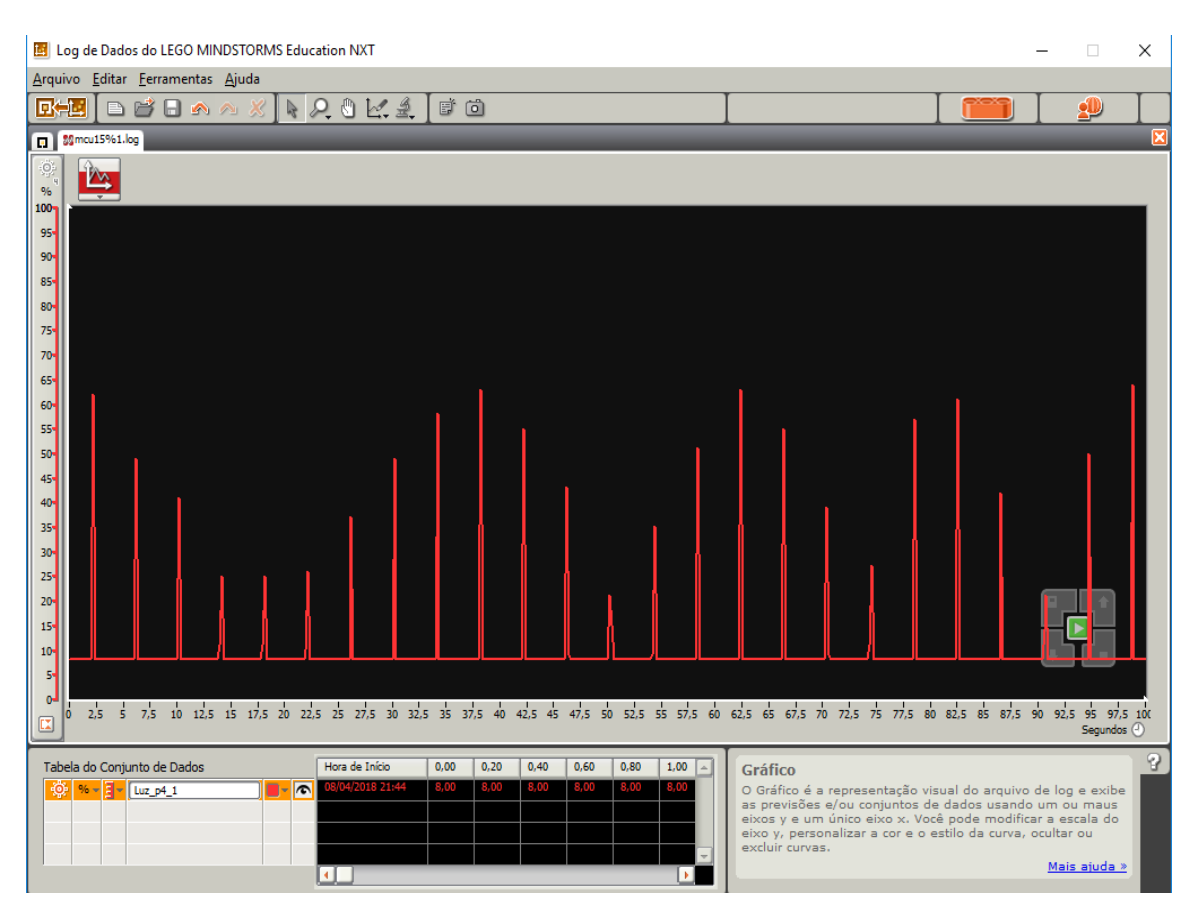

**Figura 20.** Período MCU para motor em 15% de potência com engrenagens coaxiais

**3ª aula:** Os estudantes serão orientados a observar a transmissão de movimento por engrenagens acopladas uma a outra, contudo, em eixos distintos. Inicialmente, observar a transmissão de movimento produzida pela engrenagem não conectada ao motor com a potência do robô em 10%. Assim, o braço não estará conectado a engrenagem maior que estará conectada ao motor e sim na engrenagem menor, não conectada ao motor. As engrenagens estarão acopladas uma com a outra, como mostra na Figura 21.

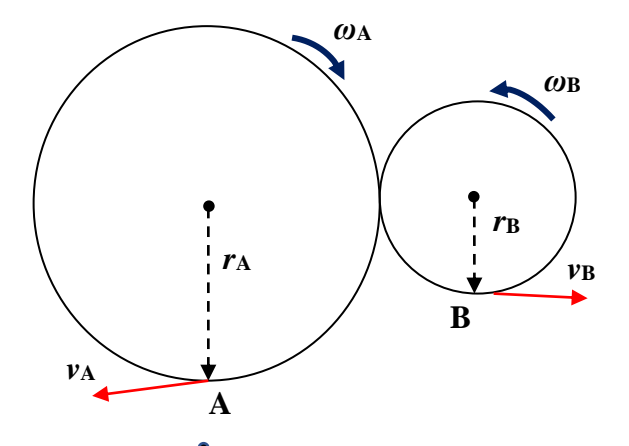

**Figura 21.** Engrenagens acopladas em eixos distintos

Esse acoplamento pode ser diretamente como é o caso desse experimento citado ou indiretamente por meio de correias (como em uma bicicleta). Com os dados captados pelo sensor de luz e registrados no Log de Dados, os estudantes visualizarão e registrarão numa tabela, o período (*T*) para o braço realizar uma volta quando conectado a engrenagem menor e quando conectado a engrenagem maior, para análise, à medida que o professor explicará os princípios e conceitos de física envolvidos no experimento.

Os estudantes serão desafiados a comparar a velocidade angular de ambas as engrenagens em distintos eixos, o que será visualizado pelos alunos que engrenagens acopladas por contado movimentam-se em sentido contrário e possuem velocidades angulares distintas. Comparando a velocidade angular de ambas as engrenagens em distintos eixos é possível estabelecer uma relação entre as suas velocidades angulares, conforme a Eq, 14. Nesse caso, de engrenagens acopladas por contato as velocidades angulares serão inversamente proporcionais aos respectivos raios, descrito na Eq. 15.

$$
v = \omega r
$$
 Eq. 13

$$
\omega_1 r_1 = \omega_2 r_2 \qquad \qquad Eq. 14
$$

$$
\frac{\omega_2}{\omega_1} = \frac{r_1}{r_2}
$$
 Eq. 15

Na Fig. 22 visualizamos picos periódicos de luminosidade a cada 4,6 segundos registrando assim, o período para que o braço do robô conectado a engrenagem menor não conectada ao eixo do motor realize uma volta completa quando o motor em 10% de potência. Dessa forma, a frequência da engrenagem menor será 0,2 Hz e a velocidade angular da engrenagem menor de raio 1,0 cm do robô de aproximadamente 1,2 rad/s. A velocidade escalar linear é de aproximadamente 1,2 cm/s.

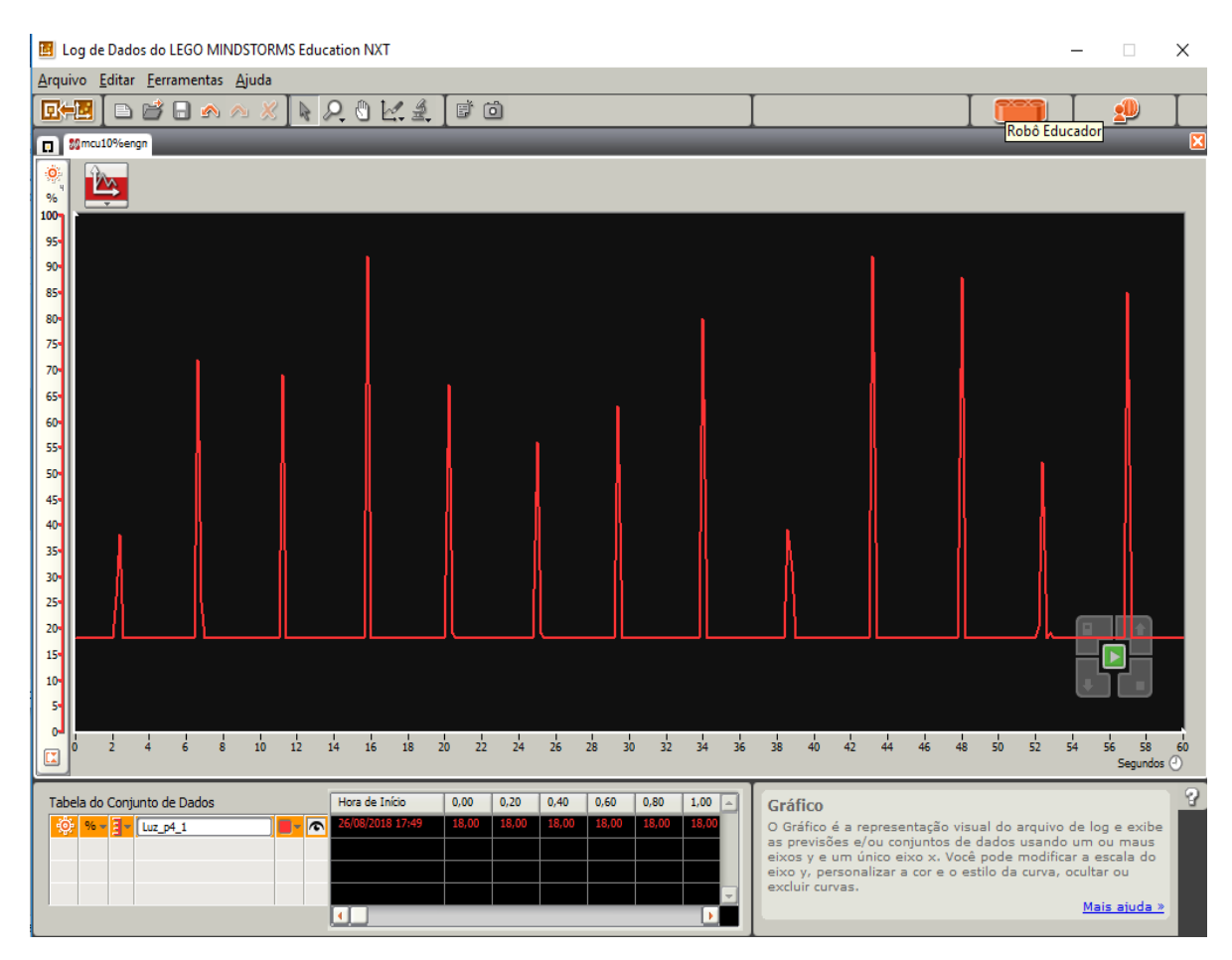

**Figura 22.** Período MCU para motor em 10% de potência com engrenagens acopladas por contato-braço na engrenagem menor

Enquanto, o período para o braço realizar uma volta quando conectado a engrenagem maior de raio 2 cm quando não conectada ao motor foi de 11,6 s (figura 23). Consequentemente, a frequência da engrenagem maior de 0,09 Hz é menor que a frequência da engrenagem maior. Registra-se velocidade angular da engrenagem maior igual a 0,6 rad/s e velocidade escalar linear de aproximadamente 1,2 cm/s. Assim sendo, ambas possuem frequência e velocidades angulares distintas, mas, as velocidades lineares iguais. De forma prática, mostra que a relação da Eq. 15 é válida.

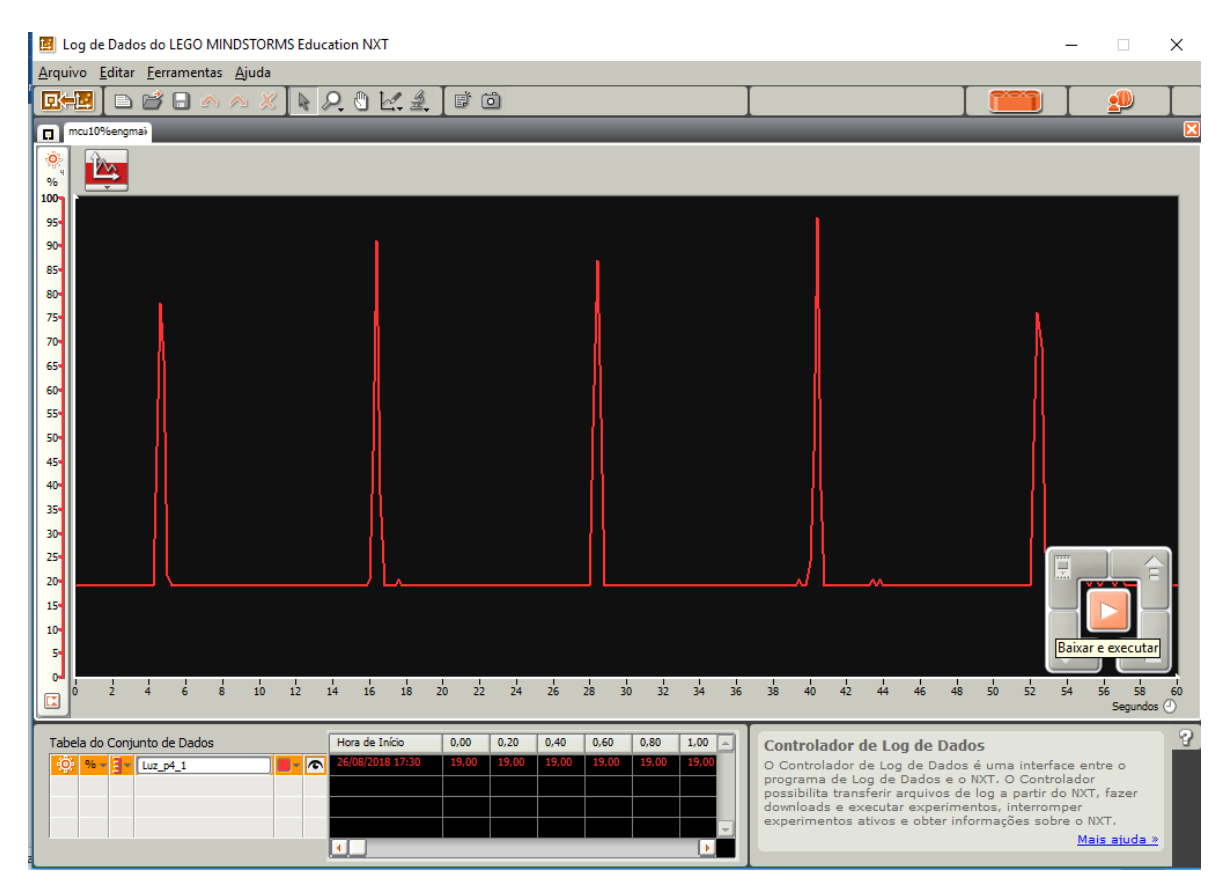

**Figura 23.** Período MCU para motor em 10% de potência com engrenagens acopladas por contato-engrenagem maior.

## **Ficha para os alunos responderem no decorrer do experimento de engrenagem**

1. Preencha a tabela abaixo com os dados pedidos que mostram aspectos que caracterizam a transmissão de movimento. Programe o robô para mover o braço em MCU com motor em potência de 10% e coloque o coloque o braço inicialmente a engrenagem menor e não conectada ao eixo conectado ao motor. Depois, inverta as engrenagens.

$$
f = \frac{1}{T}
$$
 
$$
v = \omega r
$$
 
$$
\omega_1 r_1 = \omega_2 r_2
$$

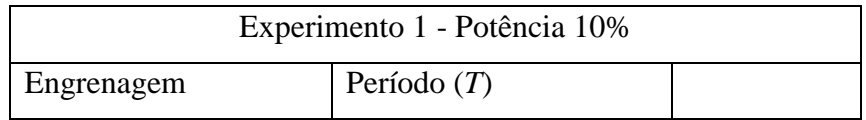

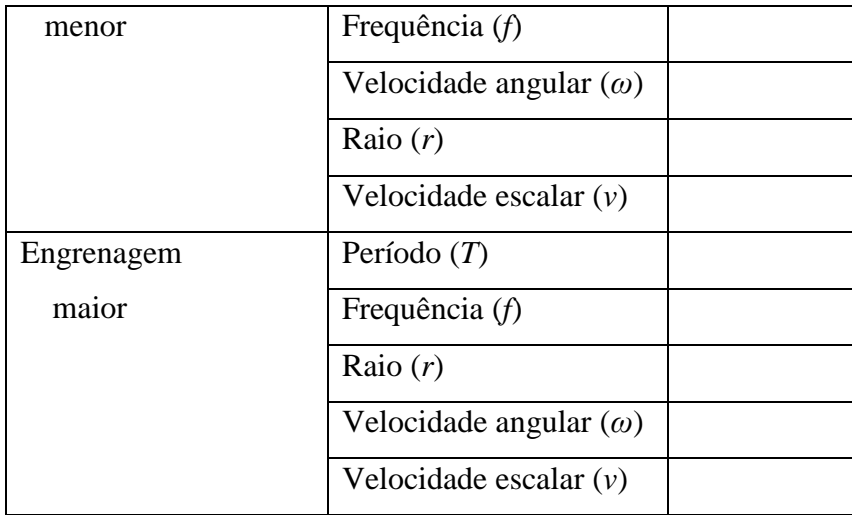

2. Verifique essa validade  $\boxed{ \omega_1 r_1 = \omega_2 r_2 }$ 

3. Registre suas observações pessoais quanto ao experimento para estudo de Engrenagens no mesmo eixo e em eixos distintos.

**4ª aula:** Observar a participação e cooperação dos estudantes para a realização da atividade, assim como, foi o registro que as equipes fizeram dos dados da observação numa tabela e como a obtiveram a velocidade angular e linear do braço do robô. Responder novamente as mesmas questões que foram dadas no início dos experimentos.

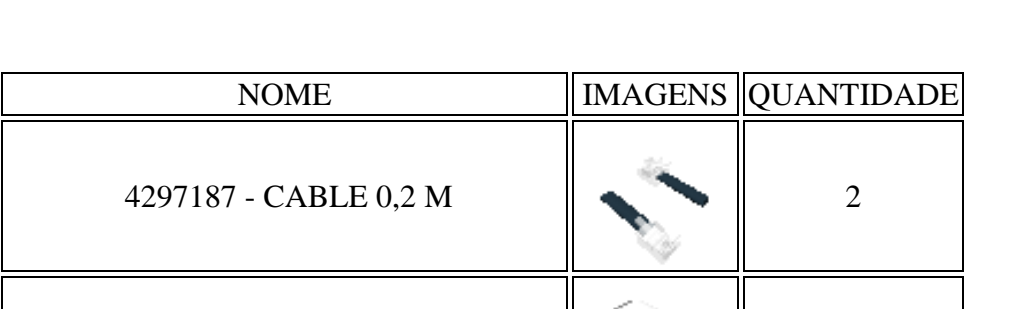

# **Peças necessárias para a montagem do robô para estudo de Engrenagens**

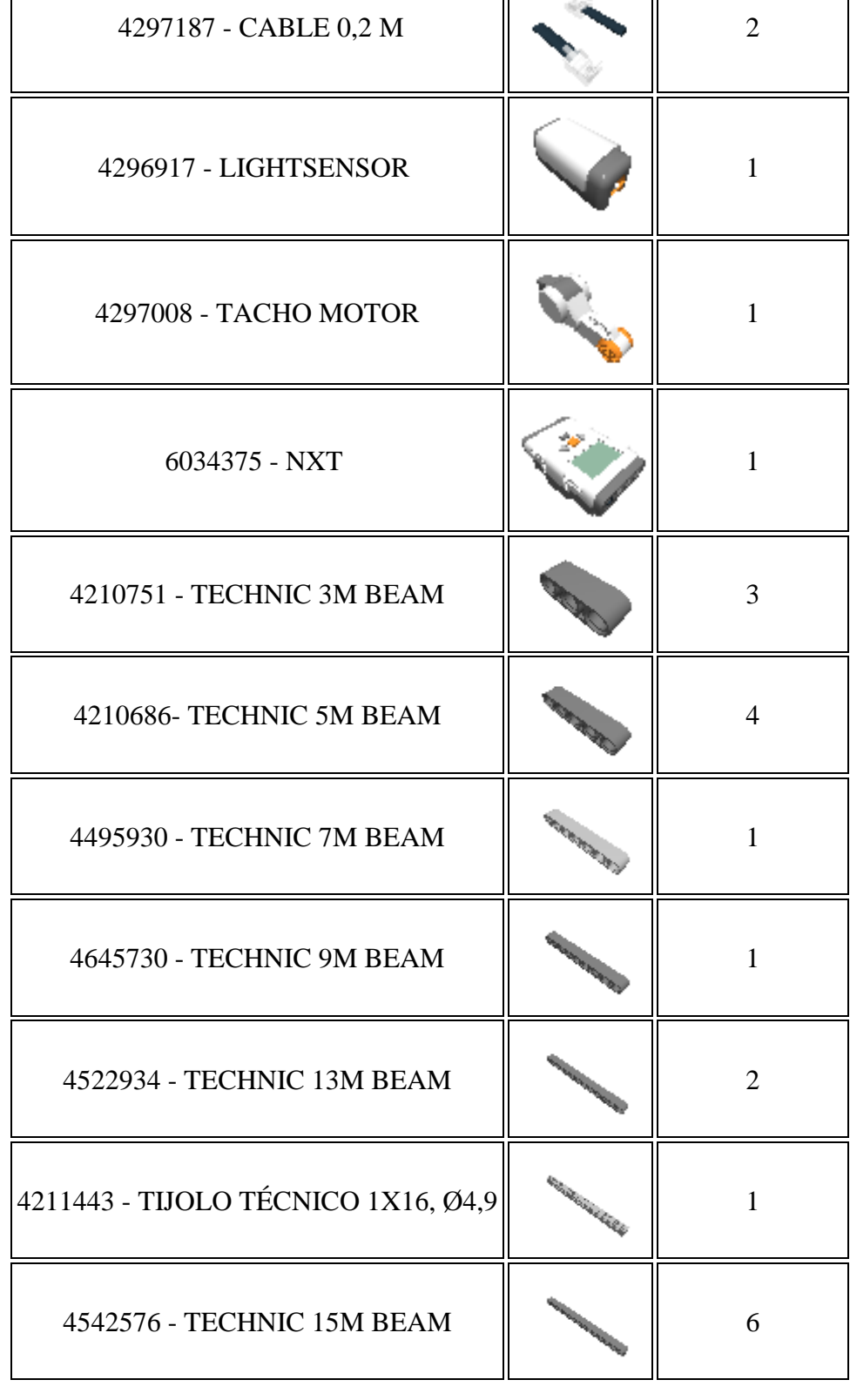

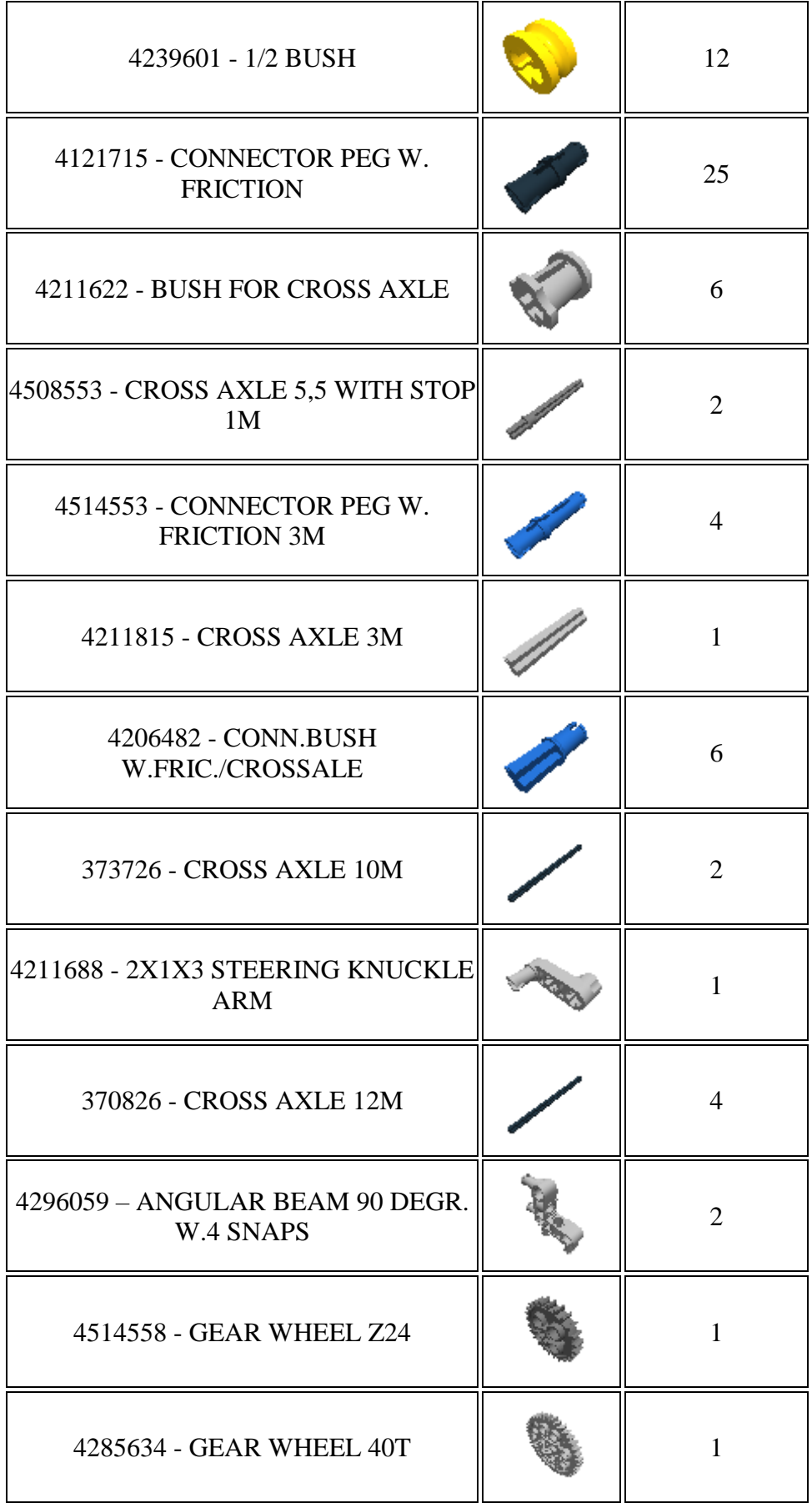

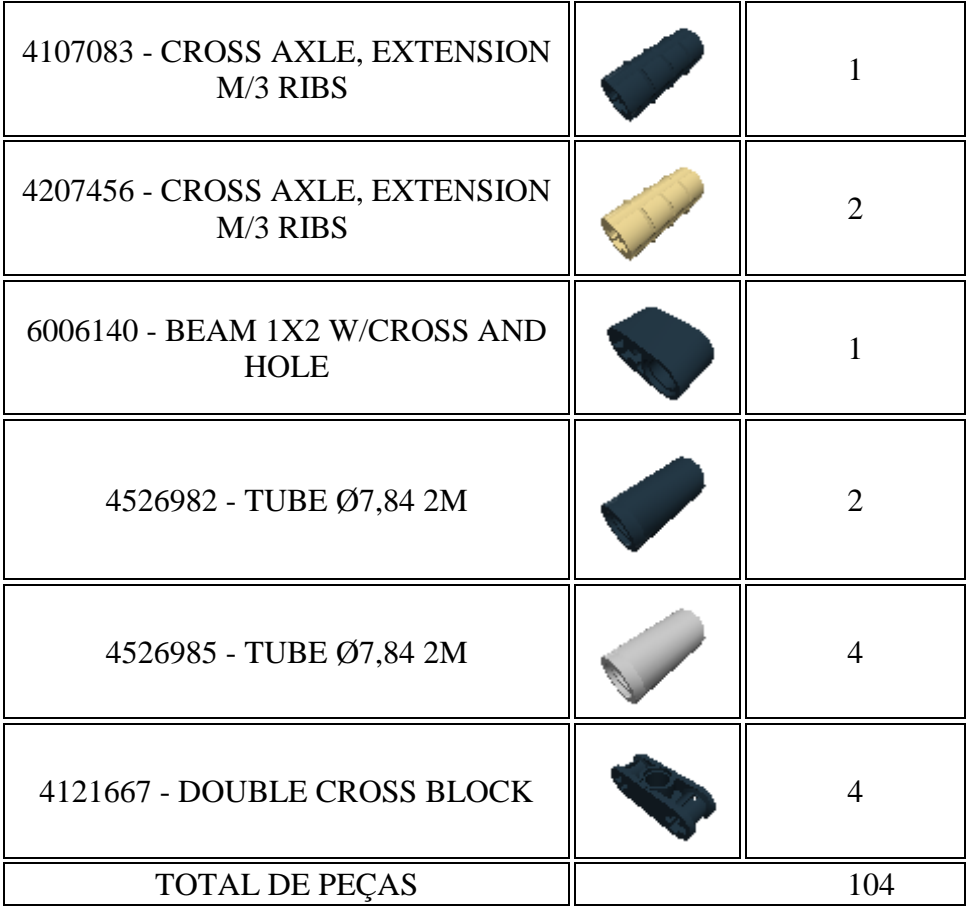

# **Montagem do robô para estudo de Engrenagens**

**1º Passo:** Technic 15m beam e Connector Peg W. Friction

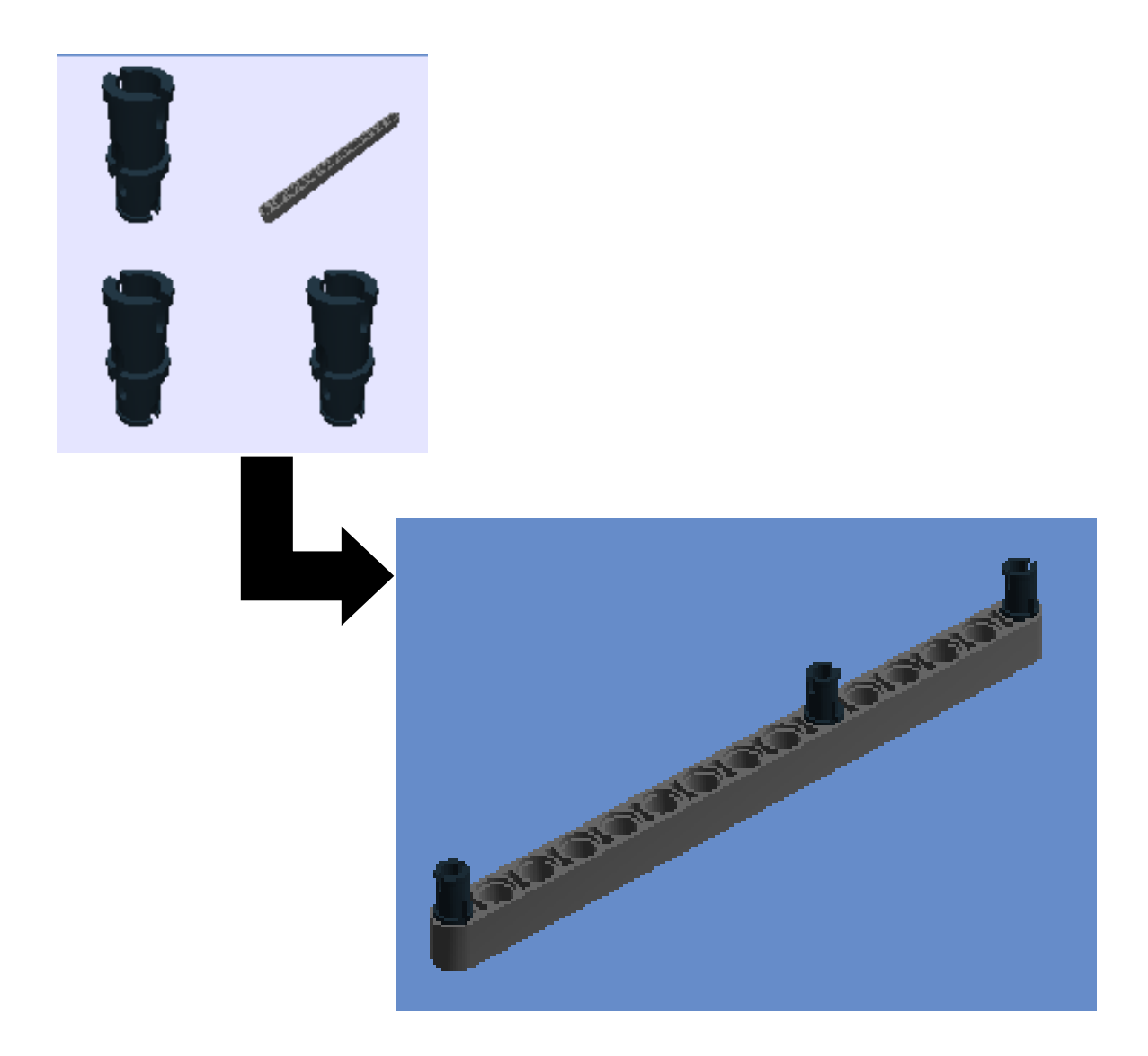

2º Passo: Technic 15m beam e Connector Peg W. Friction

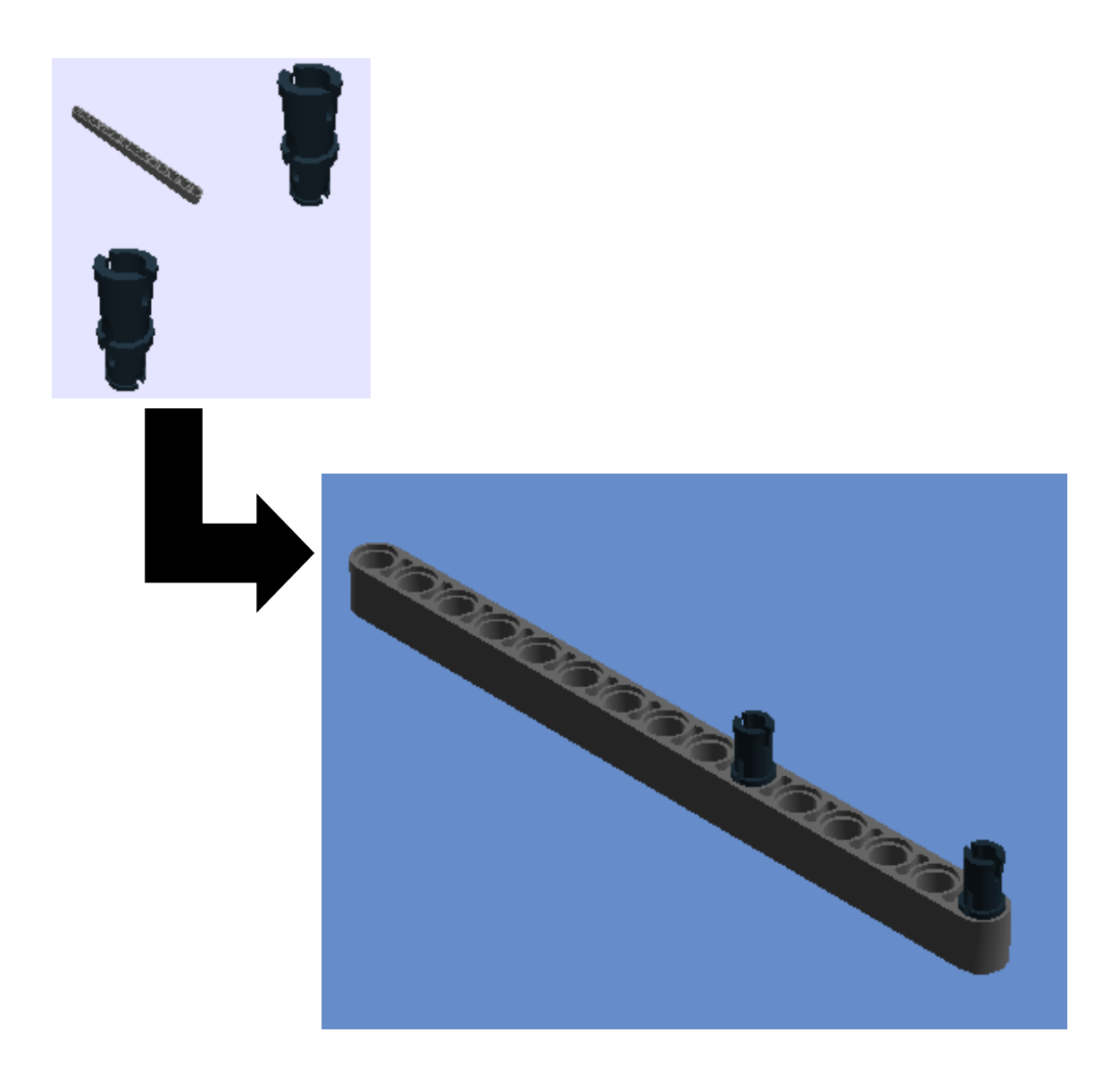

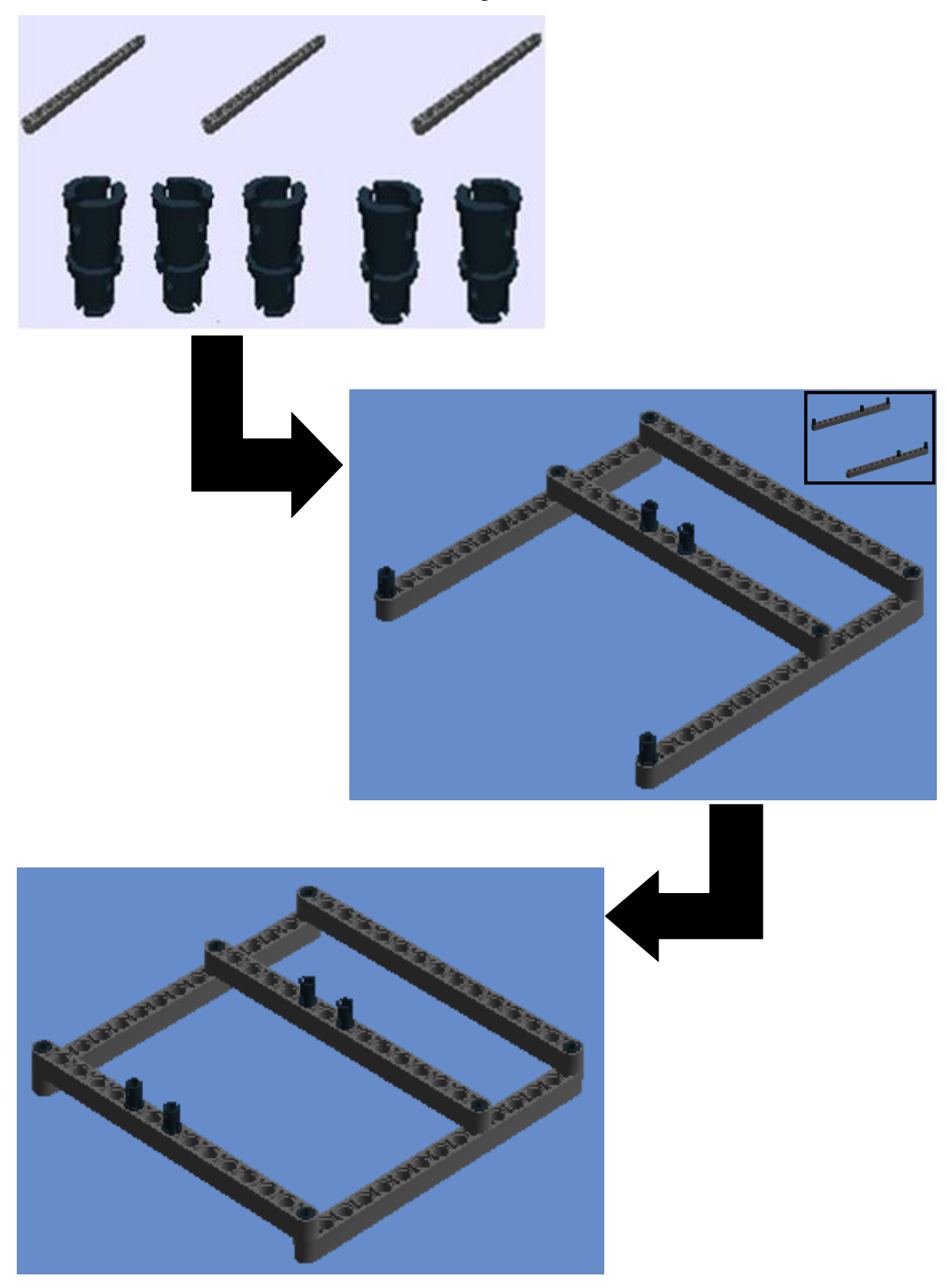

3º Passo: Technic 15m beam e Connector Peg W. Friction

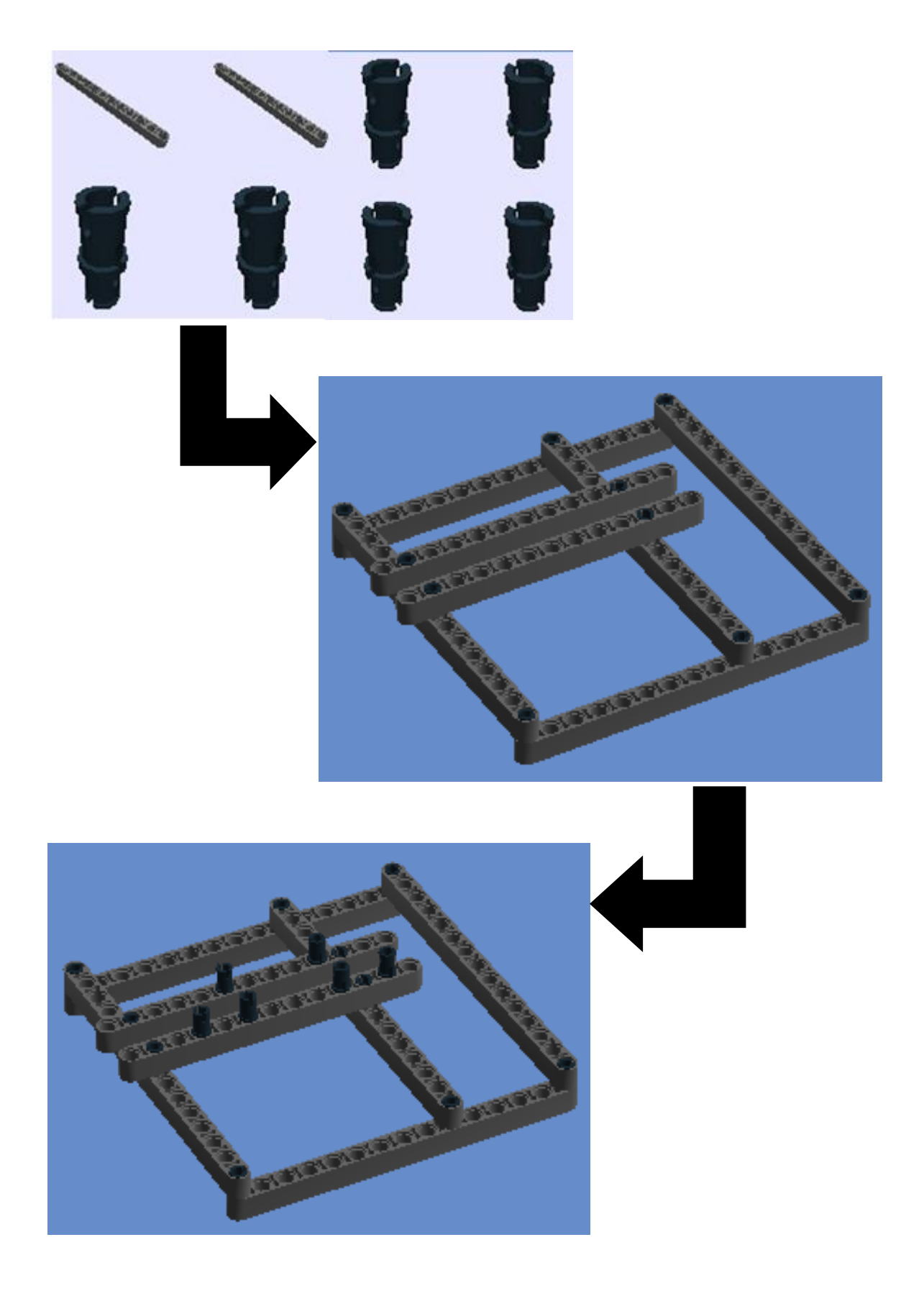

5° Passo: NXT e Connector Peg W. Friction

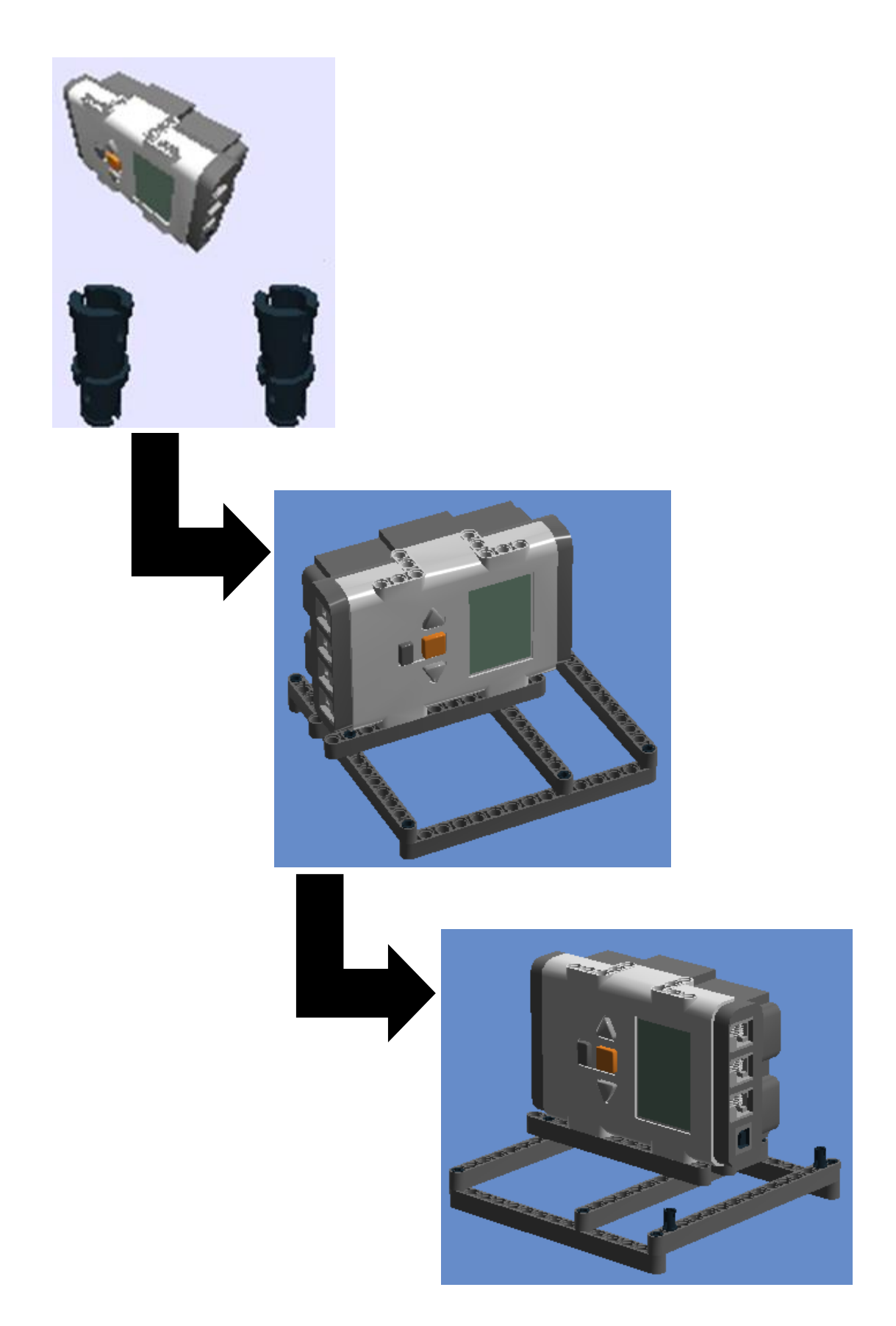

6° Passo: Connector Peg W. Friction, Technic 15m beam e Conn Bush W. Fric/Crossale

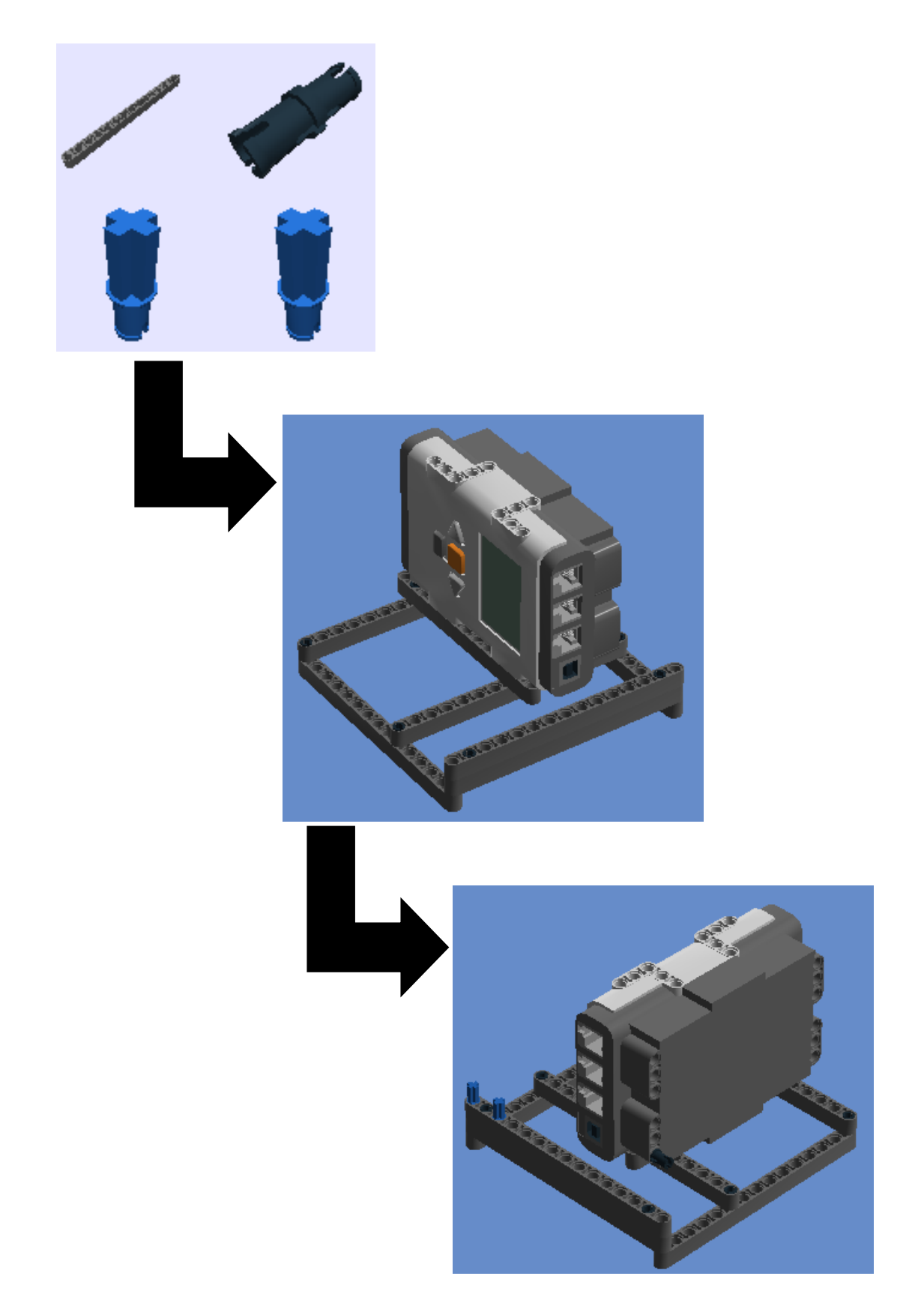

**7º Passo:** Cable 0,2 m e Cross axle (extension m/3 ribs)

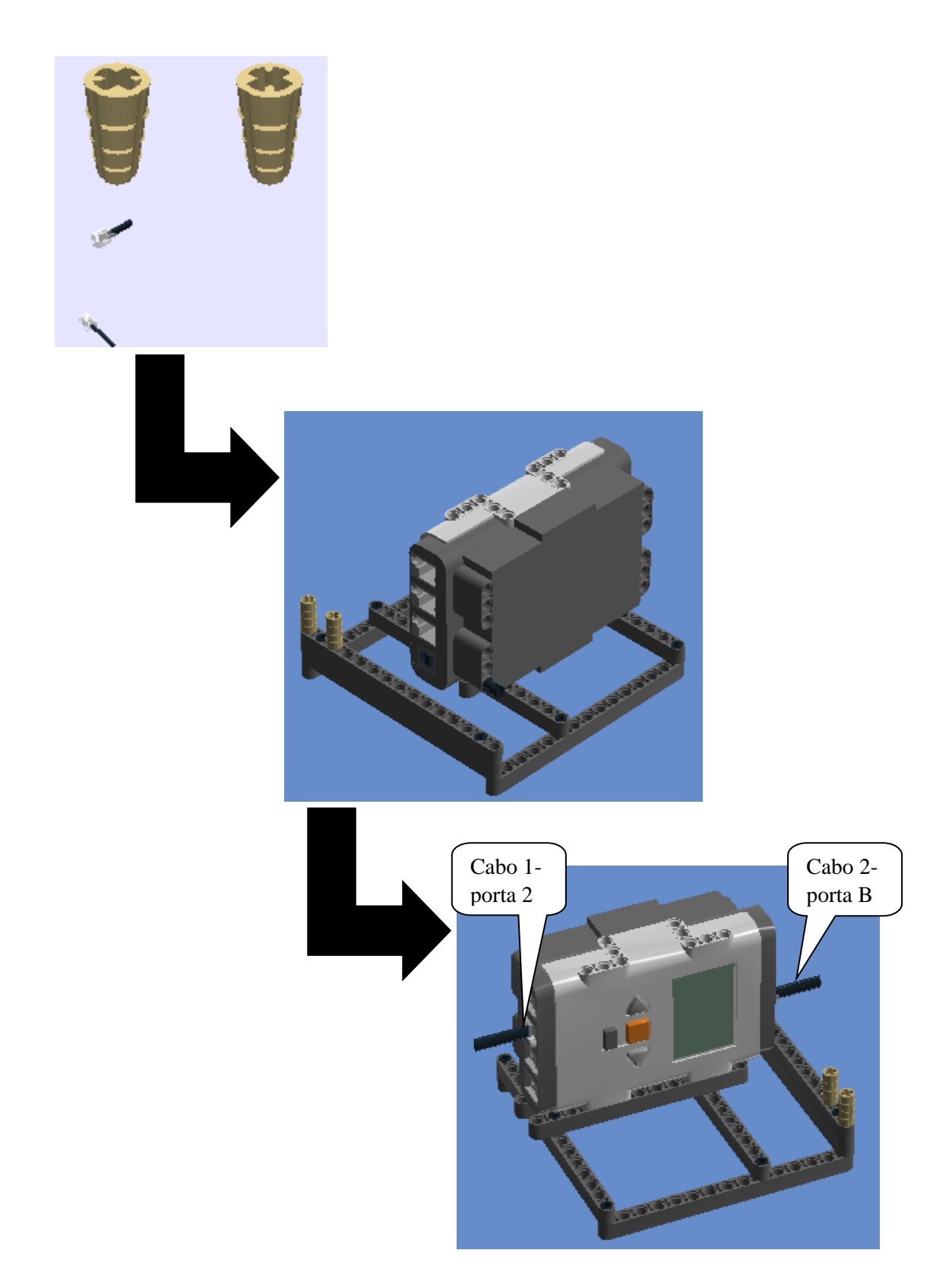

**8º Passo:** Connector Peg W. Friction, Cross Axle 10m, Cross Axle 12m e Double Cross Block.

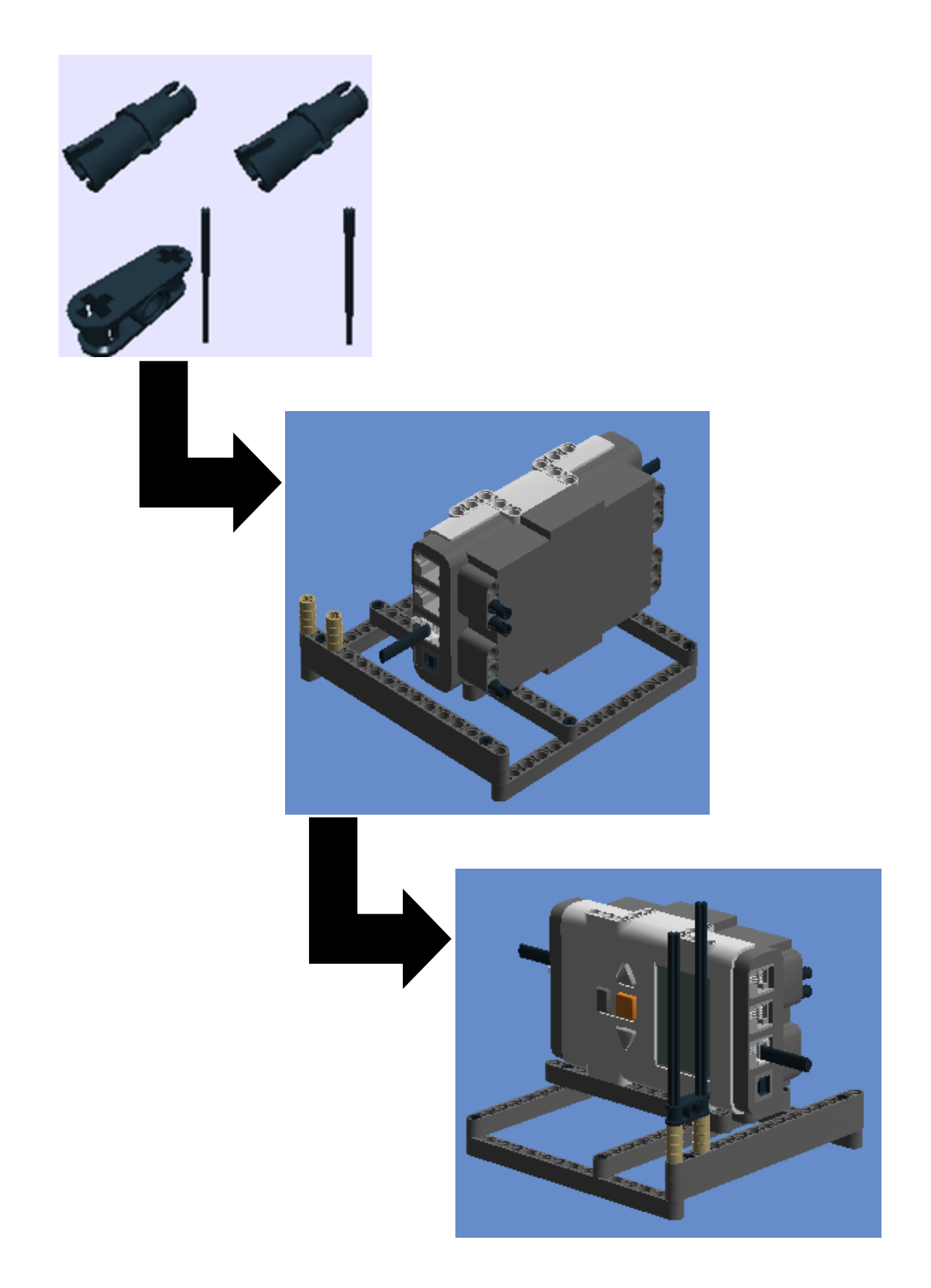

9º Passo: Cross Axle 12m e Double Cross Block.

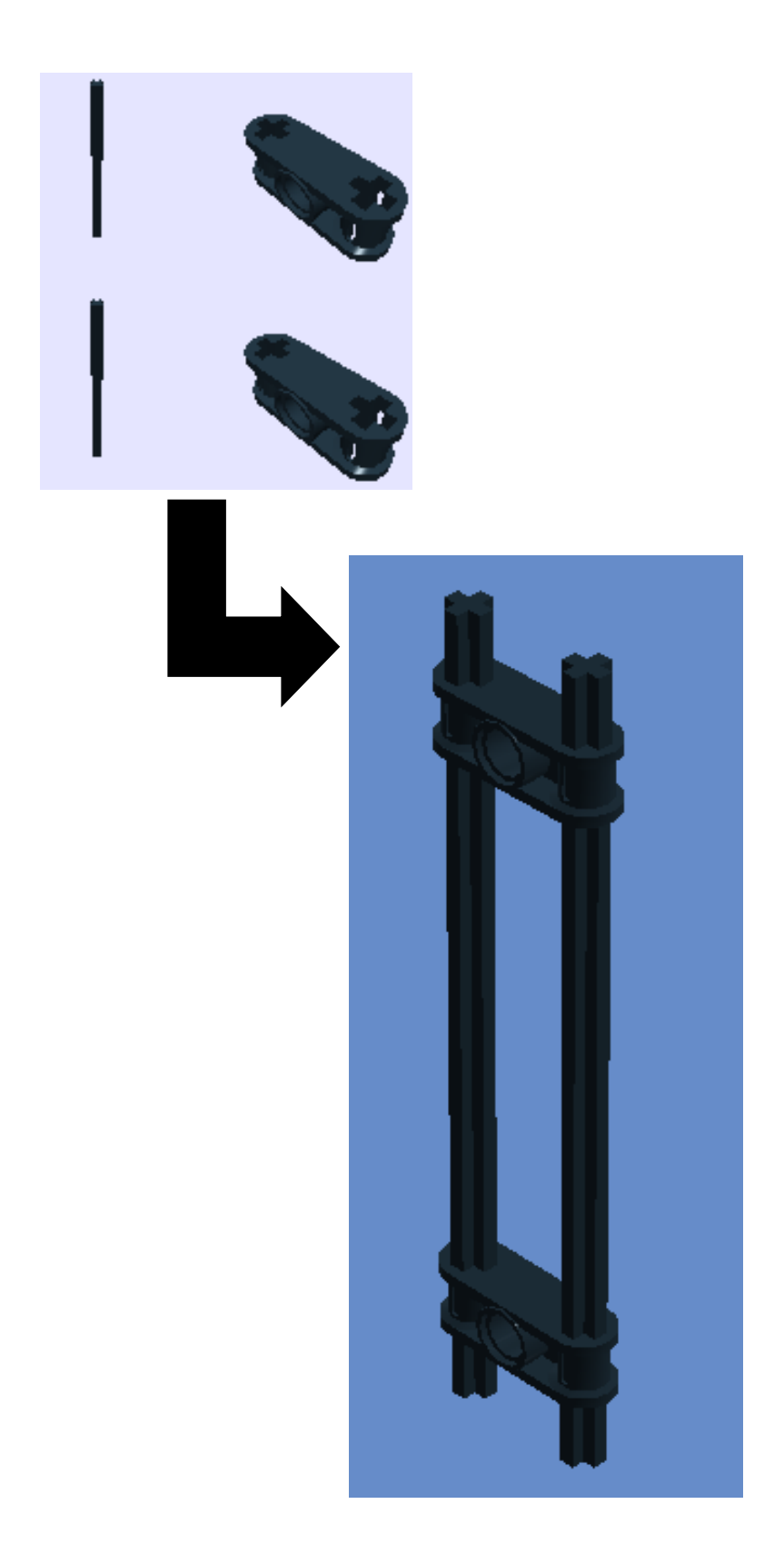

**10º Passo:** juntar o 9º passo ao 8º passo

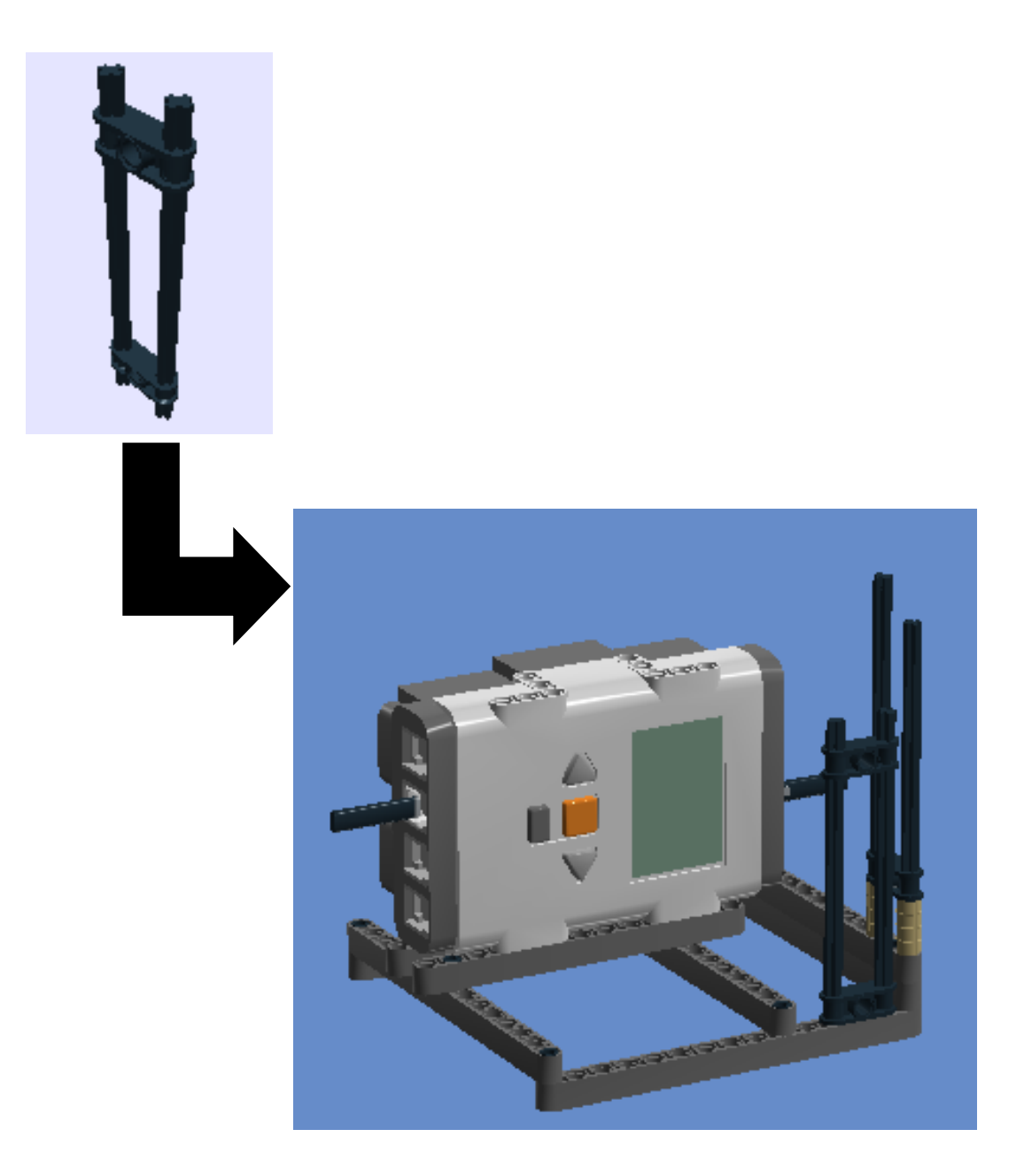

**11º Passo:** Technic 5m beam, Technic 7m beam, Connector Peg w. Friction e Connector peg w. friction 3m.

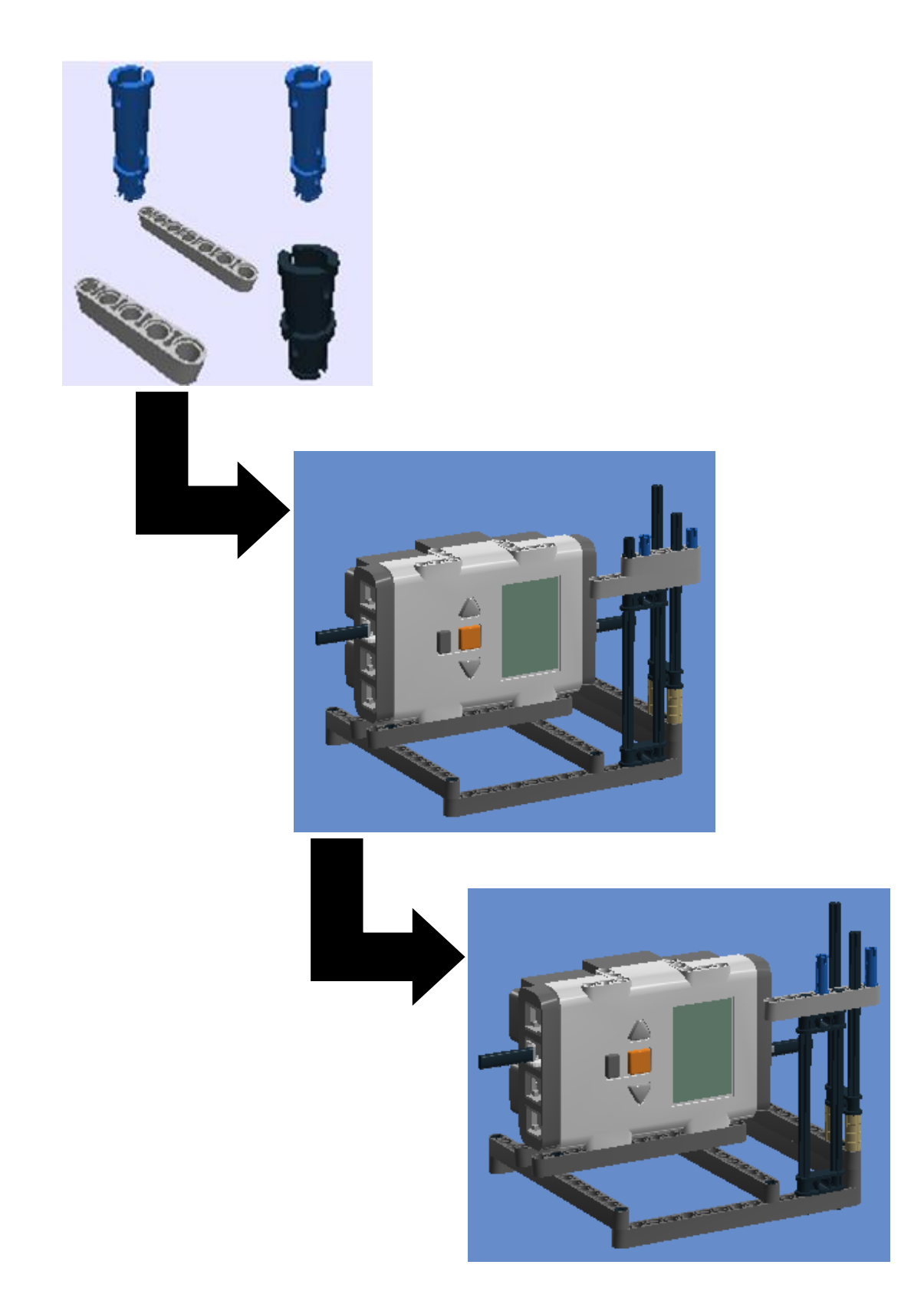

12° Passo: Technic 5m beam

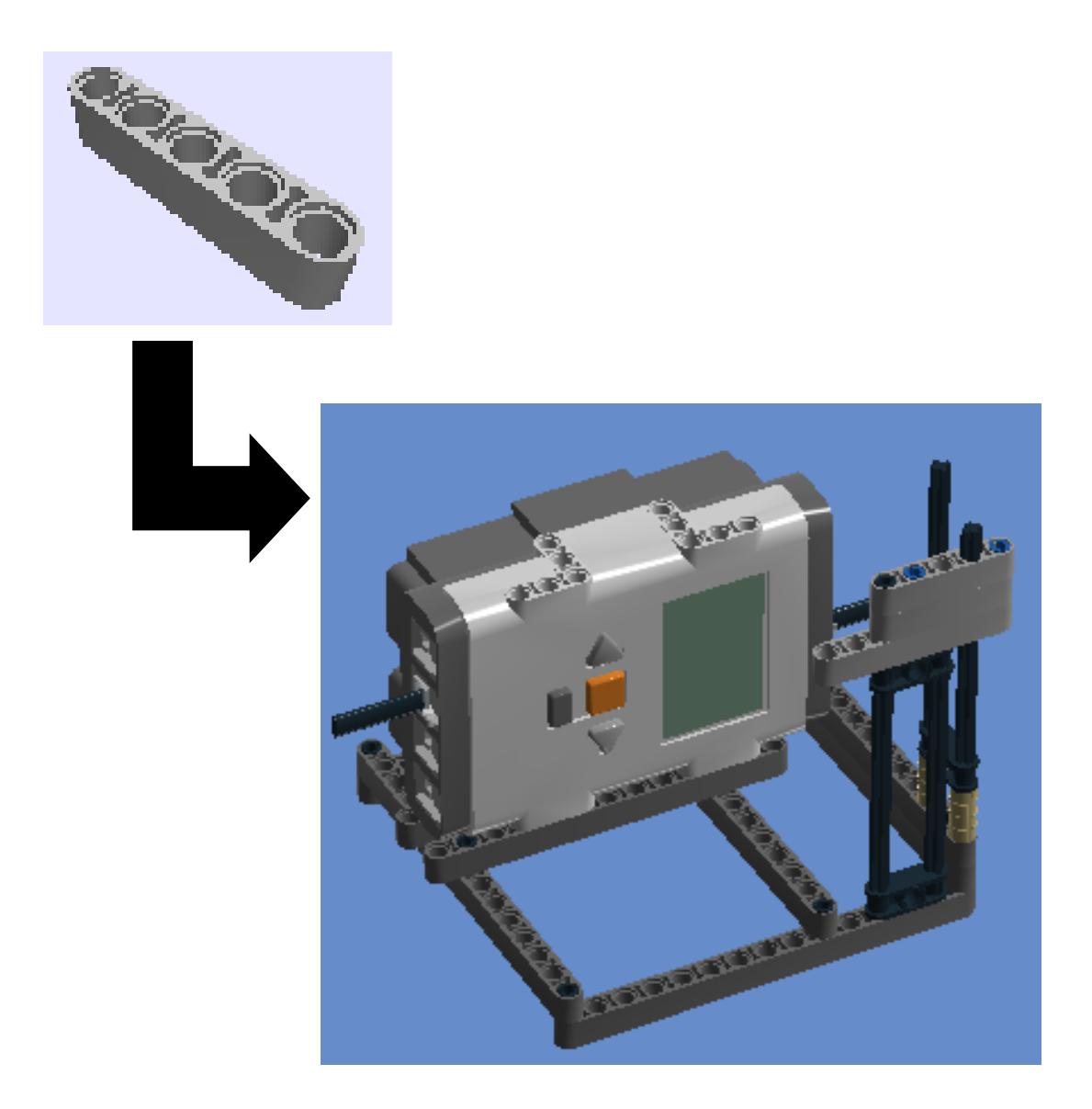

**13º Passo:** Tacho Motor**,** Technic 3m Beam, Bush for Cross Axle e Cross Axle 5,5 With Stop 1m.

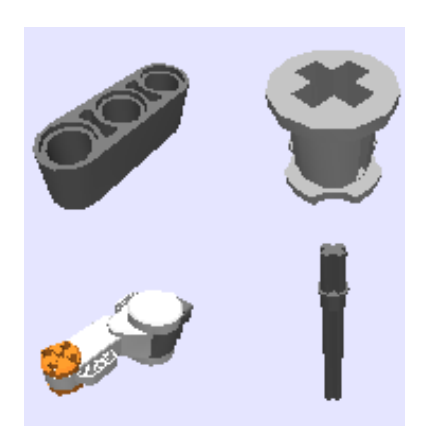

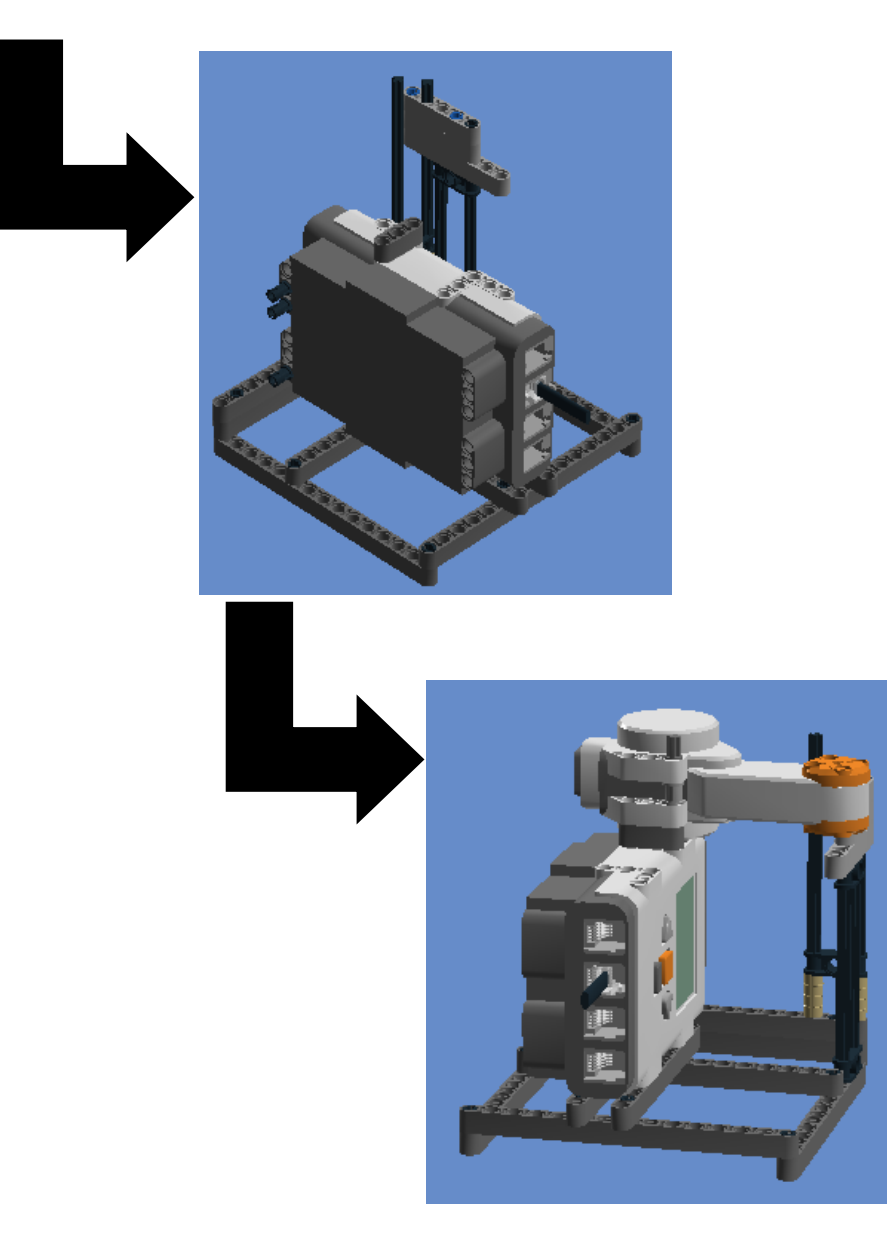

14° Passo: 1/2 Bush e Cross Axle 10m

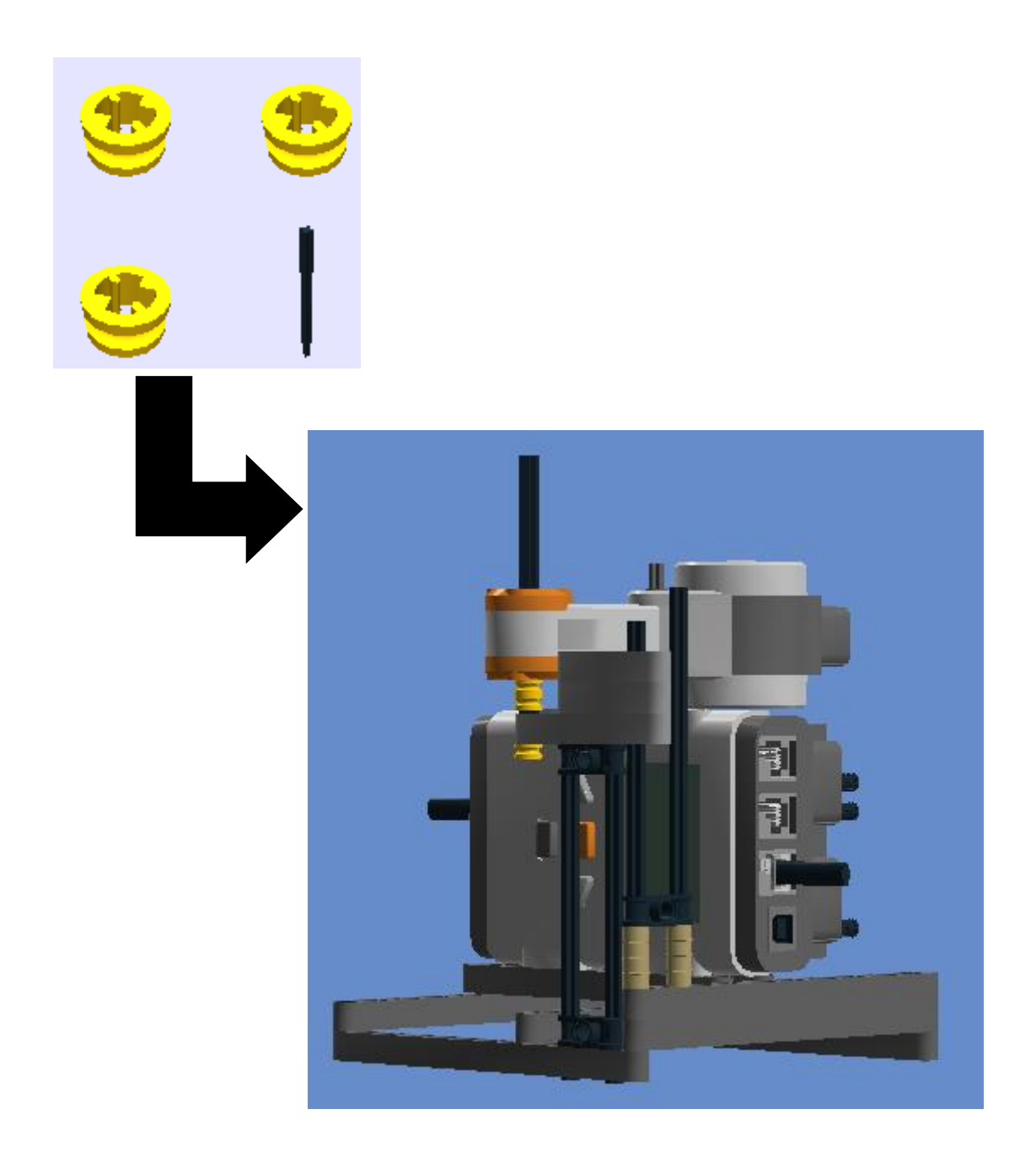

**15º Passo:** Bush for Cross Axle e Cross Axle 5,5 With Stop 1m (Conectar cabo 2 ao motor).

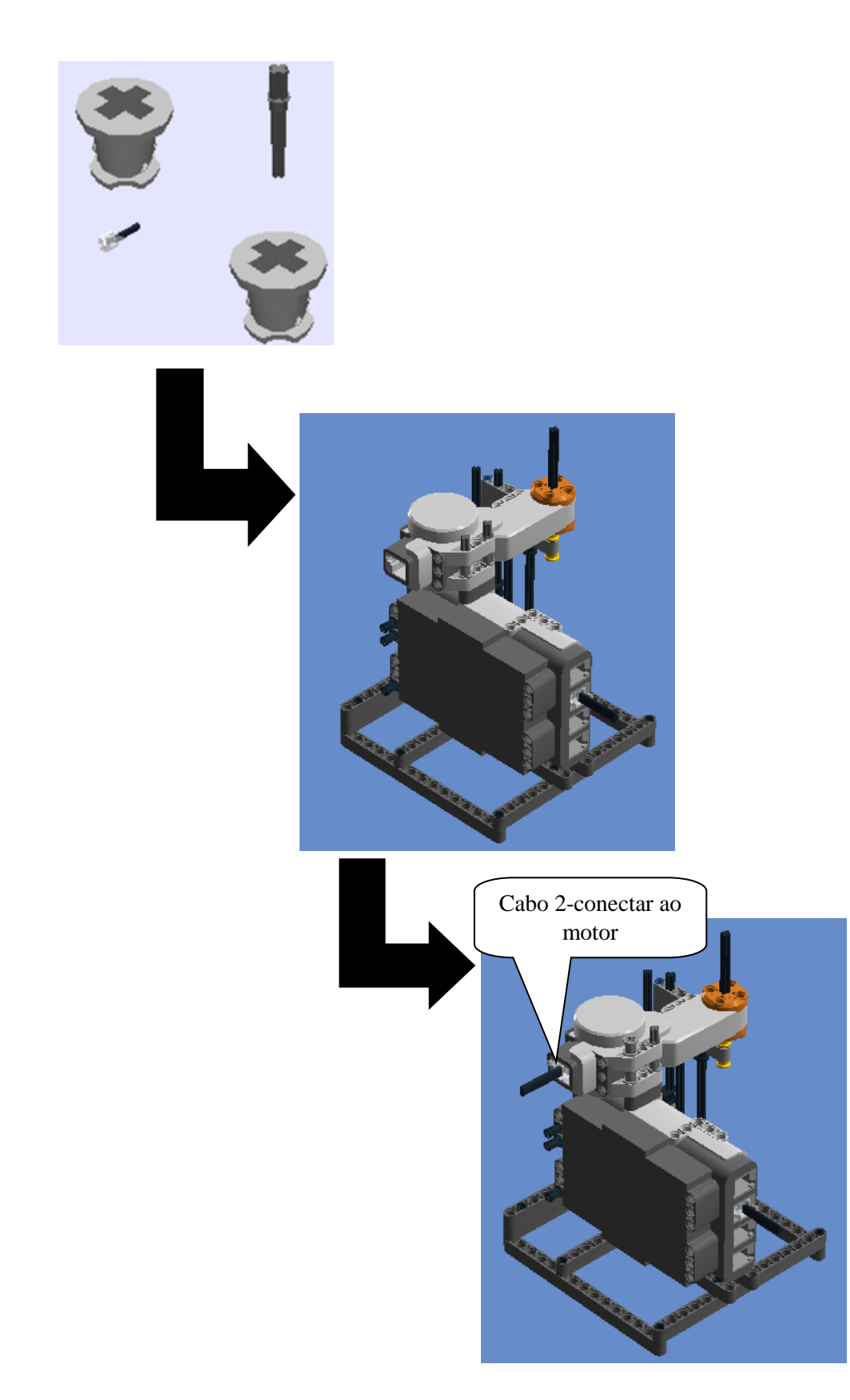

16° Passo: 1/2 Bush, Connector peg w. friction 3m, Double Cross Block e Beam 1x2 W/Cross and hole.

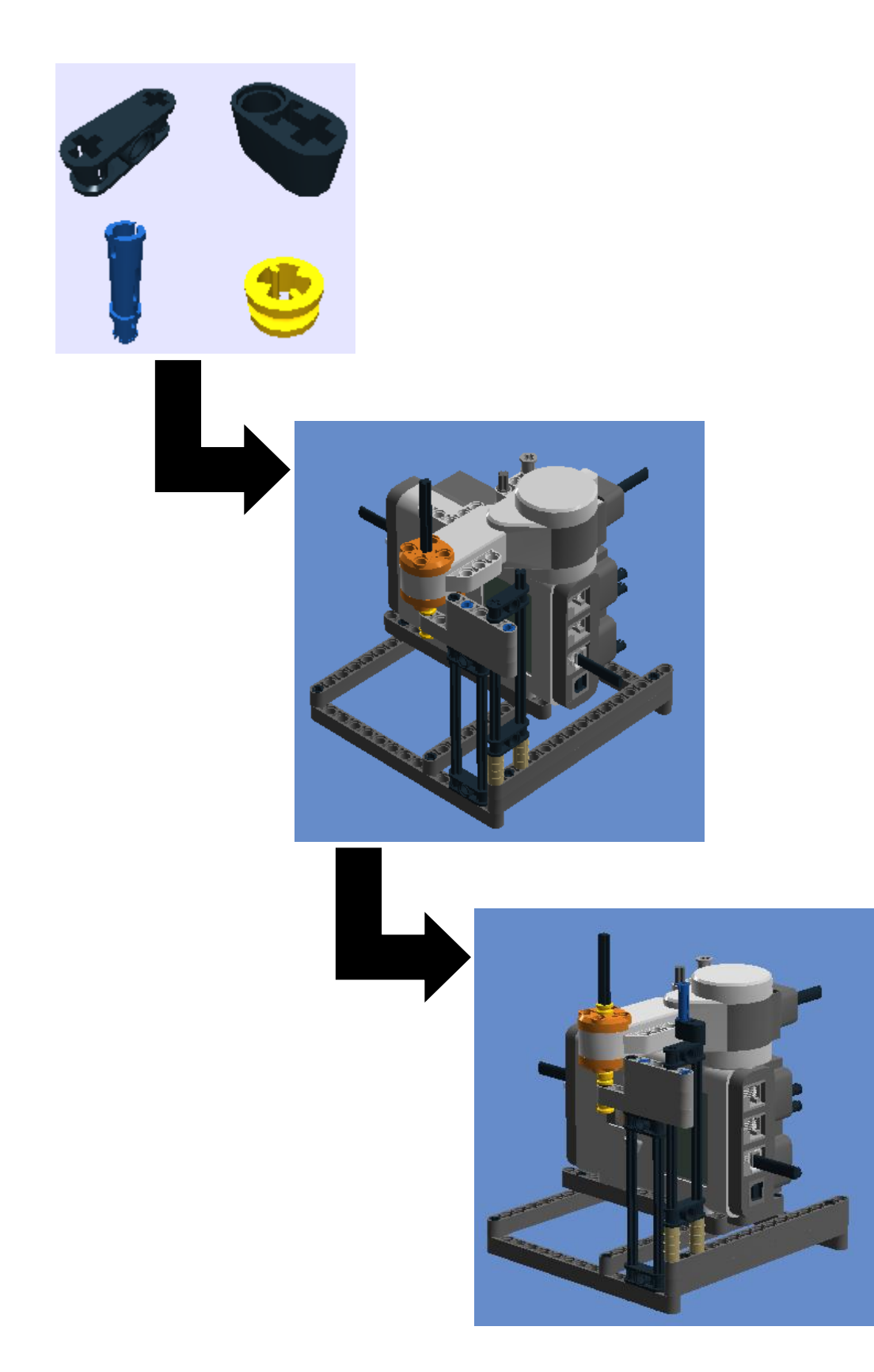

17º Passo: 1/2 Bush e Technic 3m Beam

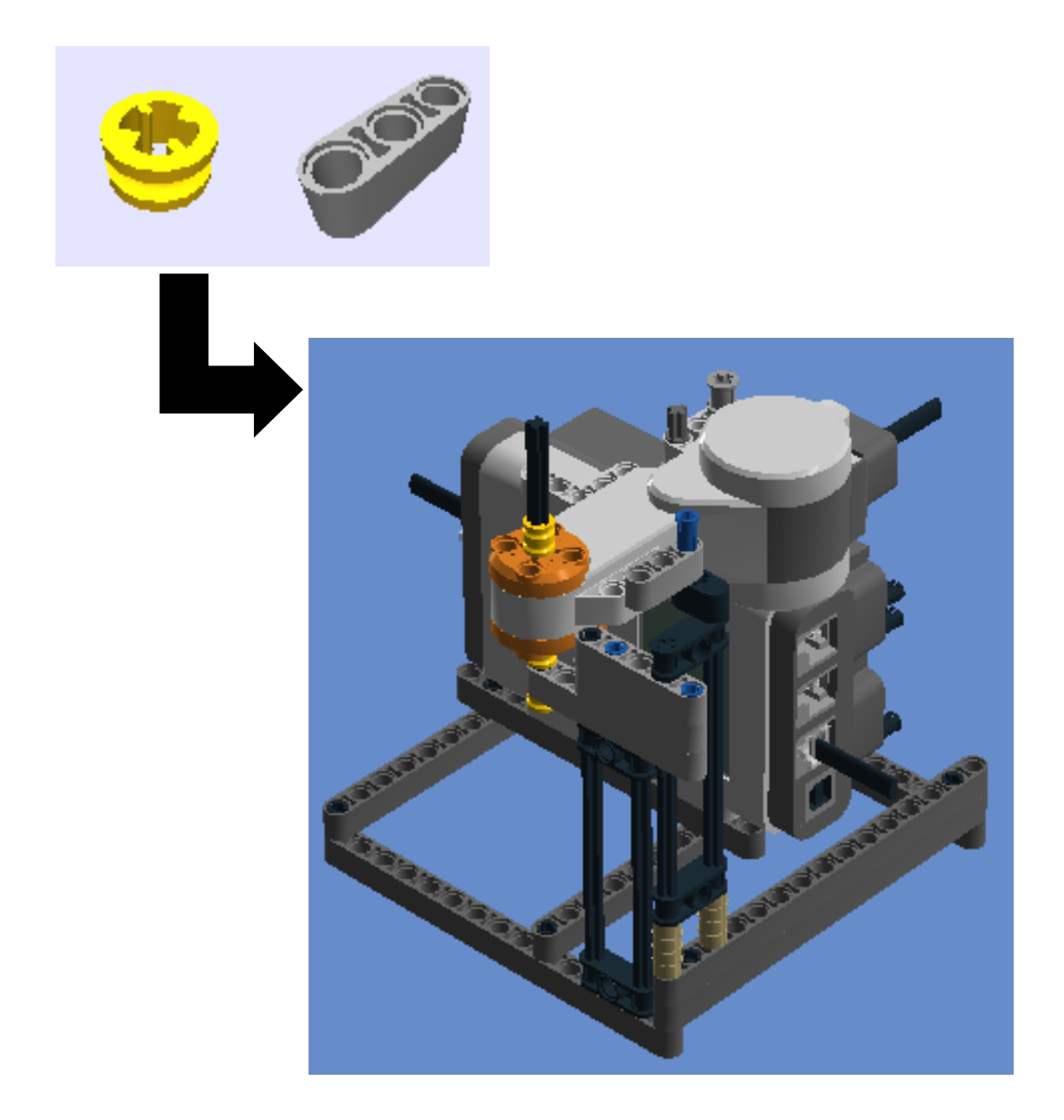

**18º Passo:** Conn Bush W. Fric/Crossale e Cross Axle (extension m/3).

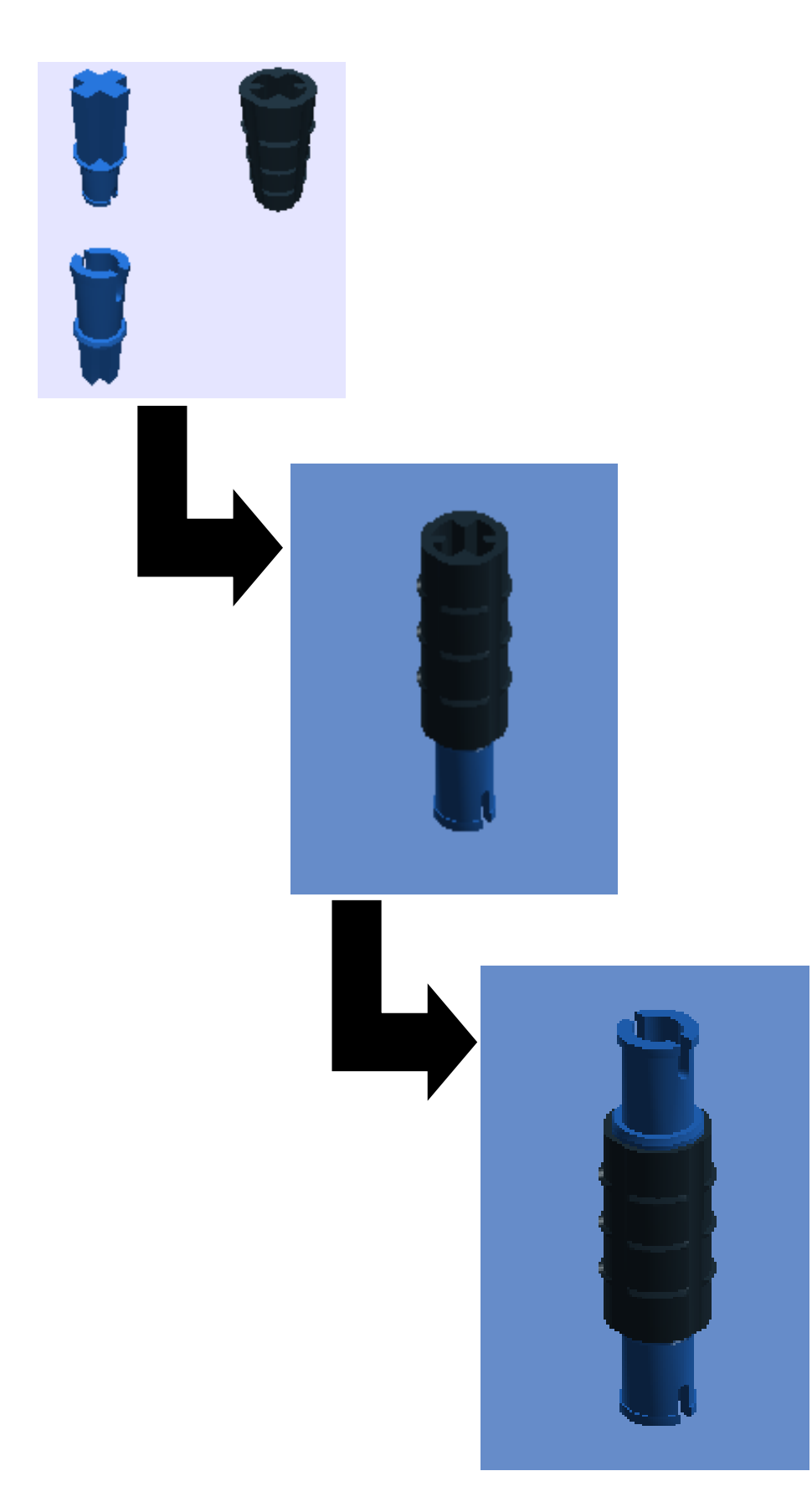

**19º Passo:** encaixar o 18º passo no 17º passo

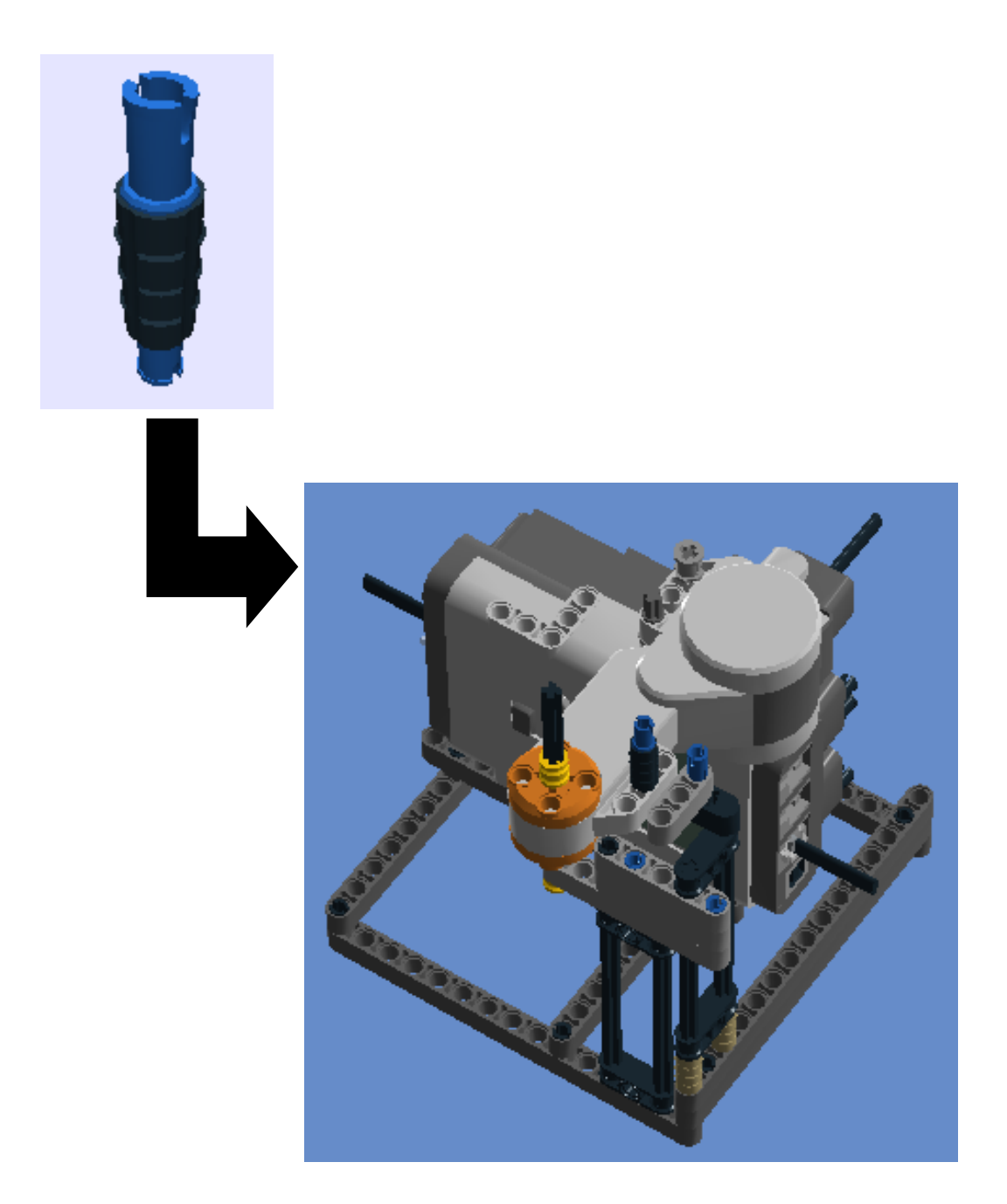

**20º Passo:** 1/2 Bush, Technic 5m Beam, Technic 3m Beam e Gear Wheel 40T.

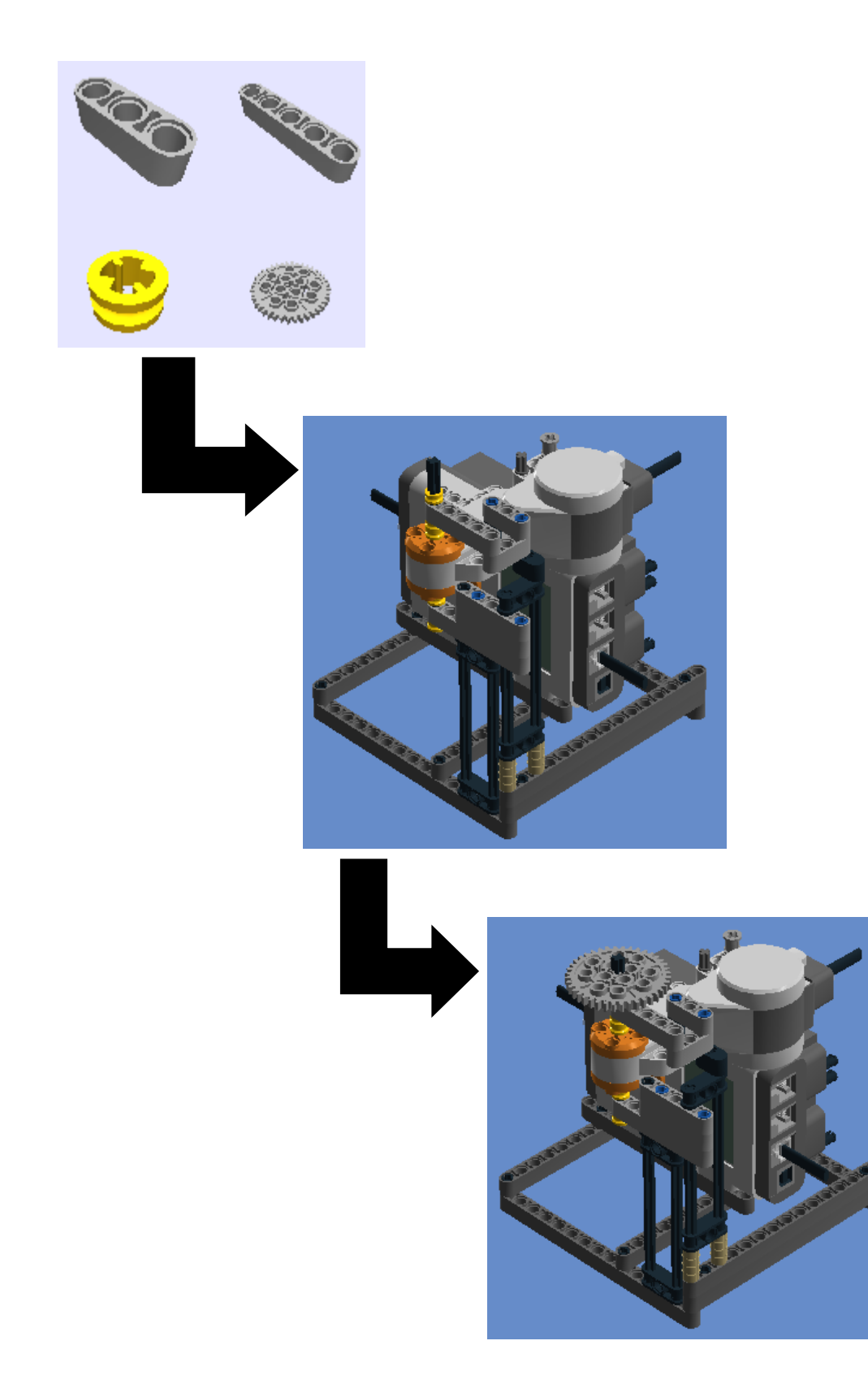

**21º Passo:** Bush for Cross Axle, 1/2 Bush, Cross Axle 12m e Gear Wheel Z24.

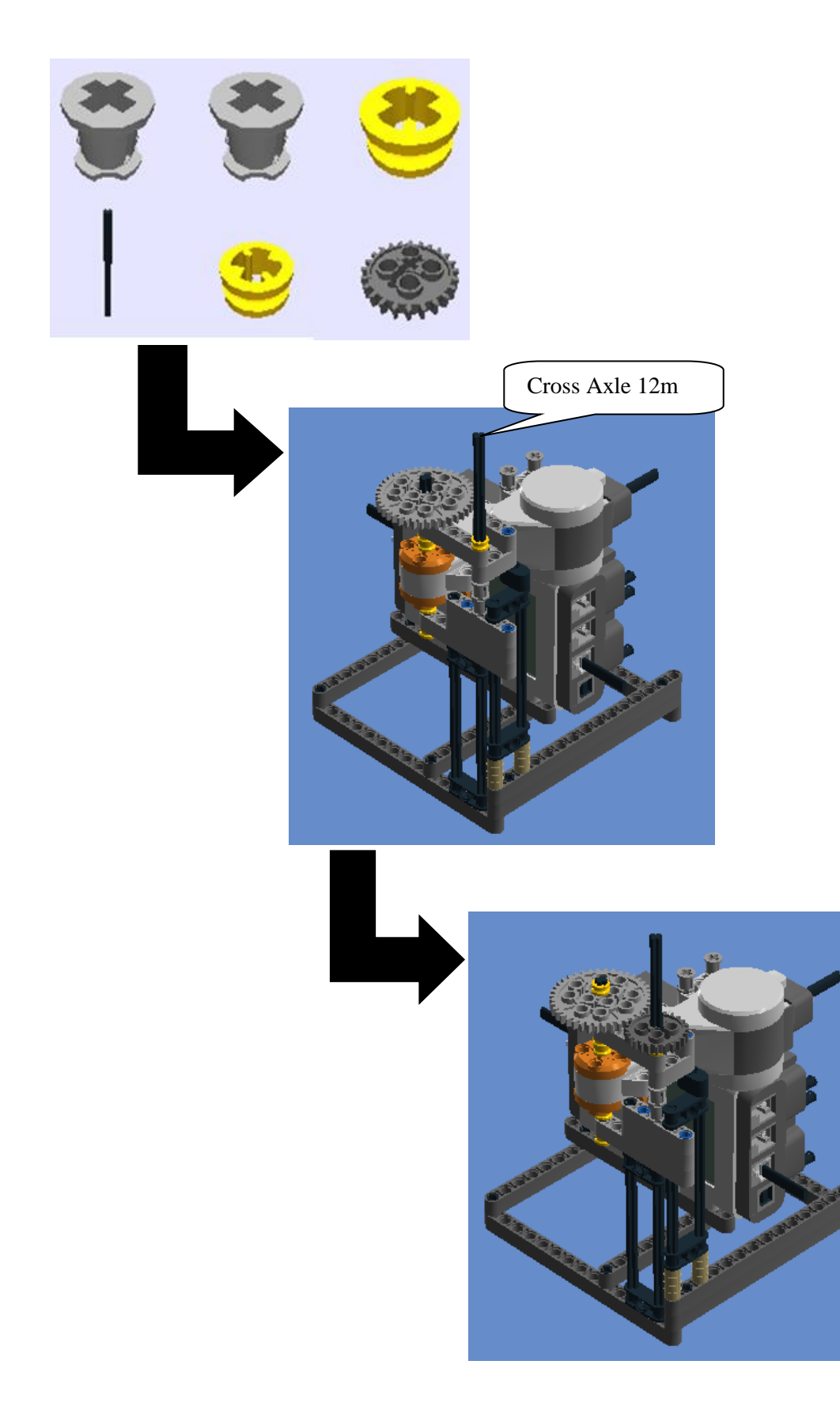

22º Passo: 1/2 Bush, 2X1X3 Steering Knuckle Arm e Technic Brick 1x16, Ø4,9

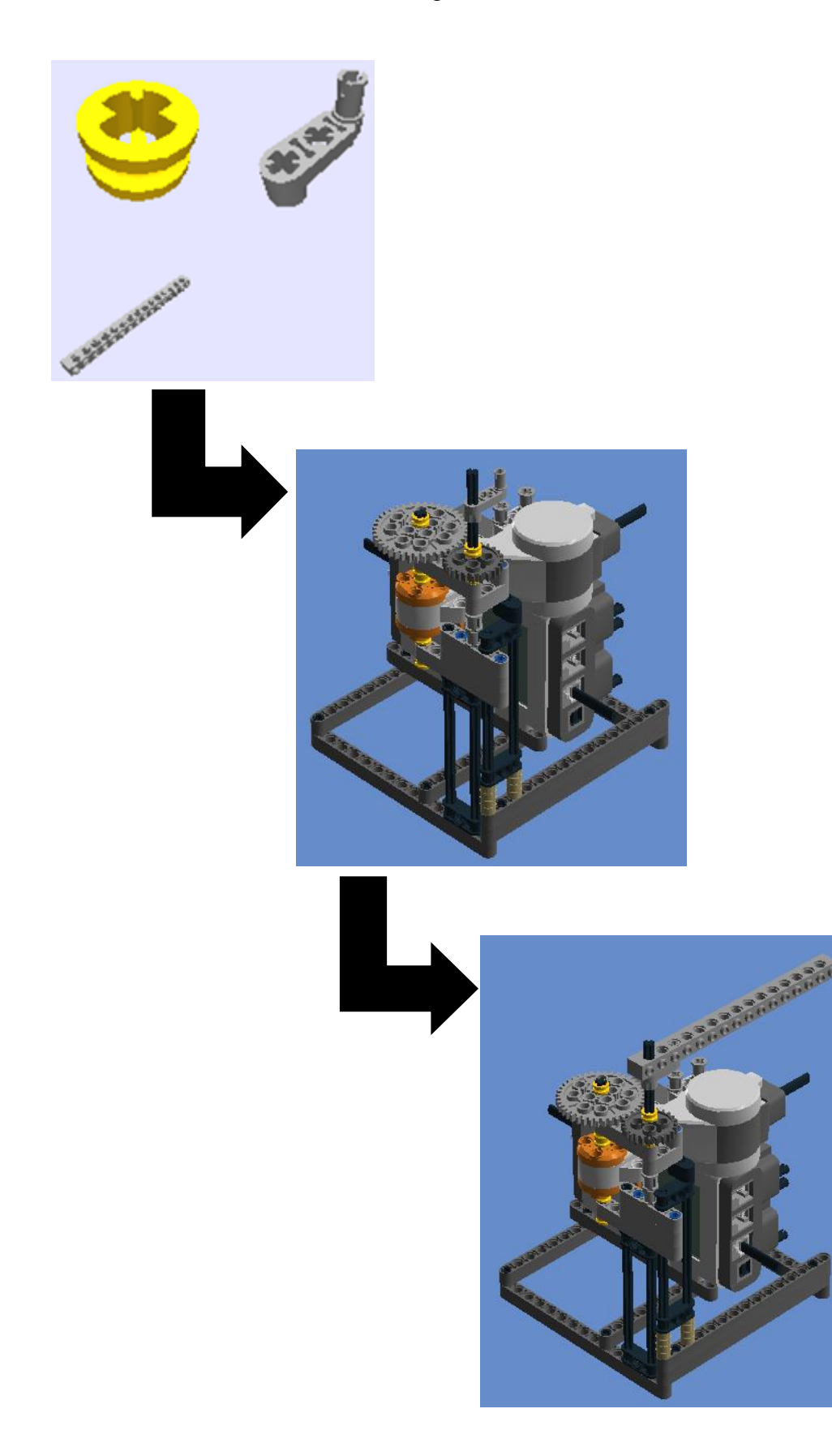
23° Passo: 1/2 Bush e Cross Axle 3m.

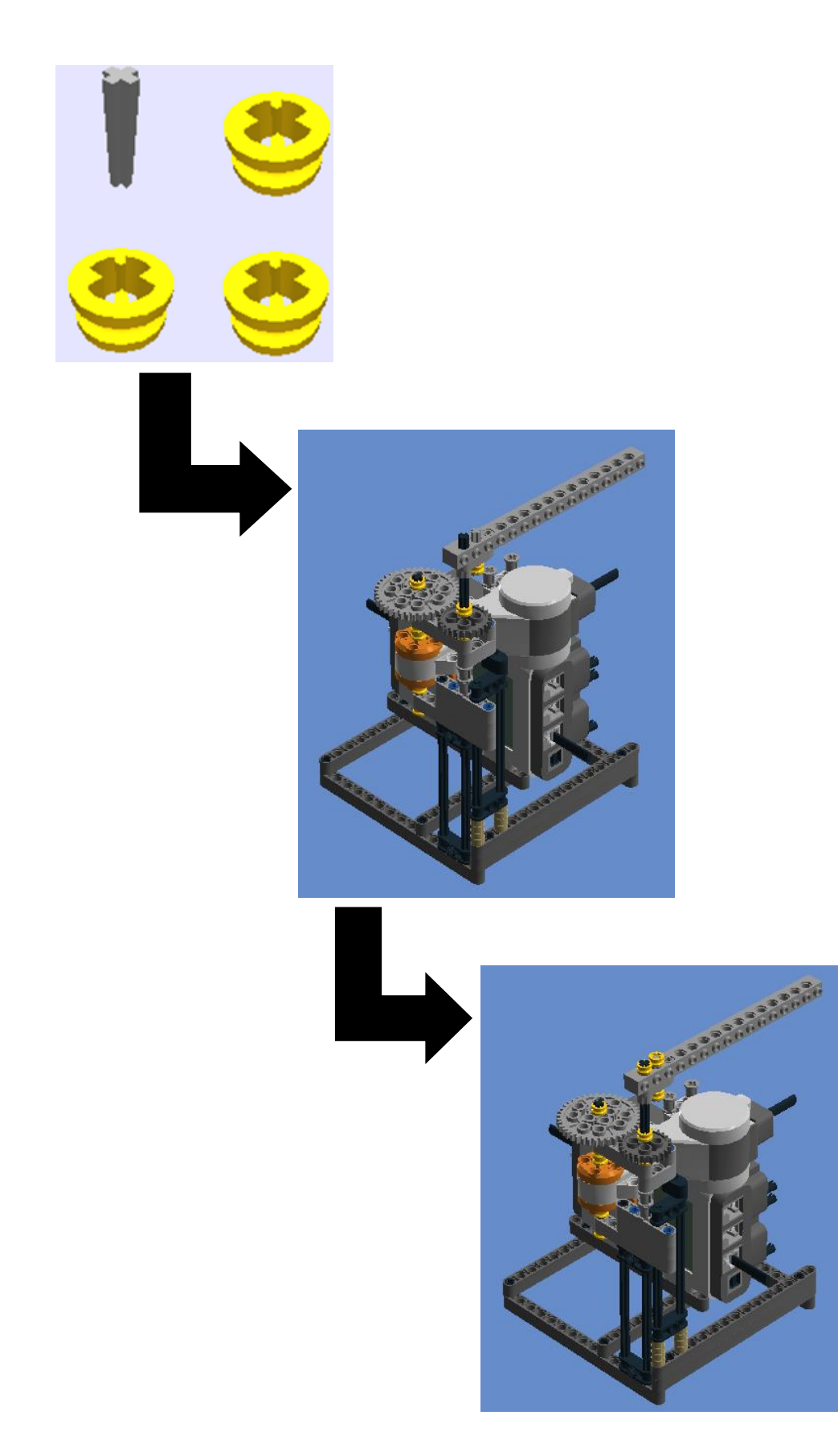

**24º Passo:** Technic 5m Beam, Technic 7m Beam, Connector peg w. friction 3m, Connector Peg w. Friction e Angular beam 90degr. w.4 snaps.

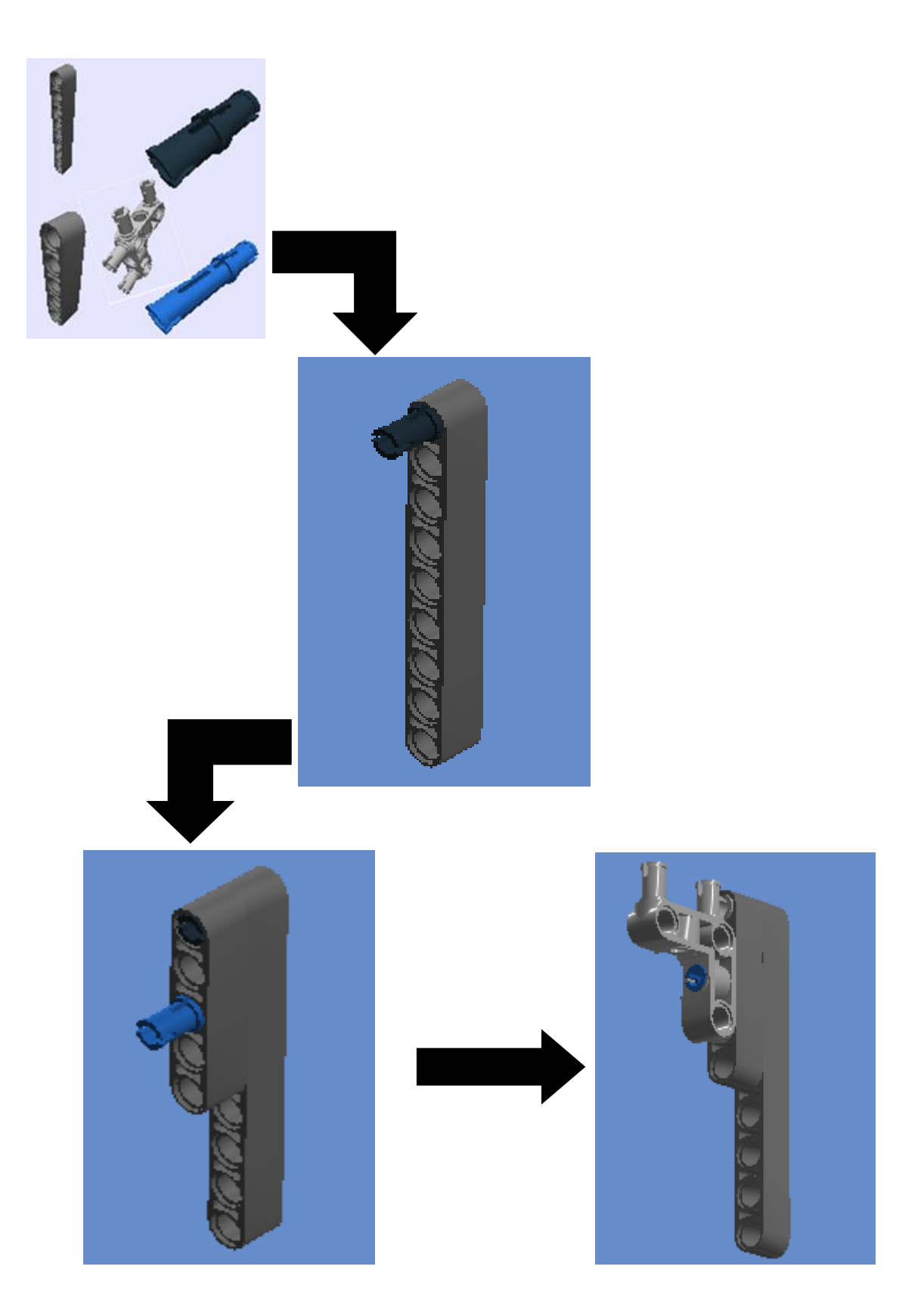

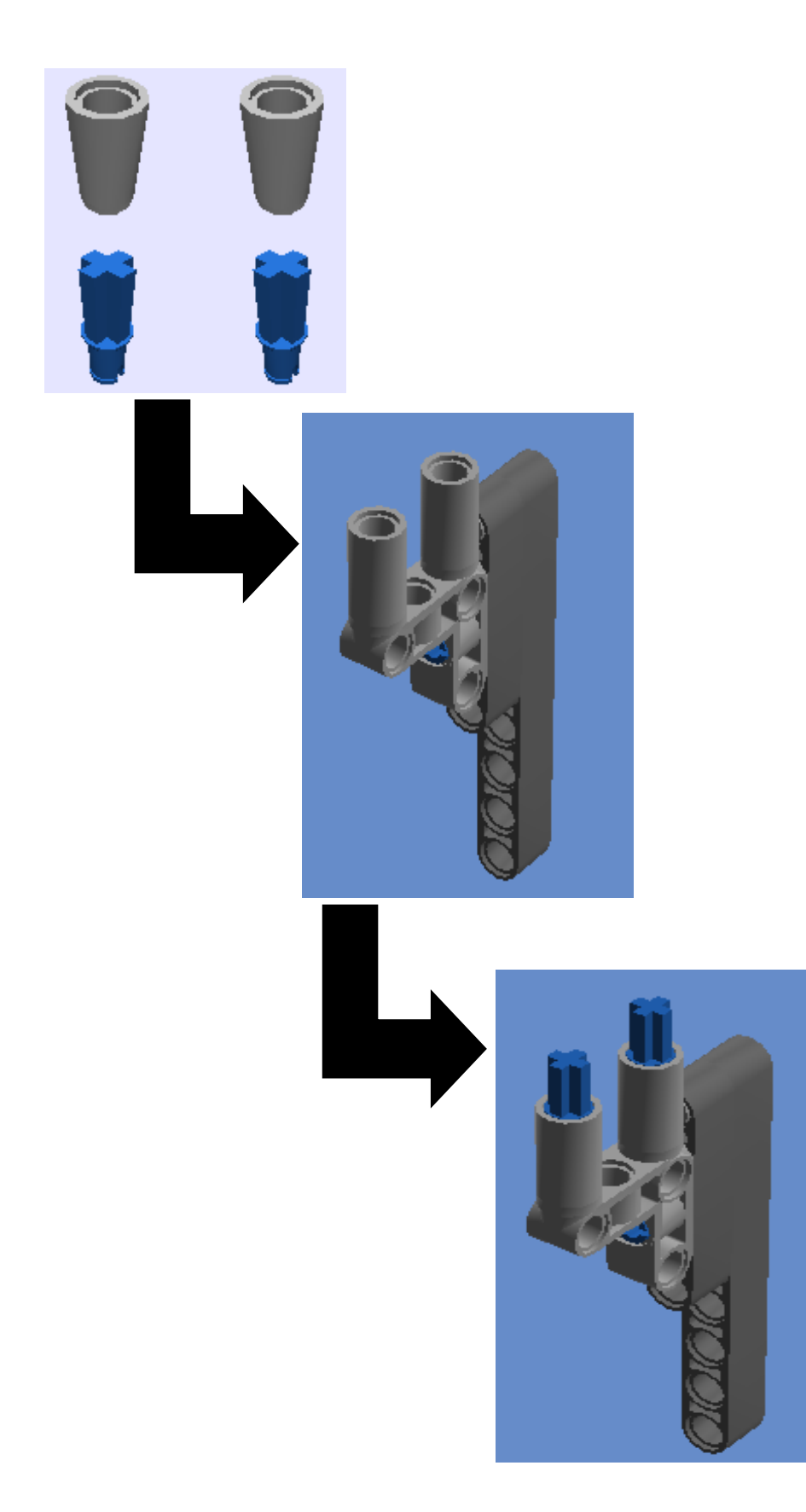

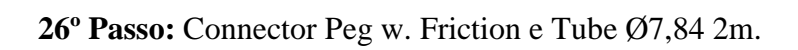

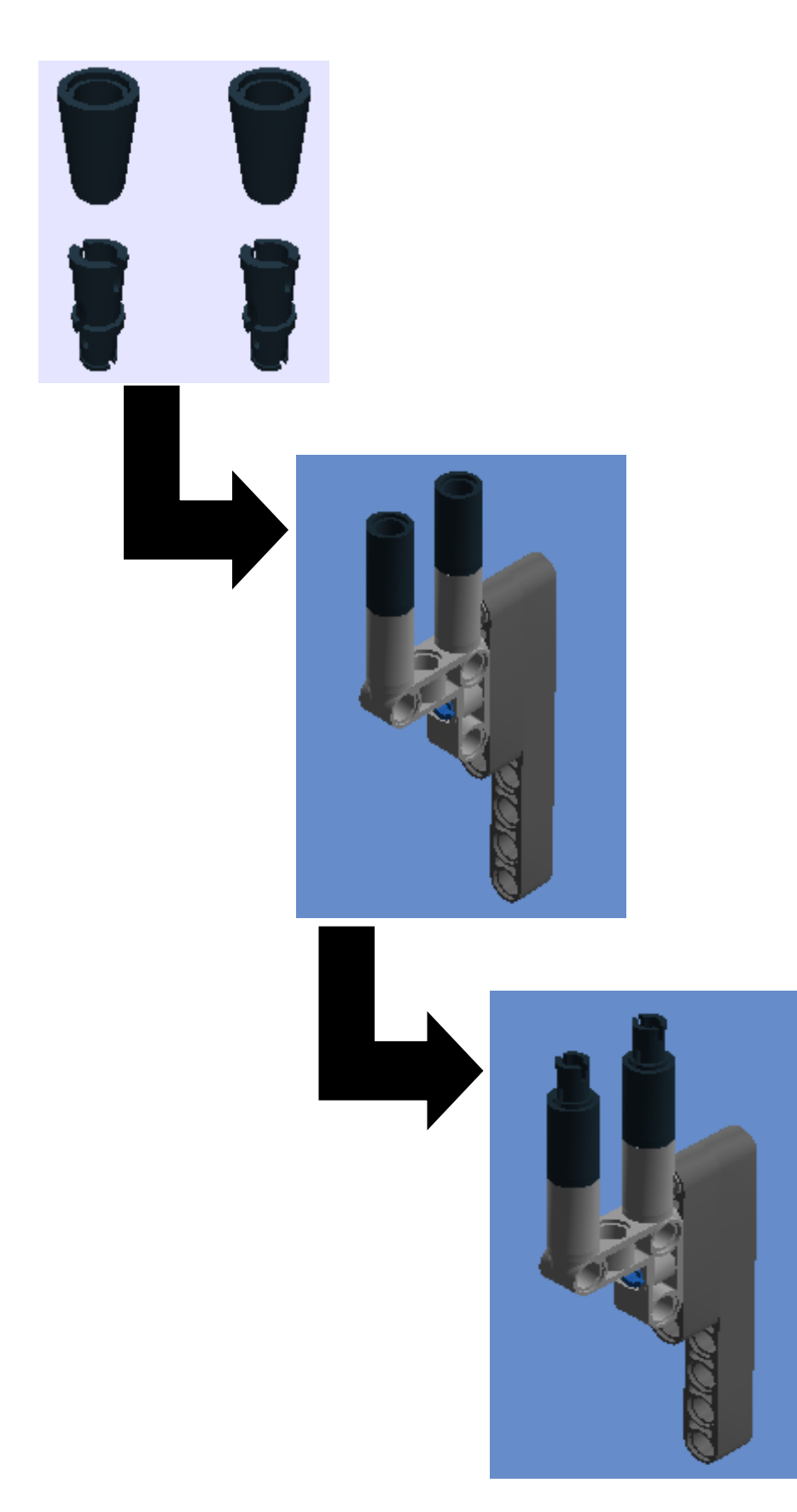

**27º Passo:** Lightsensor, Angular Beam 90 Degr. W.4 Snaps e Angular beam 90degr. w.4 snaps.

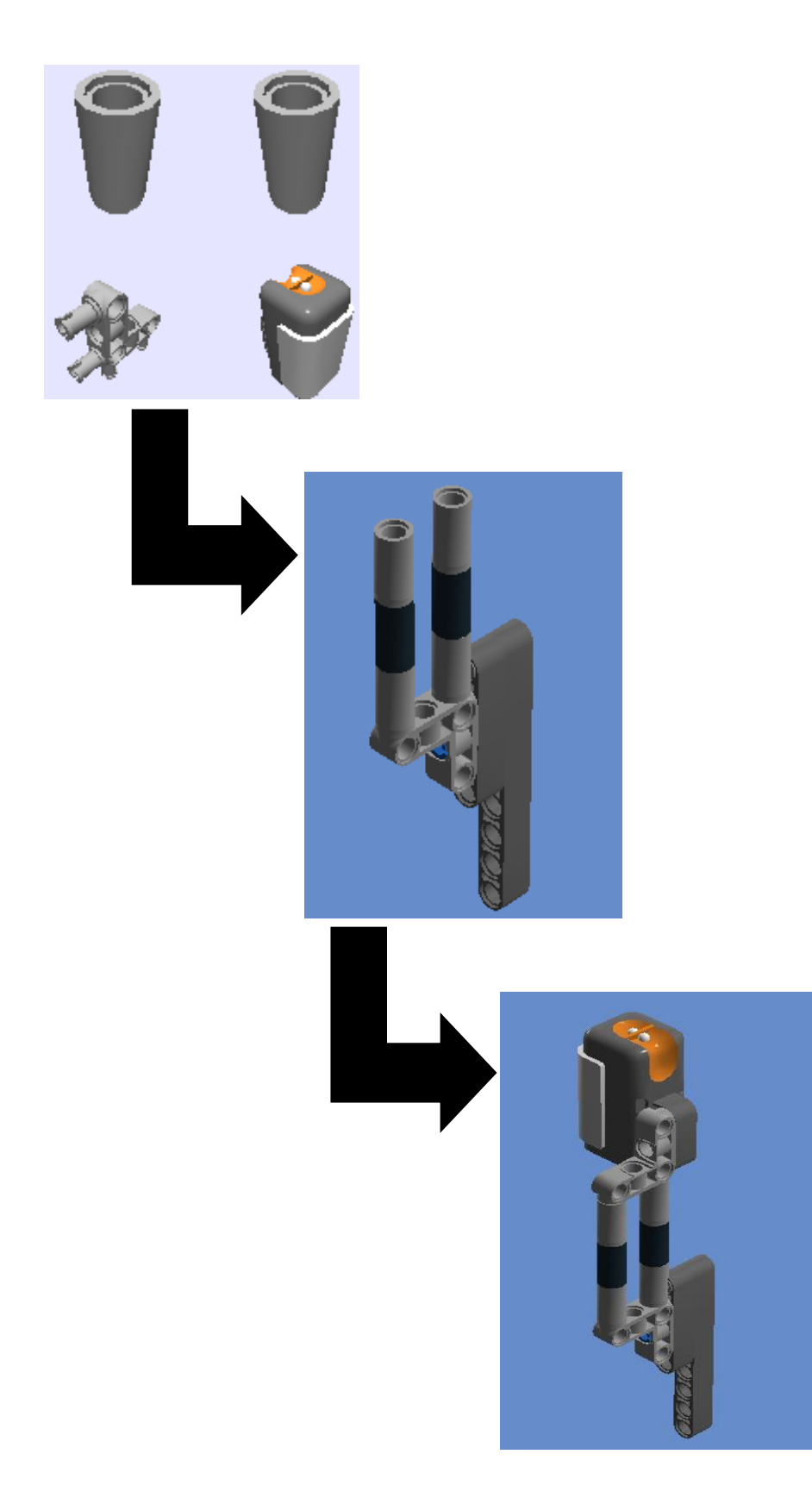

**28º Passo:** Encaixar o 27º passo no 23º passo

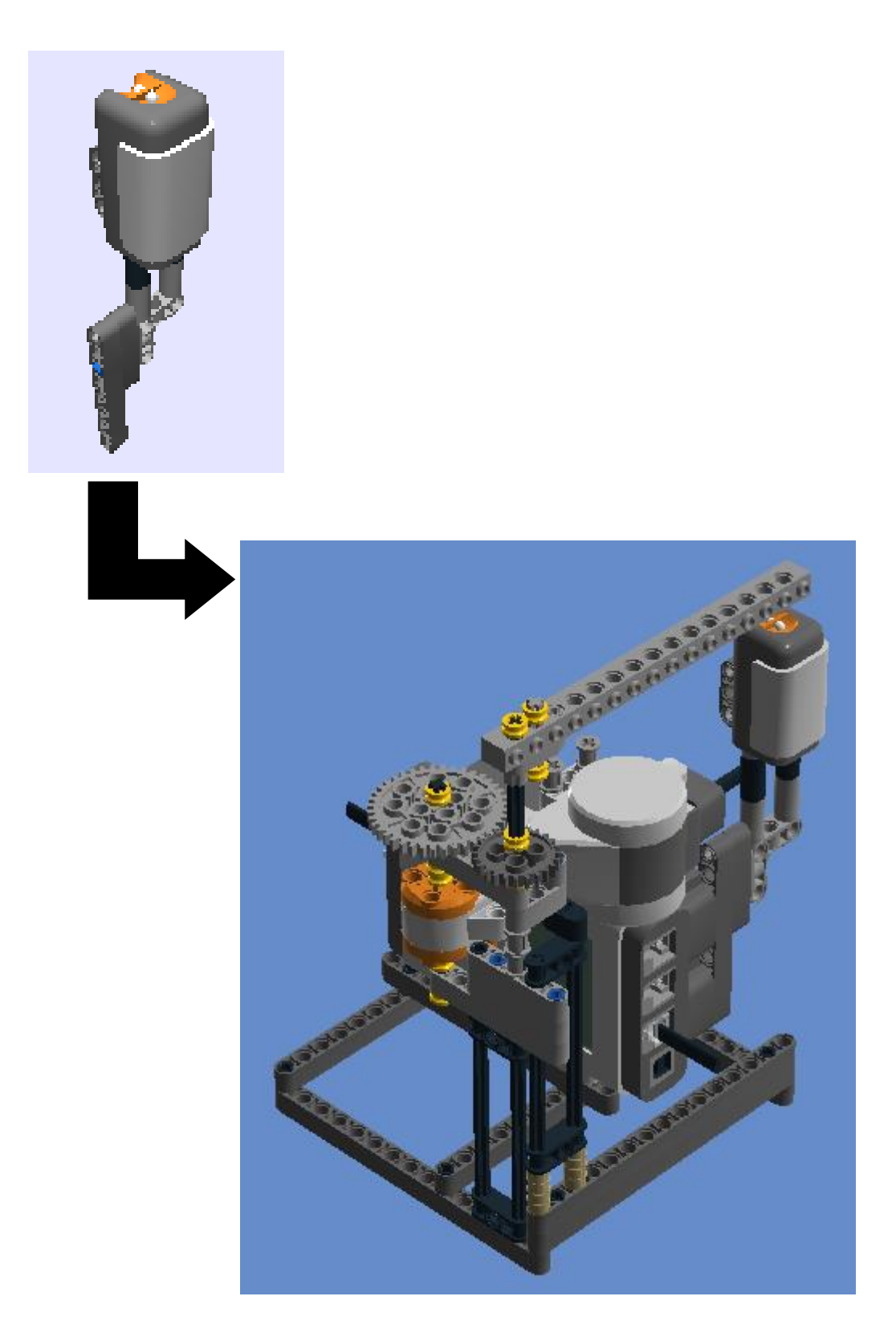

113

**28º Passo:** conectar o outro lado do cabo 1 ao sensor de luz.

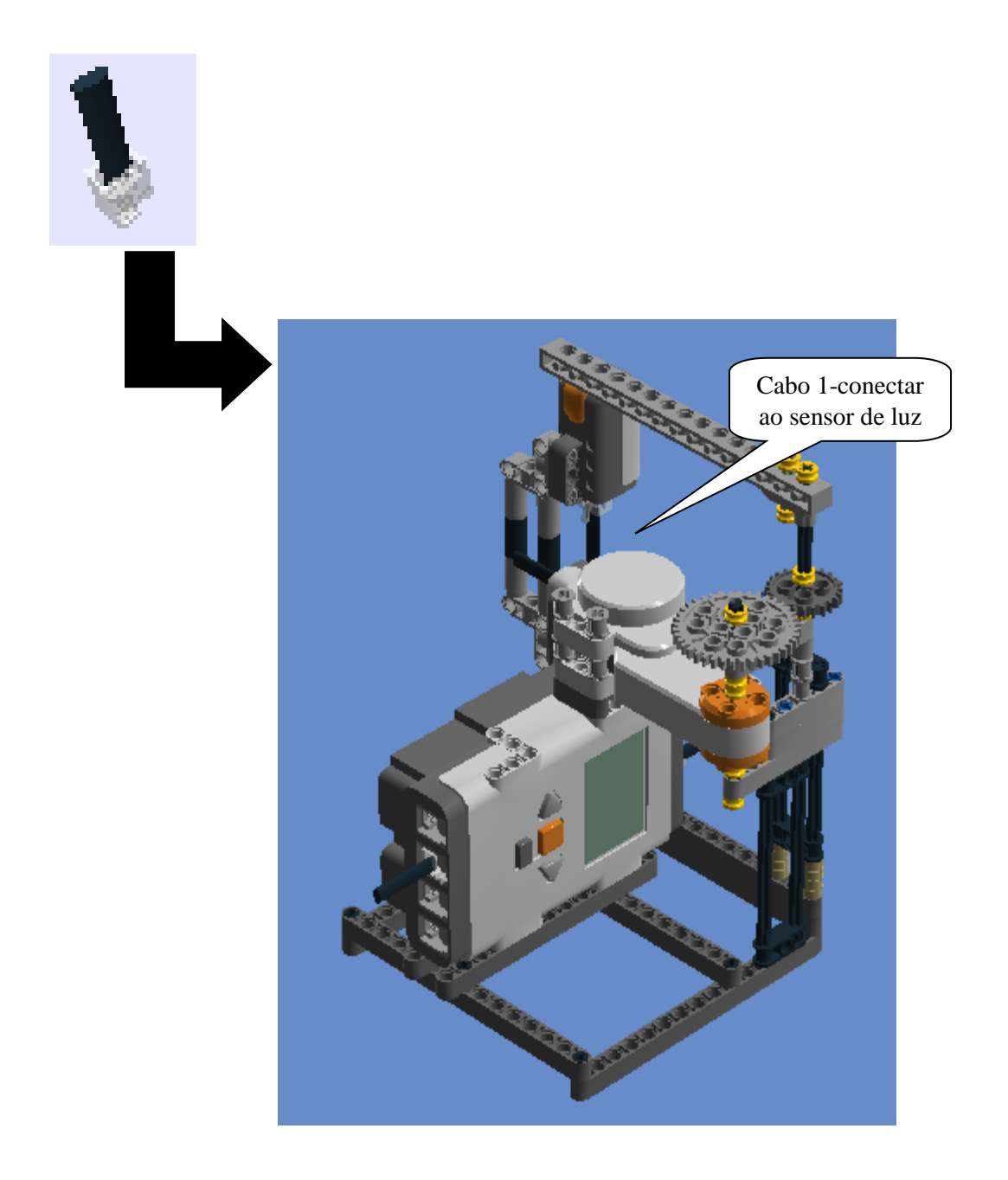

**Programação 4: Engrenagens (a mesma programação de MCU)**

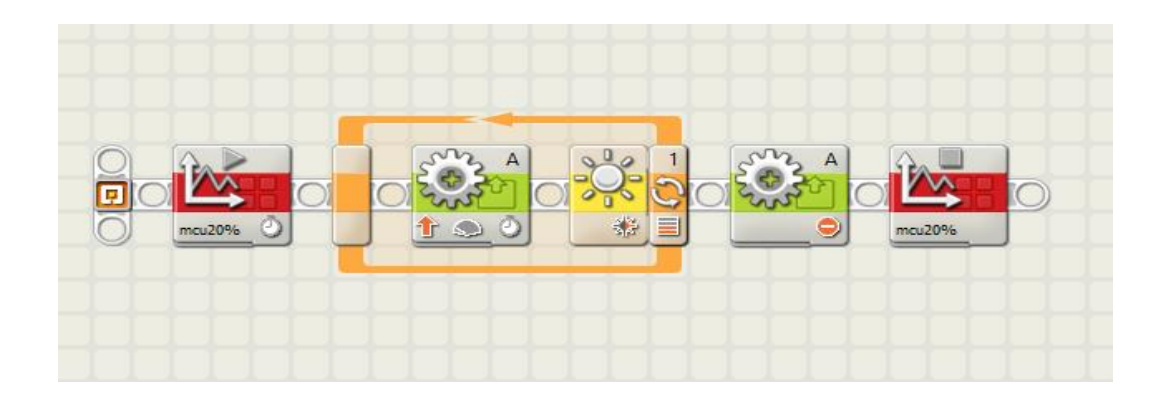

Primeiro Bloco: Iniciar Log de Dados

A duração pode ser modificada de forma a ter uma amostra de dados satisfatória do experimento.

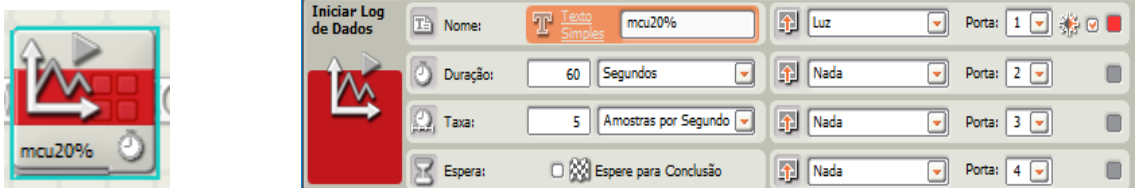

## Segundo Bloco: Motor interativo

とく<br>介

A potência pode ser modificada conforme o que se queira observar. Nesse caso, iniciamos com a potência do motor em 10% e seguidamente 20%. Para que o aluno venha a perceber que potências diferentes geram velocidades angulares diferentes e períodos diferentes entre os picos.

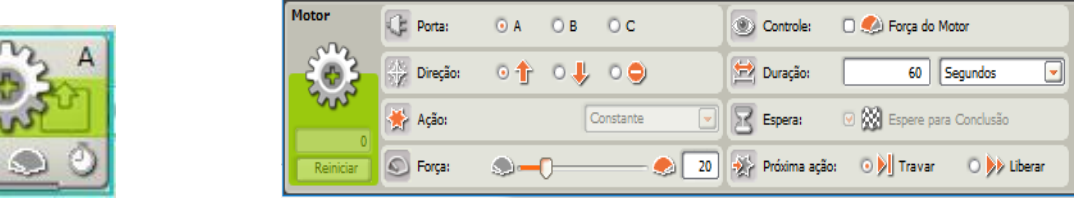

Observação: O segundo bloco está dentro do loop que serve para fazer o robô repetir uma sequência de instruções até que o sensor identifique as condições dadas (luminosidade limite), que dependem da luminosidade do ambiente.

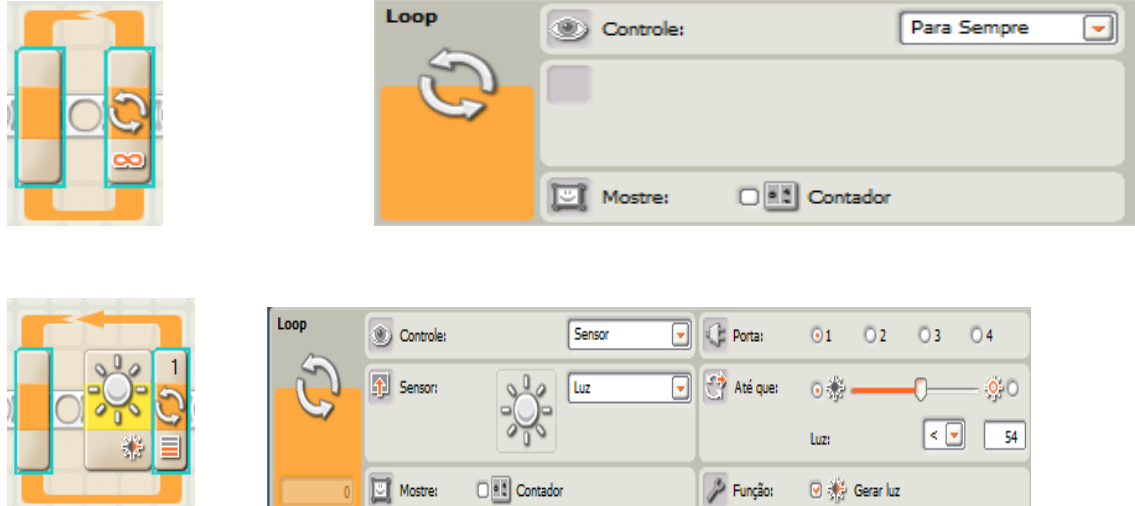

Terceiro Bloco: Motor interativo (o robô para de andar)

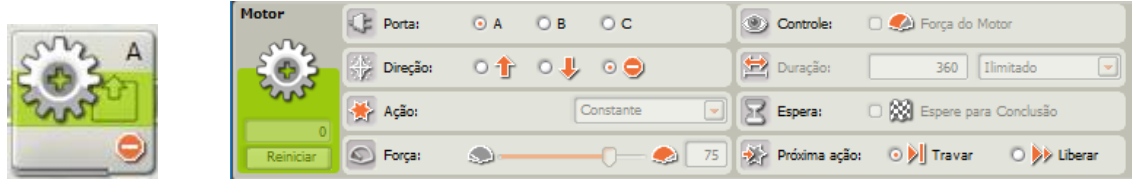

Quarto Bloco: Parar Log de Dados.

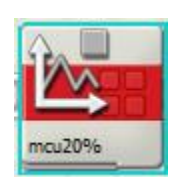

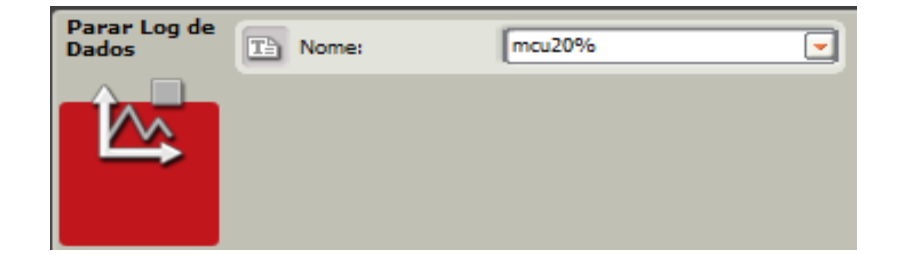